# МІНІСТЕРСТВО ОСВІТИ І НАУКИ УКРАЇНИ НАЦІОНАЛЬНИЙ АВІАЦІЙНИЙ УНІВЕРСИТЕТ ФАКУЛЬТЕТ МІЖНАРОДНИХ ВІДНОСИН КАФЕДРА КОМП'ЮТЕРНИХ МУЛЬТИМЕДІЙНИХ ТЕХНОЛОГІЙ

ДОПУСТИТИ ДО ЗАХИСТУ Завідувач випускової кафедри \_\_\_\_\_\_\_\_\_\_\_\_\_\_ О.А. Бобарчук «\_\_\_\_» \_\_\_\_\_\_\_\_\_\_\_\_\_ 2023 р.

# **КВАЛІФІКАЦІЙНА РОБОТА**

# **(ПОЯСНЮВАЛЬНА ЗАПИСКА)**

ВИПУСКНИКА ОСВІТНЬОГО СТУПЕНЯ МАГІСТР

ЗА СПЕЦІАЛЬНІСТЮ 186 «ВИДАВНИЦТВО ТА ПОЛІГРАФІЯ»

**Тема: «Модифікація веб-порталу віртуального музею магнітного запису** 

**НДІ електромеханічних приладів»**

Виконавець студент групи ВП-213М Сенченко Юлія Олександрівна (студент, група, прізвище, ім'я, по батькові)

Керівник <u>Микола Андрійович к.т.н., доцент Мелешко Микола Андрійович</u> (науковий ступінь, вчене звання, прізвище, ім'я, по батькові)

(підпис)

Нормоконтролер: \_\_\_\_\_\_\_\_\_\_\_\_\_\_\_\_ С.М. Гальченко

КИЇВ 2023

# НАЦІОНАЛЬНИЙ АВІАЦІЙНИЙ УНІВЕРСИТЕТ

Факультет\_міжнародних відносин

Кафедра комп'ютерних мультимедійних технологій

Спеціальність 186 «Видавництво та поліграфія»

(шифр, найменування)

ЗАТВЕРДЖУЮ Завідувач кафедри О.А. Бобарчук  $\langle \langle \rangle \rangle$  2023 р.

# **ЗАВДАННЯ на виконання кваліфікаційної роботи**

\_\_Сенченко Юлії Олександрівни\_

(П.І.Б. випускника)

1. Тема роботи «Модифікація веб-порталу віртуального музею магнітного запису НДІ електромеханічних приладів»

затверджена наказом ректора від 22 «вересня» 2023 р. №1901/ст.

2. Термін виконання роботи: з 02.10.23 р. по 31.12.23 р.

3. Вихідні дані до роботи: текстові та графічні матеріали за тематикою дослідження, матеріали для наповнення контенту.

4. Зміст пояснювальної записки: Теоретико-методологічні основи створення вебпорталів. Засоби та методи сворення веб-порталу віртуального музею. Практична реалізація модернізації вебсайту музею техніки магнітного запису.

5. Перелік обов'язкового ілюстративного матеріалу: ілюстрації, презентаційний матеріал, веб-портал музею техніки магнітного запису.

# 6. Календарний план-графік

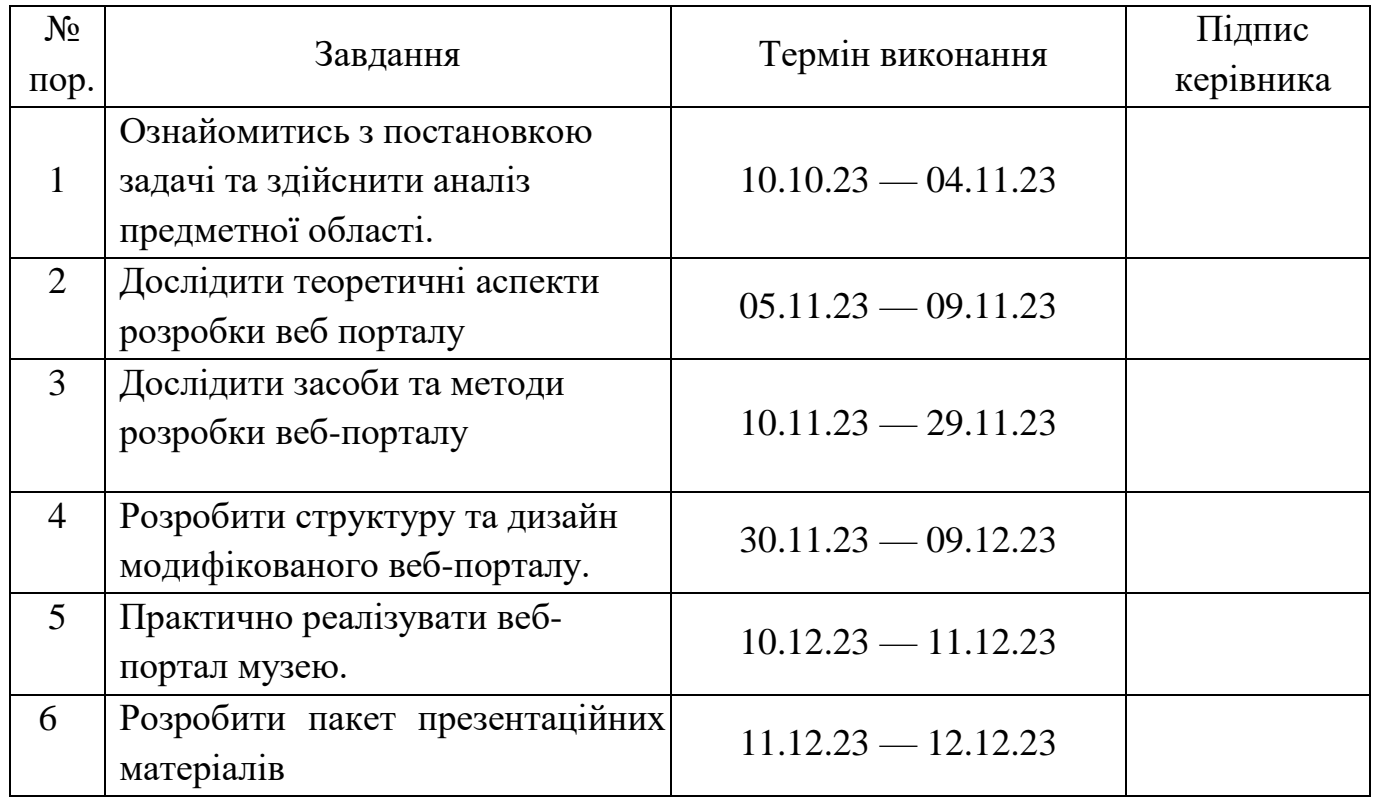

7. Дата видачі завдання: «02» жовтня 2023 р.

Керівник кваліфікаційної роботи  $\frac{M_{\text{E,IC}}}{\text{(m)}/\text{(m)}}$  Мелешко М.А.

(підпис керівника)

Завдання прийняв до виконання  $\frac{C_{\text{CH}4\text{CH}K0~\text{IO}}}{\text{(niqumc~bunyckinka)}} \frac{\text{C}\text{CH}4\text{CH} \text{K0}~\text{IO}}{\text{(II.I.B.)}}$ 

(підпис випускника)

## **РЕФЕРАТ**

Пояснювальна записка до кваліфікаційної роботи на тему «Модифікація вебпорталу віртуального музею магнітного запису НДІ електромеханічних приладів» складає: 91 сторінки, 70 рисунків, 9 додатків, 39 використаних джерел.

ВЕБ-ПОРТАЛ, ВІРТУАЛЬНИЙ МУЗЕЙ, HTML, ХОСТИНГ

**Об'єкт дослідження** – веб-портал музею техніки магнітного запису.

**Предмет дослідження** – методи та засоби модифікації та створення вебпорталу музею.

**Метою** кваліфікаційної роботи є визначення та обґрунтування методів та засобів розробки веб-порталу та модифікація існуючого веб-порталу музею техніки магнітного запису АТ «Науково-дослідний інститут електромеханічних приладів».

**Методи дослідження**: теоретичні – аналіз та узагальнення, наукової й фахової літератури з досліджуваних питань; порівняння підходів створення вебсайтів; практичні – проєктування та розробка веб-порталу.

**Технічні та програмні засоби** – в кваліфікаційній роботі описано процес розробки веб-порталу за допомогою *Bootstrap,* а також за допомогою графічних редакторів *Adobe Illustrator, Adobe Photoshop.*

**Практичне значення отриманих результатів:** Практичне значення отриманих результатів полягає в можливості їх використання безпосередньо музеєм техніки магнітного запису АТ «НДІ ЕМП» для модернізації свого вебпредставництва.

# **ЗМІСТ**

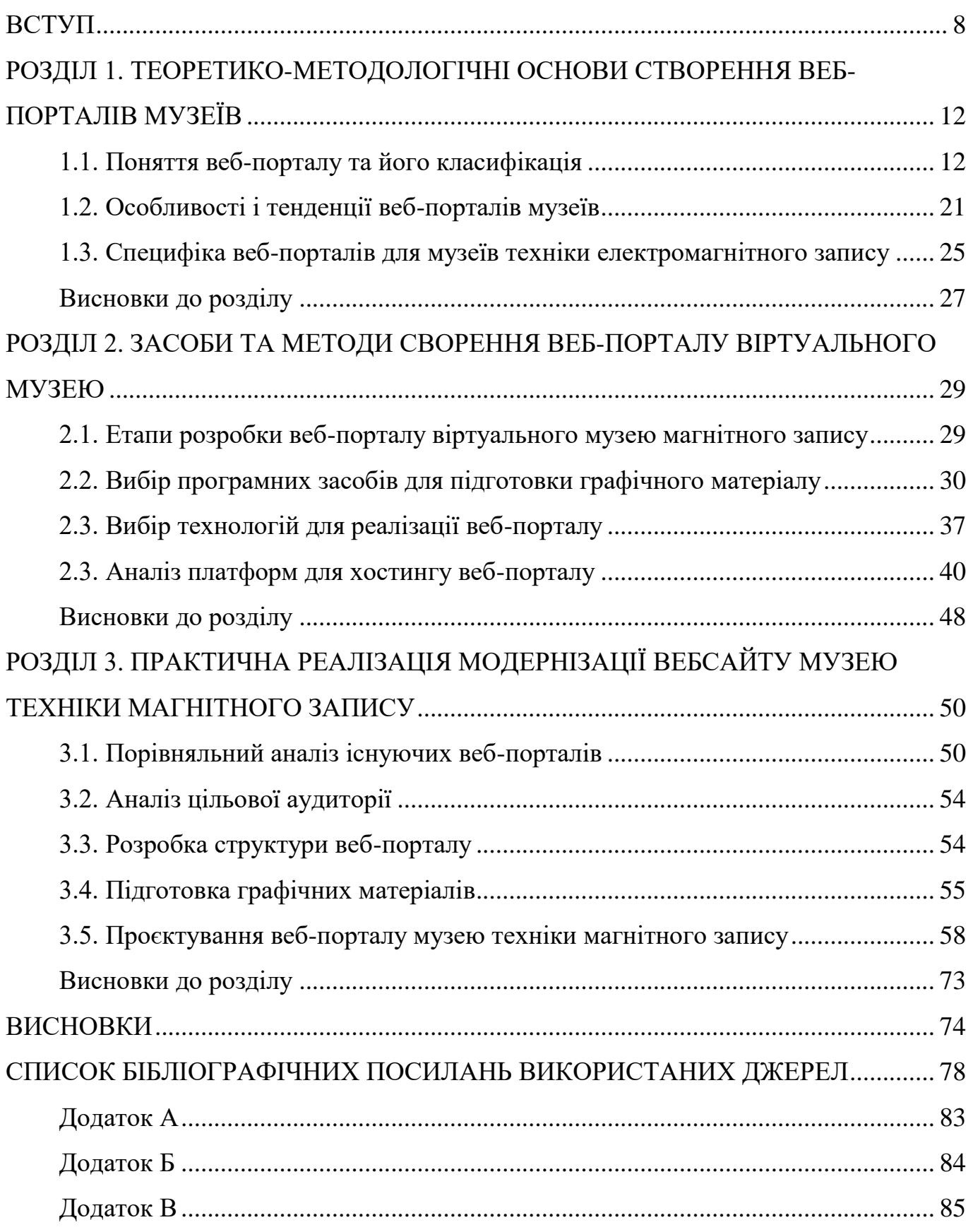

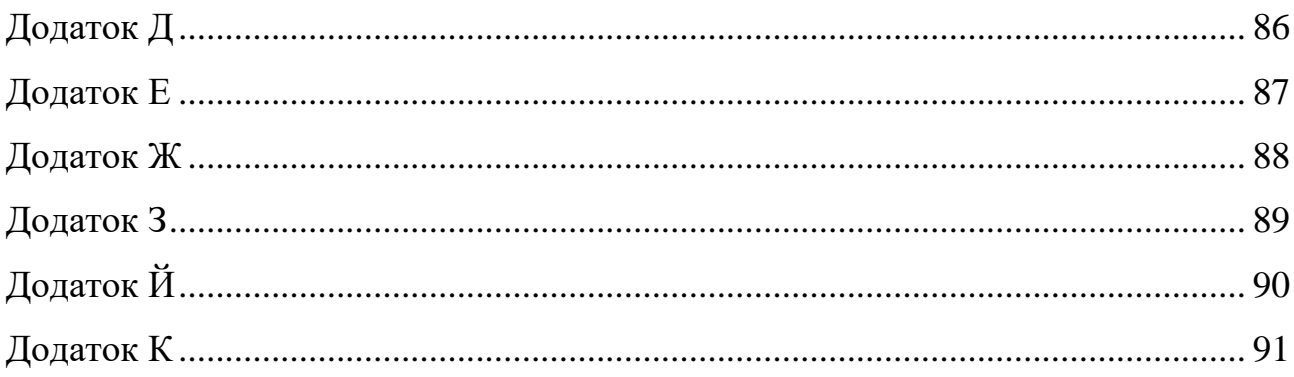

# **ПЕРЕЛІК УМОВНИХ ПОЗНАЧЕНЬ, СКОРОЧЕНЬ, ТЕРМІНІВ**

**Веб-портал** – вебсайт, що надає користувачеві Інтернету різні інтерактивні сервіси. Портали працюють як точки доступу до інформації у Інтернеті або як сайти, що допомагають користувачам у пошуку потрібної інформації.

*HTML* – *HyperText Markup Language* (мова гіпертекстової розмітки) – стандартна мова розмітки веб-сторінок.

*CSS* – *Cascading Style Sheets* (каскадні таблиці стилів) – мова опису зовнішнього вигляду документа, написаного з використанням мови розмітки (зокрема *HTML)*.

*UI* – *User Interface* (інтерфейс користувача) – сукупність засобів, методів та прийомів взаємодії між користувачем та програмно-апаратним забезпеченням.

**Домен** – унікальна адреса сайту в мережі Інтернет, що використовується для його ідентифікації.

**Хостинг** – послуга з надання дискового простору для розміщення файлів сайту на сервері, що постійно перебуває в мережі Інтернет.

#### **ВСТУП**

<span id="page-7-0"></span>**Актуальність теми**. Сучасний світ переповнений інформацією, і він постійно розвивається завдяки технологічним інноваціям. Інформаційні технології займають центральне місце в різних аспектах нашого життя. І однією з ключових областей, де ці технології виявляються надзвичайно важливими, є збереження і представлення культурної спадщини.

Культурна спадщина відіграє надзвичайно важливу роль у розвитку суспільства. Вона є своєрідною пам'яттю народу, що дозволяє зберегти унікальність культури, традицій, мистецтва. Без збереження цієї спадщини майбутні покоління позбудуться розуміння власних коренів, ціннісних орієнтирів, які формують національну та культурну ідентичність.

У цьому контексті, веб-портали та віртуальні музеї стали незамінними інструментами для збереження і доступу до цінних культурних артефактів і історичних фактів. Один з таких важливих аспектів культурної спадщини - історія техніки магнітного запису. Ця інновація в сфері збереження та передачі інформації має величезне значення для розвитку культури і науки.

Збереження історії техніки магнітного запису має особливе значення в контексті розвитку музичної та звукозаписної галузі. Адже саме завдяки цій технології з'явилась можливість масового розповсюдження музики та поширення мистецтва звукозапису. Тож музей техніки магнітного запису фактично репрезентує важливу частину культурної спадщини ХХ століття. Веб-портали віртуальних музеїв є одним із шляхів забезпечення цієї доступності. Завдяки їм, люди можуть вивчати історію та технології магнітного запису, дізнаватися про внесок цієї інновації у розвиток культури і науки.

Модифікація веб-порталу віртуального музею техніки магнітного запису необхідна для того, щоб він відповідав сучасним стандартам і вимогам користувачів. Це включає в себе використання новітніх технологій, зручну навігацію, доступний

інтерфейс і інші аспекти, що роблять візит на веб-портал стимулюючим і пізнавальним.

Важливим аспектом використання веб-порталів та віртуальних музеїв є можливість значного розширення аудиторії та покращення доступності культурної спадщини. На відміну від традиційних закладів, що мають певні просторові та часові обмеження, віртуальні ресурси є цілодобово доступними для необмеженої кількості користувачів незалежно від їх географічного положення.

Традиційні музеї, присвячені історії магнітного запису, часто стикаються з низкою проблем організаційного та фінансового характеру. Зокрема, збір, зберігання та демонстрація старовинних пристроїв запису і відтворення звуку вимагають спеціально обладнаних приміщень та утримання постійного штату фахівців.

Ще однією складністю є забезпечення збереженості технічних експонатів, оцифрування та реставрації записів культурної спадщини. Адже магнітні стрічки та інші носії інформації потребують особливих умов зберігання, а отримання фінансування таких робіт може бути проблематичним.

Саме тут віртуальні проекти відкривають нові можливості для вирішення даних питань. Розміщення оцифрованого контенту на веб-порталах дозволяє зберегти і продемонструвати багатства колекцій музеїв магнітного запису широкій аудиторії без зайвих витрат.

Процес оцифровування дає можливість не лише зберігати електронні копії цінних артефактів та аудіовізуальних матеріалів, але й створювати їх якісні репліки для подальшого розміщення на веб-порталах. Завдяки сучасним технологіям, таким як віртуальна реальність чи 3D-моделювання, віртуальний контент стає більш інтерактивним та привабливим для користувачів.

Крім того, використання гіпертекстової структури веб-ресурсів спрощує процес пошуку необхідної інформації серед величезних масивів даних. А інтерактивні методики, такі як онлайн-уроки чи вікторини, виводять процес вивчення культурної спадщини на новий рівень захопленості. Також, веб-портали музеїв є важливим інструментом для залучення фінансування. Електронна комерція, продаж квитків на

віртуальні екскурсії, членство та пожертвування – усе це може стати джерелом фінансування для збереження і розвитку музеїв.

Крім того, віртуальні музеї можуть використовувати музейні вебсайти для здійснення діалогу зі своєю аудиторією. Опитування, обговорення нових програм та виставок, коментарі відвідувачів – все це робить взаємодію з аудиторією більш активною та залучаючою.

Веб-портали віртуальних музеїв дозволяють людям вивчати історію та технології магнітного запису, поглиблюючи їхнє розуміння цієї важливої інновації. Однак, з розвитком інформаційних технологій вони також вимагають постійної модифікації та адаптації, щоб задовольнити потреби сучасних користувачів.

Зокрема, модернізація веб-порталів віртуальних музеїв магнітного запису передбачає використання новітніх технологій, зручну навігацію та доступний інтерфейс. Це робить візит на такий портал стимулюючим і пізнавальним для користувачів, що важливо для збереження інтересу до історії магнітного запису.

Однак, не менш важливим аспектом є практичний аспект веб-порталів музеїв. Вони можуть бути не лише засобом освіти і культурного розвитку, але й ефективним інструментом залучення фінансування та аудиторії. Музейний вебсайт може бути єдиною можливістю для отримання інформації про музей для тих, хто не може фізично відвідати його. Також, розміщення на сайті наукових статей та інших матеріалів може зменшити витрати на публікації та відкривати нові джерела фінансування через електронну комерцію.

У підсумку, модифікація веб-порталу віртуального музею техніки магнітного запису є актуальною не лише з культурної, але і з технологічної і наукової точок зору. Ця робота сприяє підвищенню доступності інформації про історію магнітного запису та збереженню цінної культурної спадщини для всіх зацікавлених. Таким чином, в контексті сучасних інформаційних технологій, віртуальні музеї стають важливим інструментом для освіти та культурного розвитку, а модернізація їхніх веб-порталів ключовим завданням для забезпечення їхньої актуальності та привабливості.

**Об'єкт дослідження** – веб-портал музею техніки магнітного запису.

10

**Предмет дослідження** – методи та засоби модифікації та створення вебпорталу музею.

**Метою кваліфікаційної роботи** є визначення та обґрунтування методів та засобів розробки веб-порталу та модифікація існуючого веб-порталу музею магнітного запису НДІ електромеханічних приладів.

### **Завдання:**

‒ дослідити теоретичні аспекти дослідження;

‒ проаналізувати існуючі веб-портали аналогічної тематики;

‒ визначити етапи, засоби та методи розробки веб-порталів;

‒ проаналізувати та обрати платформу для створення макету веб-порталу;

здійснити практичну реалізацію веб-порталу музею техніки магнітного запису НДІ електромеханічних приладів.

**Методи дослідження:** теоретичні – аналіз та узагальнення, наукової й фахової літератури з досліджуваних питань; порівняння підходів створення веб-порталів; практичні – проєктування та розробка веб-порталу.

**Технічні та програмні засоби** – в кваліфікаційній роботі описано процес модифікації веб-порталу за допомогою *HTML*, *CSS* та *Bootstrap* , а також з використанням редакторів *Adobe Illustrator*, *Adobe Photoshop* для підготовки графічних матеріалів.

**Практичне значення отриманих результатів:** Практичне значення отриманих результатів полягає в можливості їх використання безпосередньо музеєм техніки магнітного запису НДІ електромеханічних приладів для модернізації свого веб-представництва.

**Апробація отриманих результатів:** матеріали за тематикою дослідження були оприлюднені на конференції «Мультимедійні технології в освіті та інших сферах діяльності» на тему: «Використання *Bootstrap* для створення адаптивного дизайну та залучення аудиторії» та «Дослідження методів покращення користувацького досвіду та доступності веб-порталу віртуального музею».

**Особистий внесок** – модифікація веб-порталу музею магнітного запису.

11

#### **РОЗДІЛ 1**

# <span id="page-11-1"></span><span id="page-11-0"></span>**ТЕОРЕТИКО-МЕТОДОЛОГІЧНІ ОСНОВИ СТВОРЕННЯ ВЕБ-ПОРТАЛІВ МУЗЕЇВ**

Інформаційні технології (IT) є невід'ємною частиною сучасного світу, оскільки ефективне використання інформації є одним з ключових факторів успіху в різних аспектах життя. У зв'язку з цим, розробка веб-порталів стала популярною та актуальною темою, яка дозволяє забезпечувати широкому колу користувачів доступ до актуальної інформації.

### <span id="page-11-2"></span>**1.1. Поняття веб-порталу та його класифікація**

Веб-портал є сукупністю веб-сторінок, які надають користувачам доступ до різноманітних інформаційних ресурсів та послуг. Веб-сторінка, з свого боку, є інформаційним ресурсом, який можна переглянути у веб-браузері і зазвичай записана у форматі *HTML* або *XHTML*. Головна особливість веб-порталу полягає в тому, що він об'єднує різноманітні ресурси і послуги в єдине ціле, що дозволяє користувачам отримувати доступ до них з одного місця [1].

Веб-портали виконують ряд важливих функцій для користувачів і організацій. Вони надають доступ до різноманітних інформаційних ресурсів, таких як новини, статті, блоги, форуми, соціальні мережі, електронні сервіси та багато іншого. Крім того, вони забезпечують функції пошуку, навігації та персоналізації, що допомагає користувачам знаходити необхідну інформацію швидко та ефективно [2].

Однією з основних переваг веб-порталів є їх здатність інтегрувати різні системи та додатки для забезпечення зручного та ефективного доступу до інформації. Наприклад, веб-портал може поєднувати в собі корпоративні системи, бази даних, електронні сервіси та інші додатки, що дозволяє користувачам отримувати доступ до цих ресурсів через один інтерфейс [2].

До основних характеристики веб-порталів можна віднести [3]:

‒ Централізований доступ: Веб-портали забезпечують централізований доступ до різних ресурсів та сервісів. Користувачі можуть отримувати доступ до інформації, новин, електронної пошти, соціальних мереж, форумів, онлайн-магазинів і багато іншого на одному порталі.

‒ Персоналізація: Веб-портали надають можливість користувачам налаштувати своє вмістове оточення. Користувачі можуть вибирати, яку інформацію вони хочуть бачити на головній сторінці порталу, додавати власні закладки, налаштовувати сповіщення та інше.

‒ Єдина точка доступу: Веб-портали надають користувачам єдину точку доступу до різних сервісів та додатків. Замість того, щоб входити окремо в кожен сервіс або додаток, користувачі можуть залогінитися на своєму порталі та отримати доступ до всіх необхідних ресурсів.

‒ Спільнота користувачів: Веб-портали сприяють взаємодії та спілкуванню між користувачами. Вони можуть мати форуми, соціальні мережі, коментарі та інші інструменти для обміну інформацією та спілкування з іншими користувачами.

‒ Розширені можливості пошуку: Веб-портали надають розширені можливості пошуку для зручного пошуку інформації на порталі. Користувачі можуть використовувати різні фільтри та параметри, щоб знайти потрібну інформацію швидко та ефективно.

‒ Інтеграція зі сторонніми додатками: Веб-портали можуть бути інтегровані зі сторонніми додатками та сервісами, що дозволяє користувачам отримувати доступ до додаткового функціоналу та сервісів безпосередньо з порталу.

‒ Безпека: Веб-портали надають захист інформації та даних користувачів. Вони використовують різні методи шифрування та захисту даних, щоб забезпечити безпеку від несанкціонованого доступу та зловмисницьких дій.

Веб-портали можуть бути класифіковані за різними критеріями, такими як такими як цільова аудиторія, тематика та функціонал.

За цільовою аудиторією веб-портали поділяються:

‒ *B2C* (Business-to-Consumer – Бізнес для Користувача) портали спрямовані на взаємодію між бізнесом і кінцевими користувачами. Прикладом може бути

13

електронний магазин, де користувачі можуть купувати товари та послуги [3] (рис. 1.1).

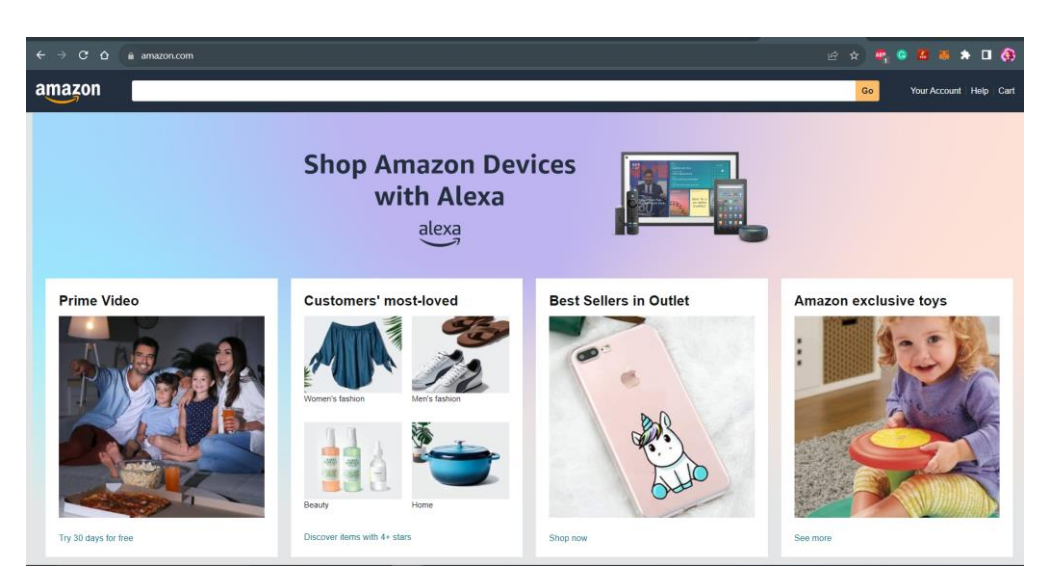

Рис. 1.1. Приклад *B2C-порталу* – *amazon.com*

‒ *B2B* (Business-to-Business – Бізнес для Бізнесу) портали призначені для взаємодії між бізнесами. Наприклад, портал для постачальників, де компанії можуть здійснювати торгівлю товарами та послугами [4] (рис. 1.2).

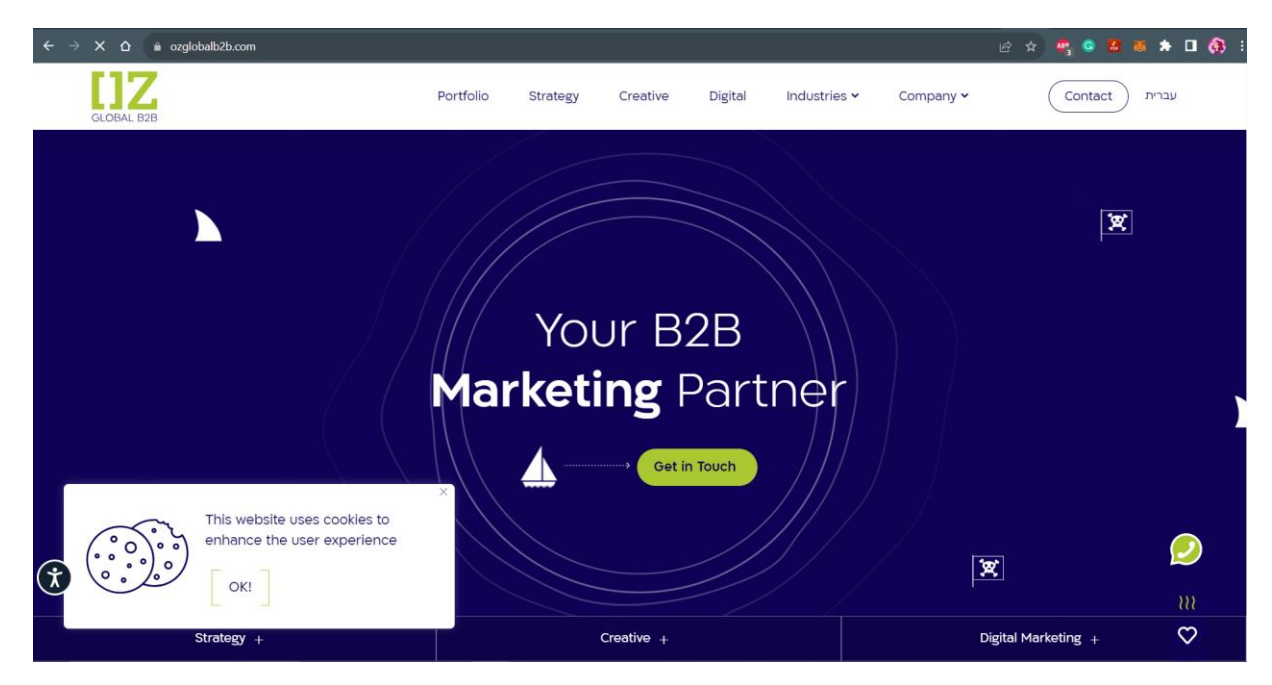

Рис. 1.2. Приклад *B2B-порталу ozglobalb2b.com*

‒ *B2E* (Business-to-Employee – Бізнес для Співробітника) портали орієнтовані на внутрішню комунікацію та співпрацю між бізнесом та його співробітниками. Це може бути внутрішній портал компанії, де співробітники отримують доступ до внутрішньої інформації та інструментів [3] (рис. 1.3).

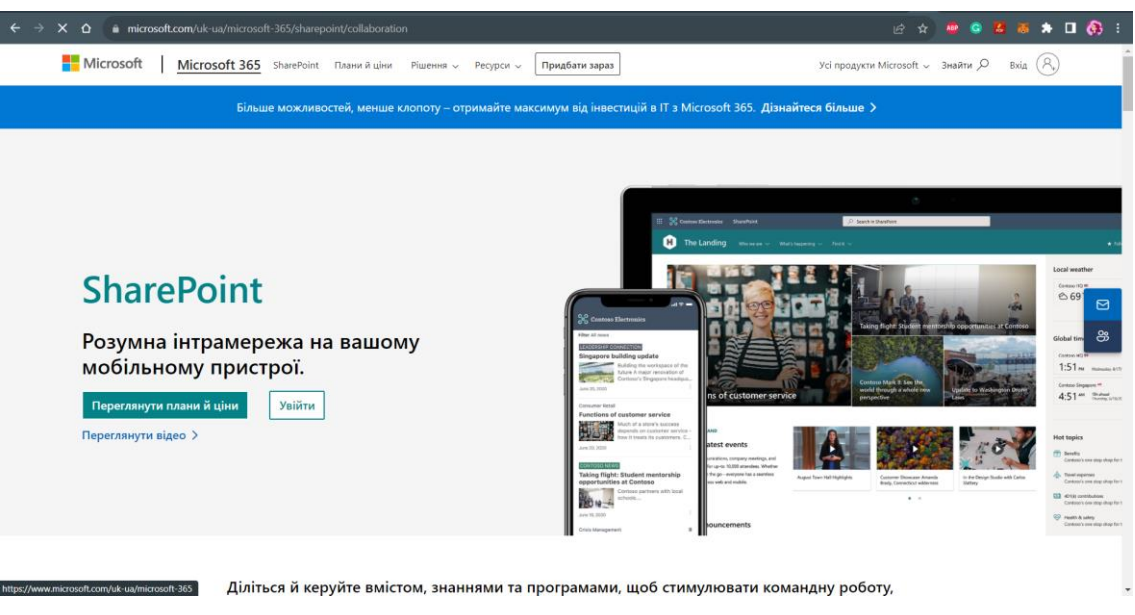

Рис. 1.3. Приклад *B2E*-*порталу* – *Microsoft SharePoint*

‒ *C2C* (Consumer-to-Consumer – Споживач для Споживача) портали спрямовані на забезпечення псередництва між покупцями і продявцями [3] (рис. 1.4).

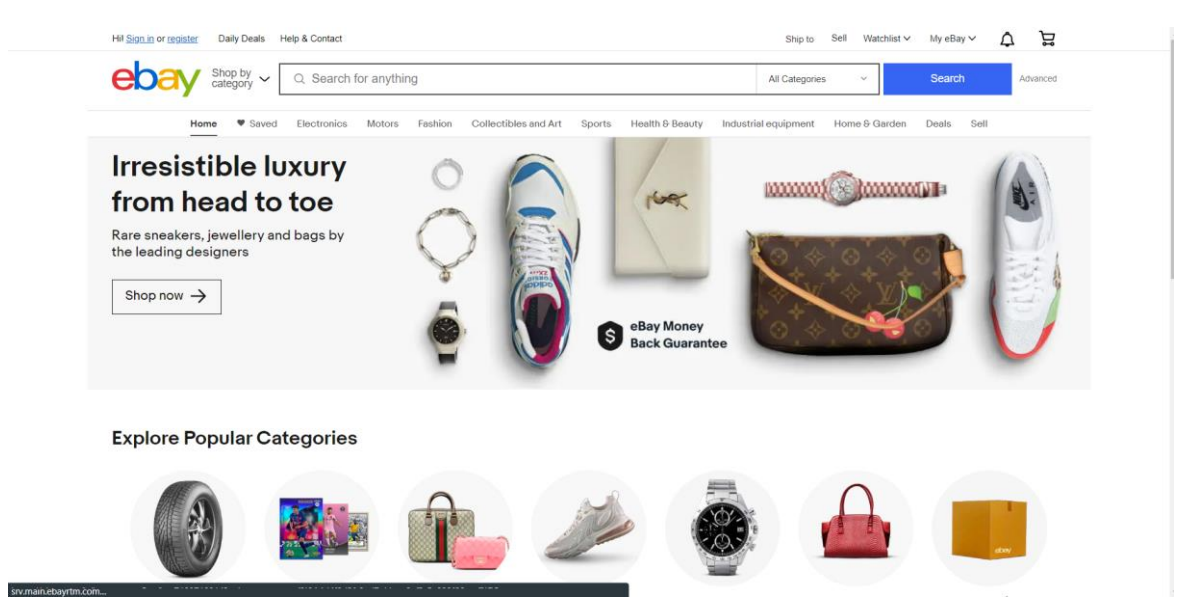

Рис. 1.4. Приклад *C2C-порталу* – *еBay.com*

‒ *C2B* (Consumer-to-Business – Споживач для Бізнесу) портали призначені для взаємодії, де споживач самостійно встановлює ціни на товари, які вони бажають прибрати [3] (рис. 1.5.).

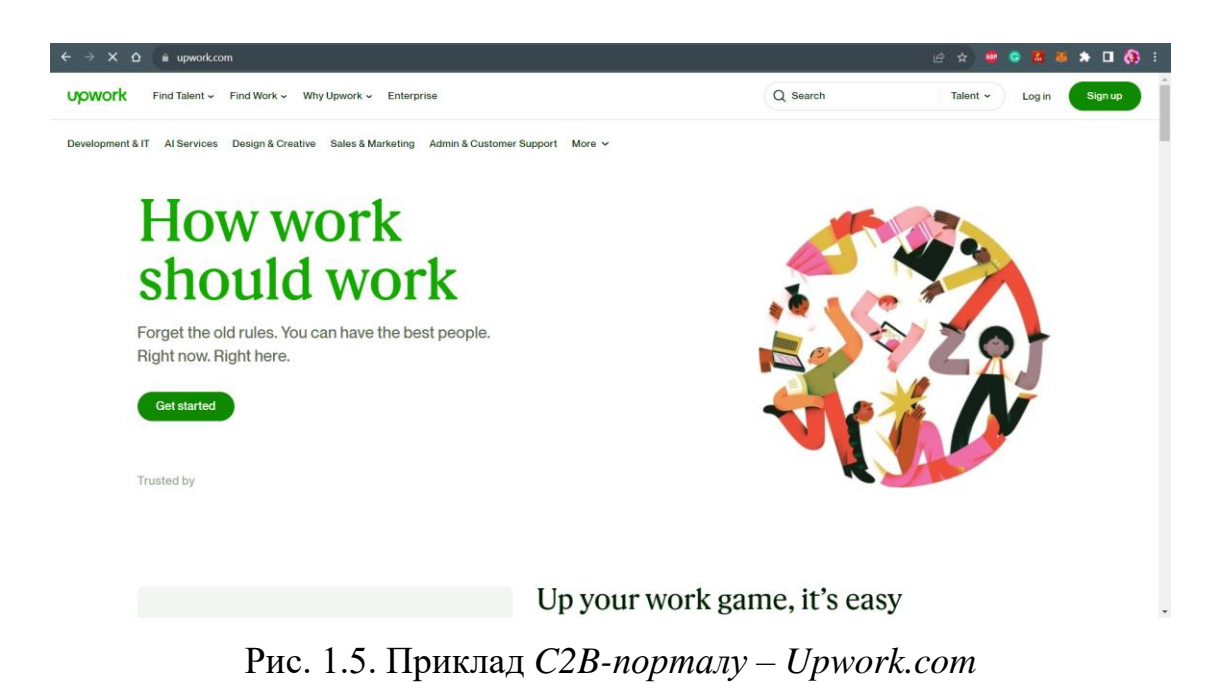

‒ *G2C* (Government-to-Citizen – Уряд для Громадян) портали орієнтовані на забезпечення взаємодії між урядовими структурами та громадянами [5] (рис. 1.6).

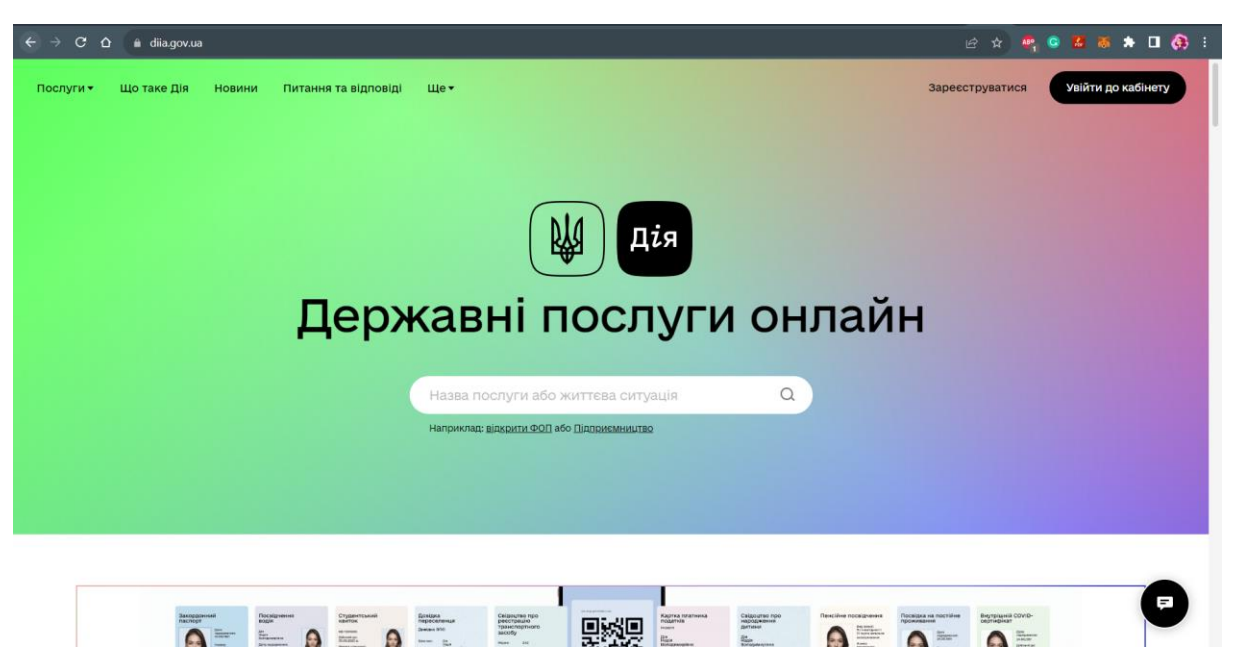

Рис. 1.6. Приклад *G2C-порталу* – *Diia.gov.ua*

За тематикою веб-портали поділяються [6,7]:

‒ Новинні портали – це портали, які надають користувачам актуальну інформацію про події, новини та статті з різних галузей (рис. 1.7).

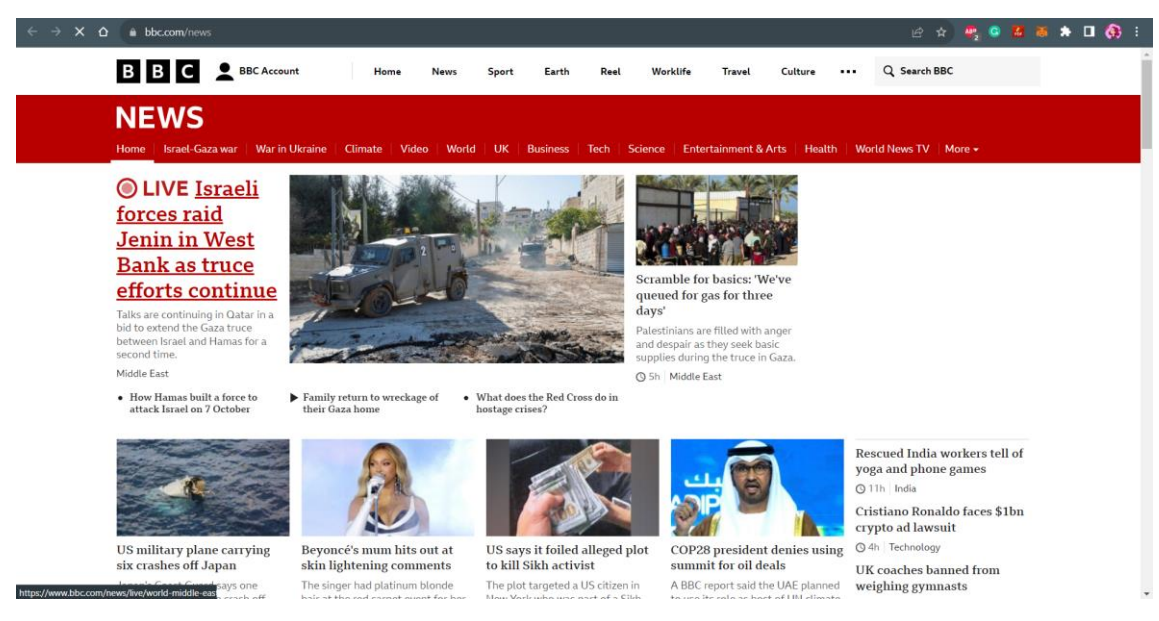

Рис. 1.7. Приклад новинного порталу

‒ Розважальні портали – такі портали надають розважальний контент, такий як відео, музика, ігри та інші розваги (рис. 1.8).

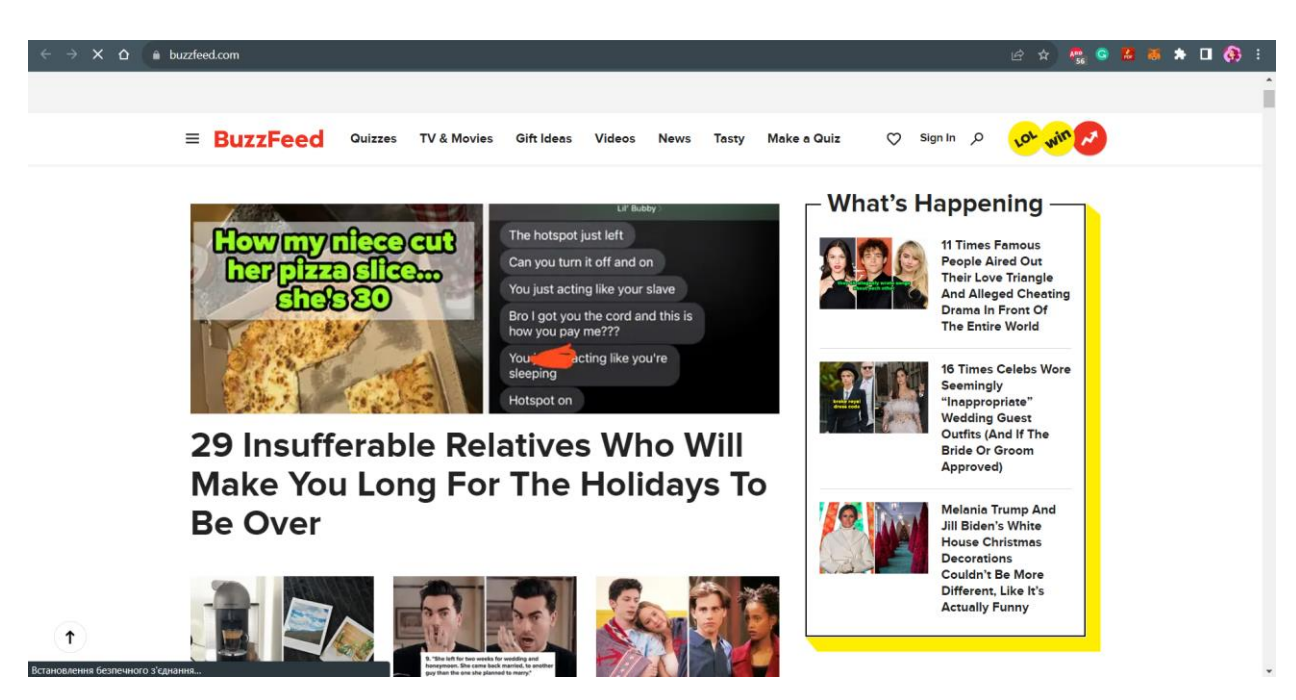

Рис. 1.8. Приклад розважального порталу

‒ Бізнес-портали – це портали, призначені для бізнесу, які надають інформацію про компанії, послуги, продукти та інші бізнес-орієнтовані матеріали (рис. 1.9).

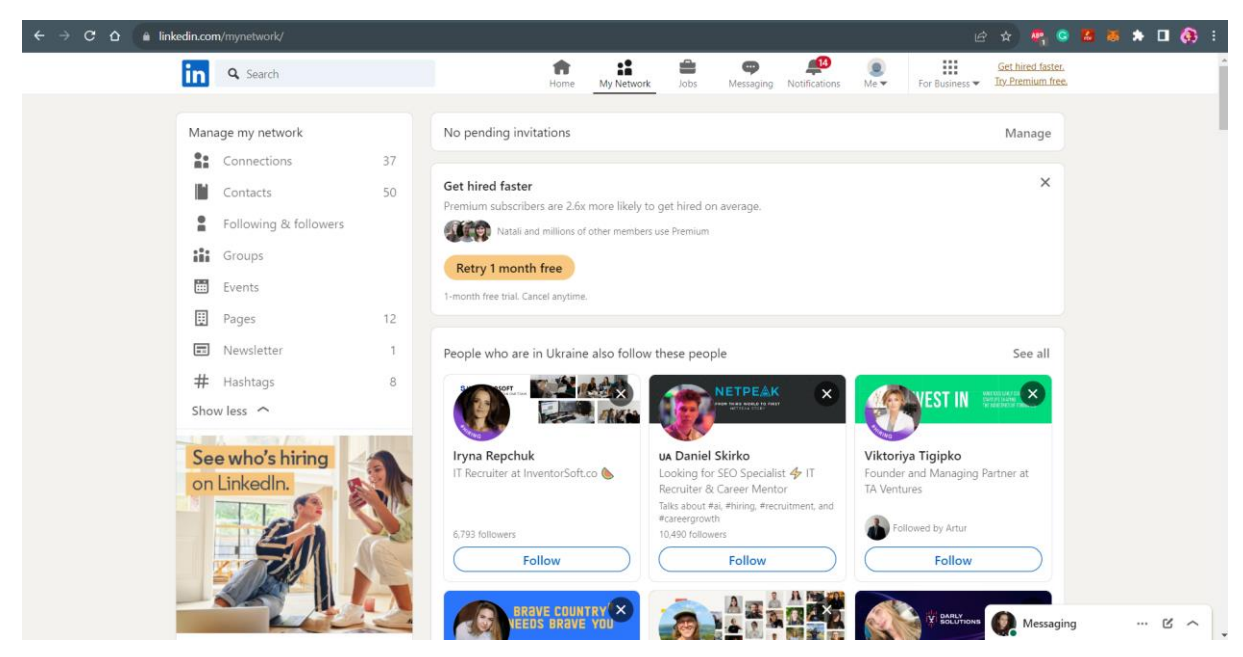

Рис. 1.9. Приклад бізнес-порталу

‒ Освітні портали – це портали, що надають користувачам освітній контент, такий як навчальні матеріали, курси, лекції та інші ресурси (рис. 1.10).

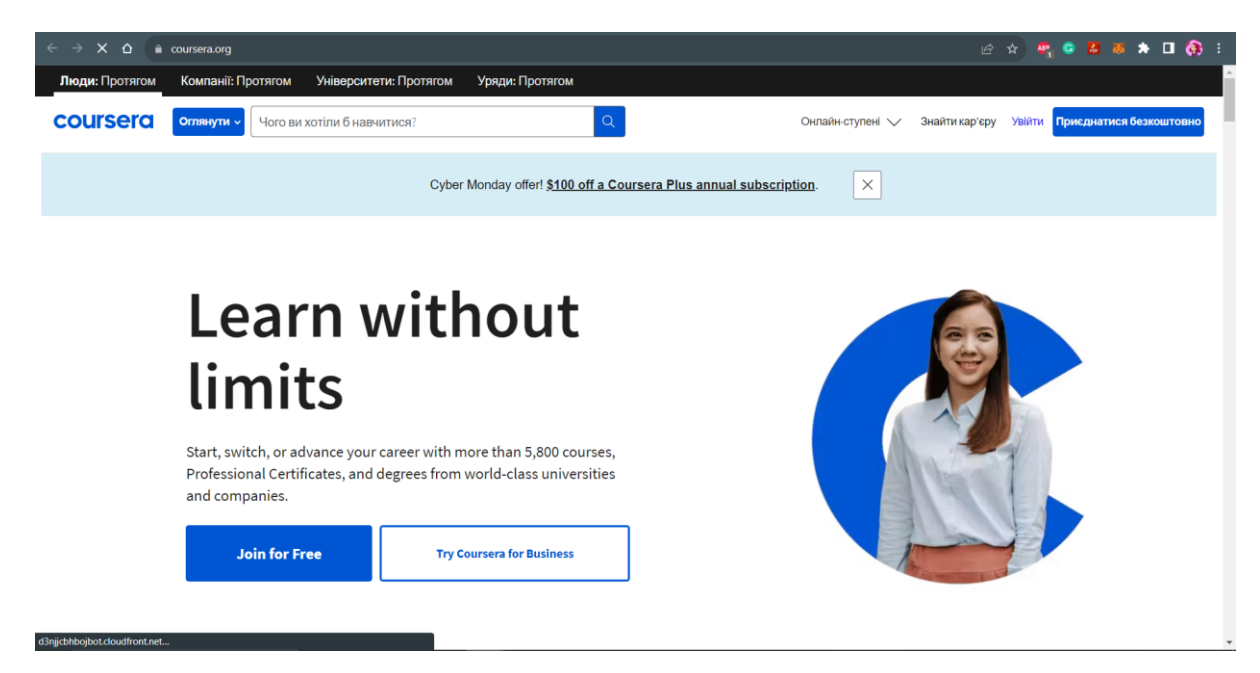

Рис. 1.10. Приклад освітнього порталу

‒ Туристичні портали – це портали, що надають інформацію про туристичні напрямки, готелі, ресторани, екскурсії та інші подорожі (рис. 1.11).

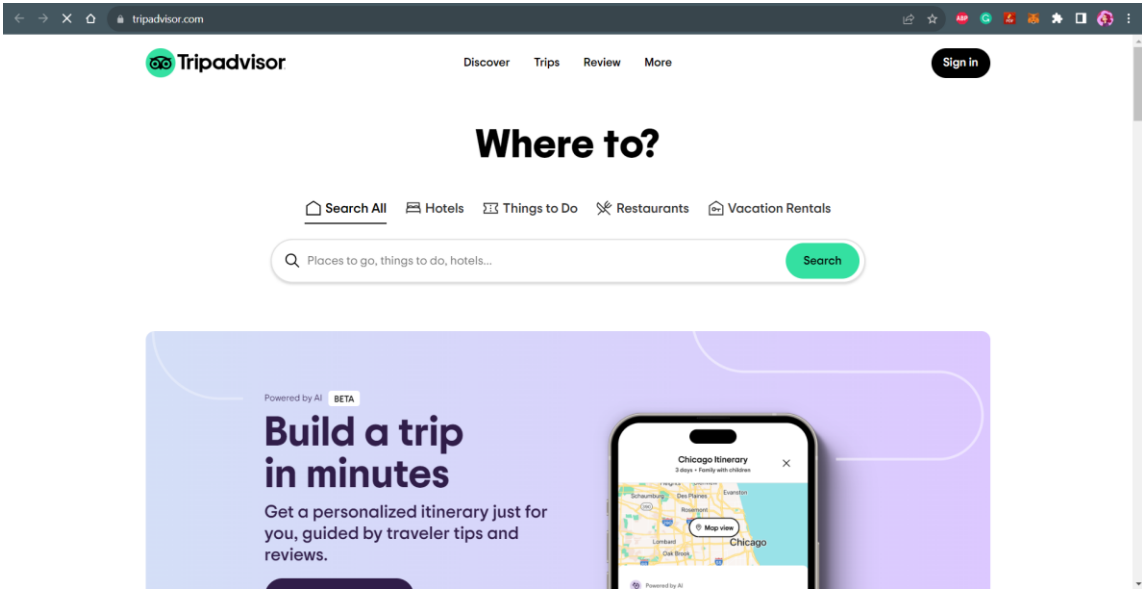

Рис. 1.11. Приклад туристичного порталу

‒ IT-портали – це портали, які спеціалізуються на інформації про технології, новини з галузі IT, програмне забезпечення, гаджети та інші технологічні ресурси (рис. 1.12).

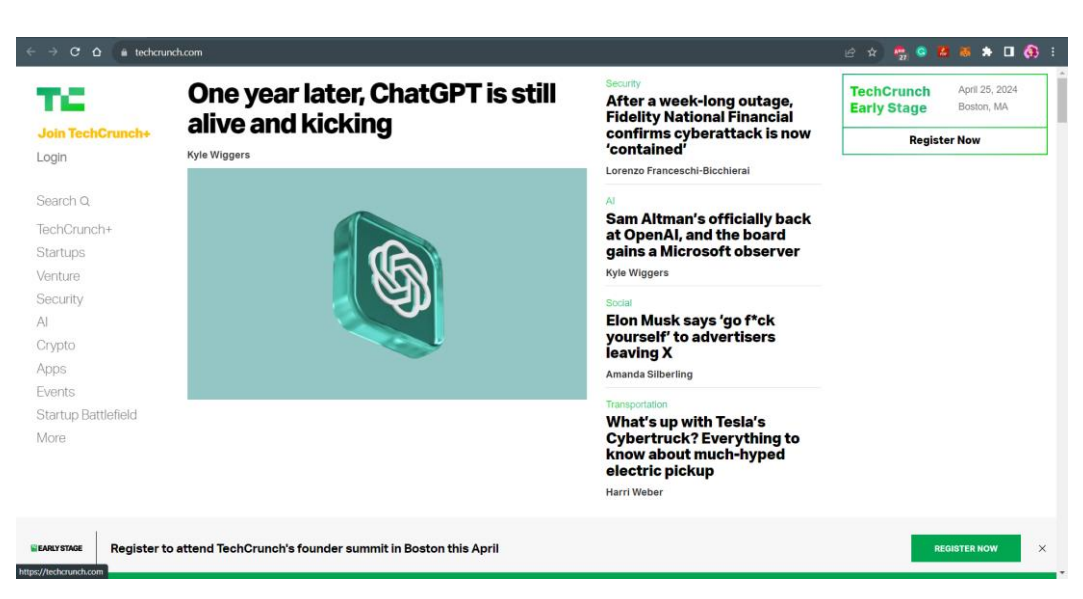

Рис. 1.12. Приклад IT-порталу

‒ Торгівельні портали – це портали, що надають можливість користувачам придбати товари та послуги в Інтернеті, зазвичай забезпечуючи зручний спосіб пошуку та замовлення (рис. 1.13).

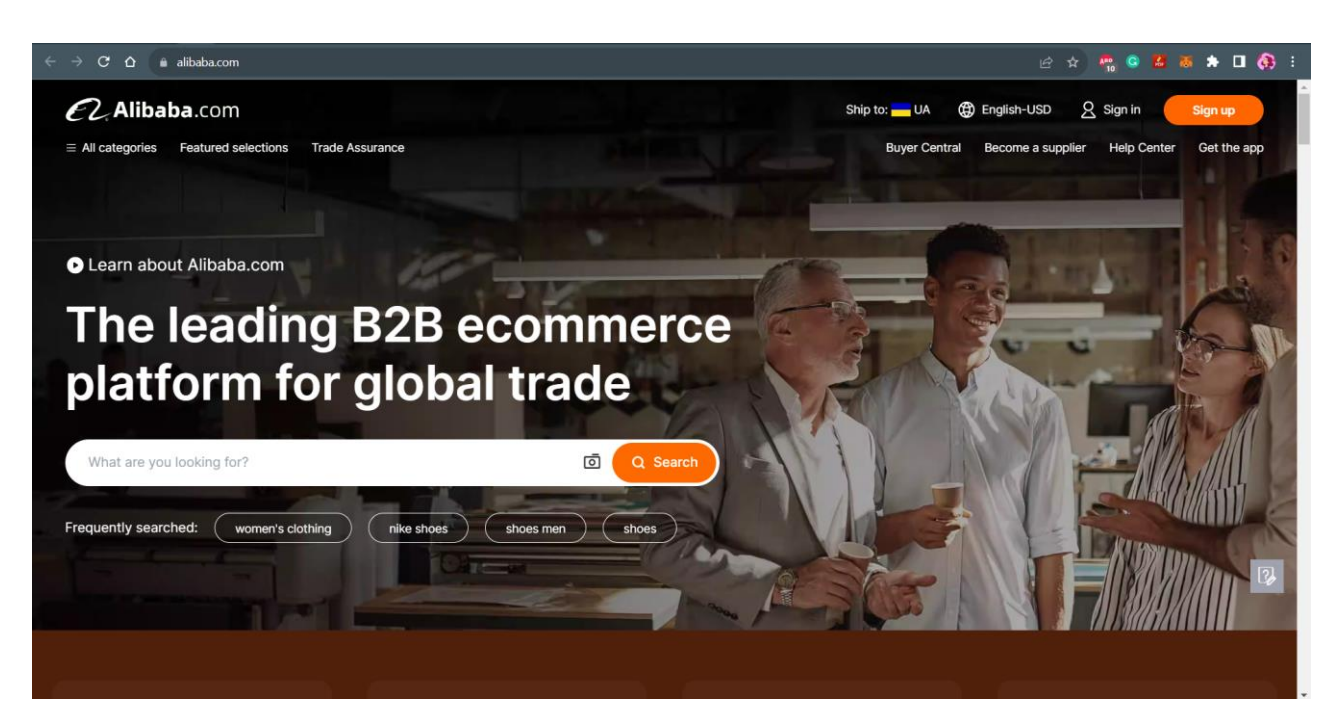

Рис. 1.13. Приклад торгівельного порталу

За функціоналом веб-портали поділяються [8]:

‒ Інформаційні портали – збирають інформацію з різних джерел і надають користувачам доступ до різноманітних контентів, таких як новини, статті, блоги, інформація про платежі та інше.

‒ Пошукові портали – забезпечують користувачів можливістю швидкого пошуку інформації з різних джерел, включаючи електронні листи, форуми та інші джерела.

‒ Портали спільнот (*community portals*) – створюють середовище для взаємодії та обміну інформацією між користувачами зі спільними інтересами. Вони можуть включати форуми, чати, групи, блоги та інші інструменти для спілкування та співпраці.

‒ Особисті стартові сторінки (*personal start pages*) – дозволяють користувачам налаштувати свою особисту стартову сторінку з необхідною інформацією та інструментами, такими як календар, погода, пошукові системи і т.д.

### <span id="page-20-0"></span>**1.2. Особливості і тенденції веб-порталів музеїв**

Веб-портали відіграють важливу роль для сучасних музеїв, дозволяючи ефективно вирішувати низку стратегічних завдань.

Веб-портали музеїв виконують комплекс цільових функцій, спрямованих на досягнення різноманітних цілей, від популяризації та надання доступу до експонатів до залучення аудиторії та розвитку бренду музею. Розглянемо детальніше кожну з цих функцій [9]:

1. Популяризація музею та його колекцій:

Популяризація вважається однією з основних функцій веб-порталів музеїв. Вони виступають як віртуальне вікно, через яке музей може представити свою унікальну історію, культурне надбання та експонати глобальній аудиторії. Інформаційна насиченість порталу дозволяє користувачам ознайомитися з основними етапами розвитку музею, важливими подіями та винятковими експонатами, збільшуючи загальний інтерес і підтримуючи репутацію музею.

2. Надання онлайн доступу до оцифрованих експонатів:

Ця функція веб-порталів дозволяє відвідувачам музею долучитися до віртуального дослідження експонатів. Оцифровані колекції, представлені на порталі, надають можливість користувачам детально досліджувати історію та характеристики кожного експонату. Це забезпечує відкритий доступ до культурної спадщини, особливо для тих, хто фізично не може відвідати музей.

3. Інформування про заходи, виставки, екскурсії:

Важливим аспектом веб-порталів є їхня роль у інформуванні відвідувачів про актуальні події, виставки та екскурсії, які відбуваються в музеї. Це включає анонси майбутніх заходів, деталі експозицій та можливості зареєструватися на екскурсії чи участь у спеціальних подіях.

4. Залучення відвідувачів та дослідників:

Веб-портали допомагають залучити різноманітні аудиторії, включаючи відвідувачів та дослідників. Інтерактивний контент, такий як віртуальні тури та онлайн-експозиції, створює захопливий досвід для відвідувачів, а дослідники можуть використовувати портал для глибшого вивчення колекцій та проведення досліджень.

5. Розвиток бренду та підвищення іміджу музею:

Створення стильного та вражаючого веб-порталу сприяє не лише розвитку бренду, але й підвищенню іміджу музею. Якісний та привабливий дизайн порталу позитивно впливає на сприйняття музею як сучасної та культурно важливої

Веб-портали музеїв пропонують розмаїтий контент та сервіси, спрямовані на надання повноцінного та захопливого взаємодійства відвідувачів з культурною спадщиною. Розглянемо основний контент та сервіси, які вони надають [10]:

6. Інформація про історію та експозиції музею:

Важливим елементом веб-порталів є розділ, присвячений історії та експозиціям музею. Тут відвідувачі можуть знайти докладну інформацію про становлення музею, його цілі та завдання, а також деталі про найважливіші експонати та колекції.

7. Віртуальні тури з можливістю перегляду експонатів:

Однією з ключових функцій сучасних веб-порталів є можливість віртуальних турів. Користувачі можуть відвідати музей в режимі реального часу, взаємодіючи з експонатами за допомогою високоякісних фото та панорамних зображень.

8. Мультимедійна медіатека (фото, аудіо, відео):

Медіатека музею на порталі включає в себе багатоформатні матеріали – від фотографій та аудіозаписів до відео-експозицій. Це дозволяє відвідувачам не лише читати про експонати, але й бачити, слухати та відчувати їх через різноманітні мультимедійні засоби.

9. Освітні матеріали (статті, публікації):

Розділ з освітніми матеріалами ставить своєю метою розширення знань відвідувачів. Сюди входять статті, публікації та інші освітні ресурси, які глибоко розкривають історію та контекст культурних надбань.

10. Інтерактивні елементи (3D-моделі, завантаження медіа):

Додатковим сервісом для користувачів є можливість взаємодії з контентом через інтерактивні елементи. Від *3D*-моделей експонатів до можливості завантаження власних медіафайлів, це створює персоналізований та важливий досвід.

Ці контент-сервіси роблять веб-портали музеїв не просто інформаційними платформами, але інтерактивними освітніми і розважальними ресурсами, що задовольняють різноманітні потреби відвідувачів.

Розвиток веб-порталів музеїв у сучасному світі визначається рядом тенденцій, які забезпечують актуальність та конкурентоспроможність цих платформ. До основних тенденцій можна віднести:

11. Адаптивність під мобільні пристрої:

Однією з найбільш важливих тенденцій є створення веб-порталів, які адаптовані під різні типи пристроїв, зокрема мобільні телефони та планшети. Адаптивний дизайн забезпечує зручний доступ до контенту музею в будь-який час та в будь-якому місці, збільшуючи досяжність аудиторії (рис. 1.14).

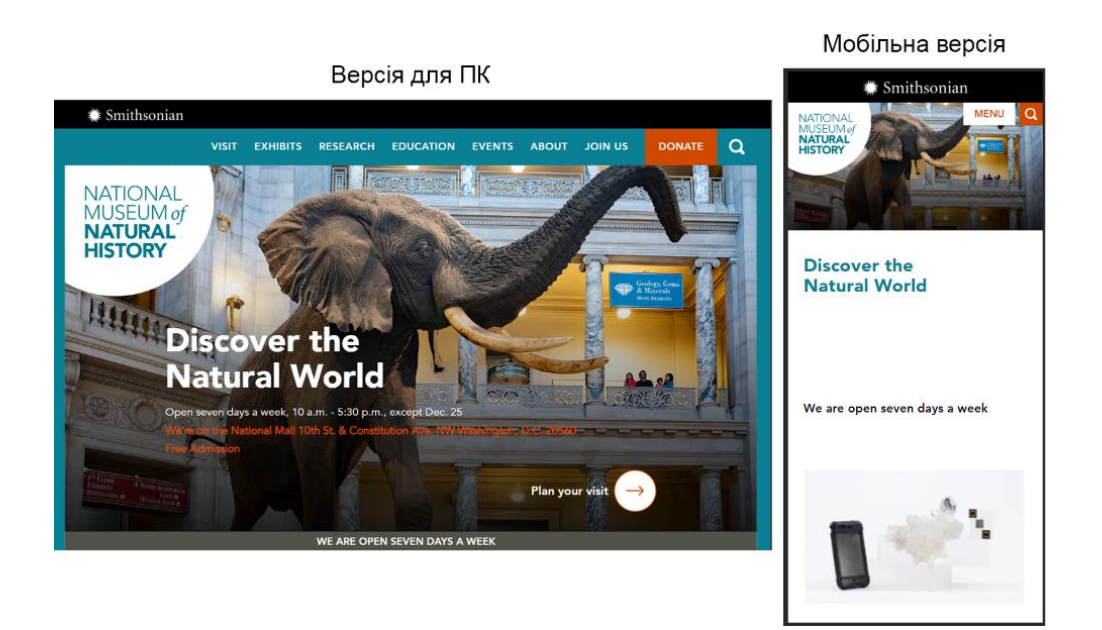

Рис. 1.14. Приклад адаптивного дизайну веб-порталу музею

## 12. Інтеграція з соціальними мережами:

Веб-портали музеїв використовують можливості соціальних мереж для розширення свого впливу та залучення аудиторії. Інтеграція з платформами, такими як *Facebook*, *Instagram*, *Twitter*, дозволяє відвідувачам обмінюватися враженнями, створювати власний контент та розповсюджувати інформацію про музей (рис. 1.15).

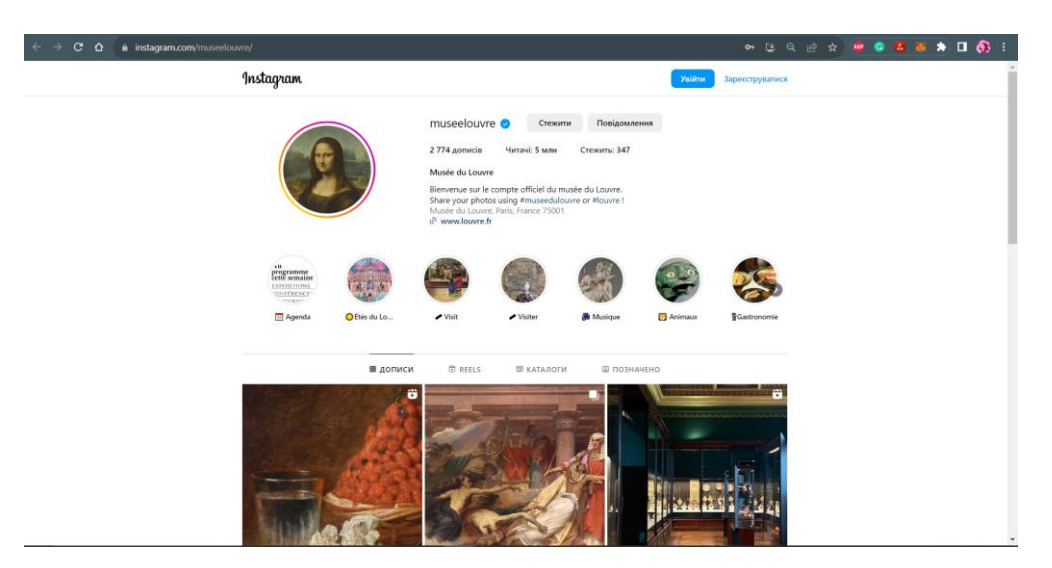

Рис. 1.15. Використання соціальних мереж для залучення аудиторії

13. Гейміфікація (ігрові елементи):

Застосування елементів гейміфікації стає ефективним способом залучення відвідувачів. Веб-портали пропонують віртуальні гри, квести, а також системи винагородження для стимулювання активності користувачів та подовження їхнього часу на порталі (рис. 1.16).

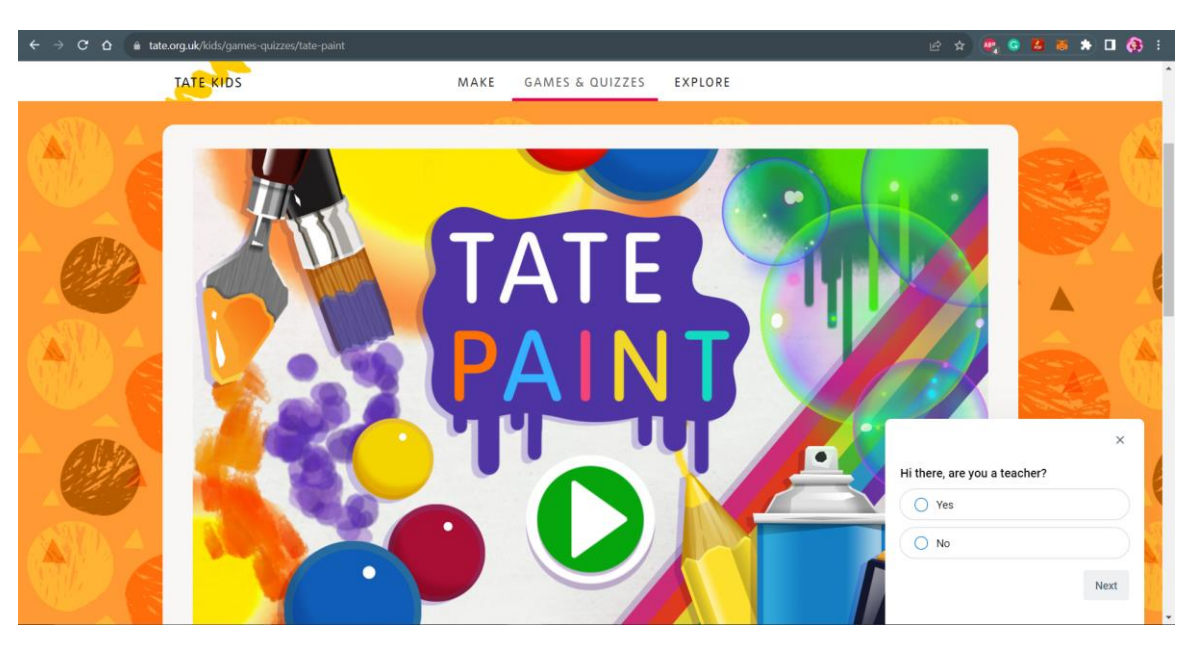

Рис. 1.16. Приклад гейміфікації веб-порталу

### 14. Віртуальна та доповнена реальність:

Використання технологій віртуальної реальності (*VR*) та доповненої реальності (*AR*) дозволяє створювати іммерсивний та надзвичайно реалістичний досвід для відвідувачів. Вони можуть взаємодіяти з експонатами, які виглядають, ніби вони є частиною реального світу, що робить відвідування музею неповторним та захоплюючим (рис. 1.17).

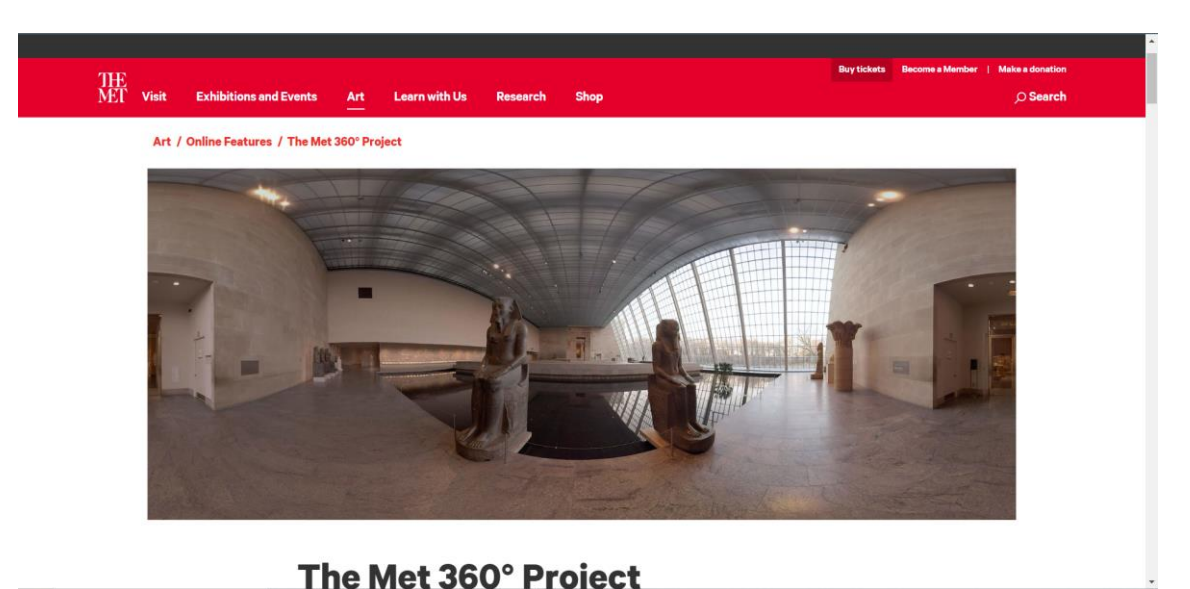

Рис. 1.17. Віртуальний тур на веб-порталі музею *The Met*

Ці тенденції відображають активні зусилля веб-порталів музеїв у впровадженні новаторських технологій та підвищенні взаємодії зі своєю аудиторією. Загалом, вебпортали музеїв втілюють в собі великий потенціал для зближення мистецтва та технологій, надаючи нові можливості для освіти, розваг та взаємодії з культурною спадщиною.

## <span id="page-24-0"></span>**1.3. Специфіка веб-порталів для музеїв техніки електромагнітного запису**

Сучасний музейний досвід неімовірно збагачується завдяки веб-порталам, які стали невід'ємною частиною віртуальних експозицій. Ці портали відкривають перед відвідувачами необмежені можливості, дозволяючи зануритися в безмежний світ

інформації та експонатів. Навіть музеї, які присвячені технології електромагнітного запису, використовують веб-портали для розкриття цієї технології.

Технологія електромагнітного запису, здатна зберігати звукові сигнали на магнітних носіях, стала однією з ключових досягнень в галузі звукозапису. Це відкриває безліч можливостей для архівації та прослуховування музичних творів, звукових ефектів та іншого. Збереження та демонстрація цієї технології надзвичайно важливі для нашої культурної спадщини, і музеї активно сприяють її збереженню та популяризації через веб-портали [10].

Веб-портали в музеях постійно еволюціонують, адаптуючись до змінних потреб відвідувачів та нових технологій. Ці портали стають не лише більш інтерактивними, а й унікальними, надаючи особливий досвід відвідування. Розуміння цього процесу є ключовим для успішної імплементації веб-порталів в сферу технології електромагнітного запису в музеях.

Використання веб-порталів для представлення технології електромагнітного запису має безліч переваг. Перш за все, вони дають відвідувачам можливість самостійно досліджувати цю технологію. Також вони дозволяють музеям показати багатий архів аудіоматеріалів, які раніше були недоступні. Це сприяє привертанню нової аудиторії та підвищенню обізнаності щодо цієї технології.

Існує безліч музеїв, які успішно використовують веб-портали для презентації технології електромагнітного запису. Серед них музей магнітного запису США. Вебпортал, дозволяє відвідувачам вивчати історію звукозапису та слухати різноманітні аудіозаписи (рис. 1.18).

Проектування та впровадження веб-порталів в музеях технології електромагнітного запису вимагає дотримання кількох найкращих практик. Вони повинні бути легкими у використанні та навігації, забезпечуючи комфортний доступ до інформації. Важливо також забезпечити високу якість аудіоматеріалів та їх зручне прослуховування. Музеї повинні постійно оновлювати веб-портали, щоб забезпечити свіжість та актуальність інформації.

Веб-портали в музеях технології електромагнітного запису значно покращують досвід відвідувачів. Вони дозволяють глибше вивчати технологію, взаємодіяти з

26

аудіоекспонатами та насолоджуватися унікальними можливостями. Відвідувачі можуть слухати різні аудіозаписи, досліджувати різні аспекти технології та навіть створювати власні музичні композиції.

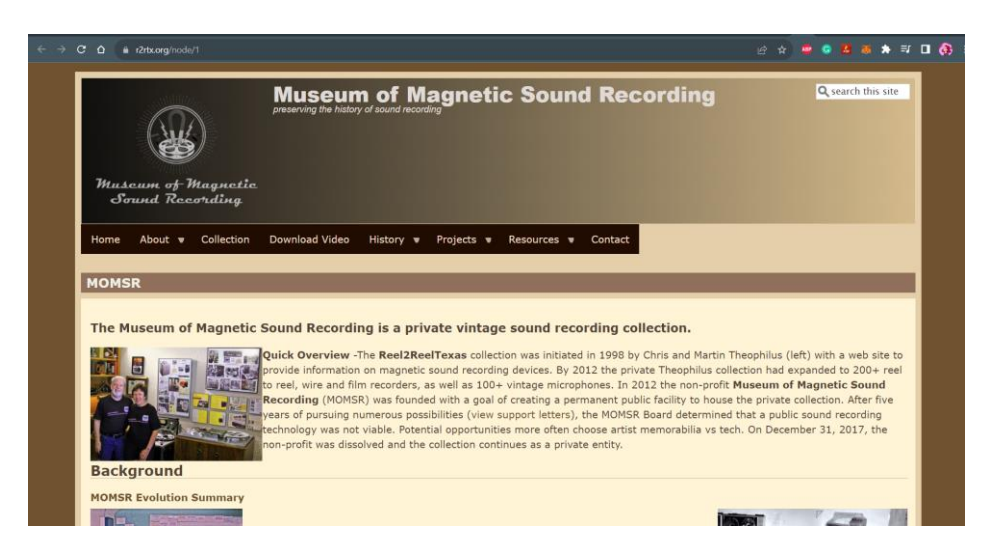

Рис. 1.18. Музей магнітного запису США

Проте, впровадження веб-порталів в музеях технології електромагнітного запису вносить свої виклики, адже важливо забезпечити сумісність веб-порталів з різними пристроями та браузерами. З урахуванням цих аспектів та з розвитком технологій, веб-портали стануть ще більш популярними та доступними для відвідувачів з усього світу.

З розвитком технологій, веб-портали стануть ще більш інтерактивними та інноваційними, можливо, включаючи в себе віртуальну та розширену реальність. Такі портали відкривають нові перспективи для відвідувачів та музейних колекцій, дозволяючи насолоджуватися різноманітними аспектами технології електромагнітного запису та поглиблювати розуміння цього важливого аспекту культурної спадщини.

### <span id="page-26-0"></span>**Висновки до розділу**

Під час роботи над розділом, було з'ясовано, що веб-портали стають дієвим інструментом для покращення музейного досвіду, особливо коли йдеться про

технологічно-орієнтовані музеї, такі як ті, які присвячені технології електромагнітного запису. Забезпечуючи віртуальний доступ до звукових матеріалів та інформації про них, вони дозволяють відвідувачам самостійно досліджувати та розуміти цю важливу аспект культурної спадщини.

Ключові функції веб-порталів, які були розглянуті в даному розділі, демонструють мультифункціональний підхід до музейної платформи. Від популяризації музею та його колекцій до залучення відвідувачів і дослідників - вебпортали стають центральним елементом музейної стратегії, сприяючи взаємодії з аудиторією на різних рівнях.

Розглянуті ключові контент і сервіси відображають важливість розносторонньої інформації та інтерактивності для відвідувачів. Віртуальні тури, мультимедійна медіатека та інтерактивні елементи створюють змістовний та захоплюючий досвід, що перетворює звичайне відвідування в експедицію.

Сучасні тенденції в розвитку веб-порталів музеїв, включаючи адаптивність до мобільних пристроїв, використання технологій доповненої та віртуальної реальності, гейміфікацію та інтеграцію з соціальними мережами, свідчать про стрімкий розвиток сфери та пошук новаторських способів залучення аудиторії.

#### **РОЗДІЛ 2**

# <span id="page-28-1"></span><span id="page-28-0"></span>**ЗАСОБИ ТА МЕТОДИ СВОРЕННЯ ВЕБ-ПОРТАЛУ ВІРТУАЛЬНОГО МУЗЕЮ**

#### <span id="page-28-2"></span>**2.1. Етапи розробки веб-порталу віртуального музею магнітного запису**

Розробка веб-порталу віртуального музею магнітного запису – це складний процес, що вимагає системного та крокового підходу.

Перший етап розробки веб-порталу віртуального музею магнітного запису – визначення його цілей та основних функцій. Це визначає основний напрямок розвитку та покликання порталу. На цьому етапі важливо сформулювати мету порталу, а саме, що необхідно досягти створенням цього веб-порталу. Наприклад, популяризація технології електромагнітного запису, надання освітніх ресурсів або залучення нових аудиторій [11].

Також важливо визначити, які завдання повинен виконувати портал. Тобто, потрібно визначити чи може він надавати можливість відвідувачам вивчати історію та еволюцію технології електромагнітного запису, слухати аудіо матеріали, а також залучати їх до інтерактивних *3D*-турів.

Врахування потреб цільової аудиторії є не менш важливим етапом. Адже, наприклад, для студентів або дослідників можуть бути важливі освітні матеріали, тоді як широка громадськість може цінувати доступ до унікальних аудіо записів.

Перед початком фактичної розробки веб-порталу віртуального музею магнітного запису, важливо провести аналіз існуючих аналогічних веб-ресурсів. Цей етап дозволяє врахувати переваги та недоліки інших проектів та визначити тенденції у даній галузі.

Далі, на основі проведеного аналізу існуючих веб-ресурсів необхідно визачити функціональні та технічні вимоги до розроблюваного веб-порталу.

29

Наступним етапом є проектування. На даному етапі вирішується важливе питання: як організувати і візуально представити інформацію на веб-порталі для досягнення максимальної зручності для користувачів [11].

Перш кроком є визначення структури порталу, яка повинна бути логічною та зручною для користувачів. Розділи та підрозділи формуються на основі логіки експозиції та основних тематичних напрямів.

Дизайн порталу має враховувати зручність навігації та естетичний аспект. Важливо створити інтуїтивно зрозумілі і ергономічні сторінки, де користувач легко зможе знаходити необхідну інформацію. Крім того, дизайн повинен бути адаптивним для забезпечення коректного відображення на різних пристроях.

Після завершення роботи над проектуванням веб-порталу, необхідно обрати платформу та інструменти для реалізації веб-порталу.

На останньому етапі проводиться комплексне тестування всіх аспектів роботи порталу. Перевіряється правильність відображення, робота всіх функцій та модулів. Також проводиться оптимізація для забезпечення ефективної роботи порталу на різних пристроях та в умовах різної мережевої швидкості.

### <span id="page-29-0"></span>**2.2. Вибір програмних засобів для підготовки графічного матеріалу**

У розробці веб-порталів для музеїв, зокрема для музею техніки магнітного запису, важливо враховувати високий ступінь естетичності та функціональності графічних елементів.

Саме тому, вибір оптимальних програмних інструментів для підготовки графічних елементів є важливим етапом реалізації веб-порталу.

Аналізуючи програми цього спрямування, важливо враховувати їхні можливості у створенні високоякісних зображень, векторних ілюстрацій, та графічних ефектів, специфічних для веб-дизайну.

1) *Sketch*

*Sketch* – це інструмент, спеціально розроблений для веб-дизайну та інтерфейсу користувача. З його допомогою розробники можуть створювати макети веб-сторінок, інтерактивні прототипи, та елементи інтерфейсу. Його інтуїтивний інтерфейс та функції, спрямовані на колективну роботу, роблять його популярним вибором для команд веб-розробників (рис. 2.1) [12].

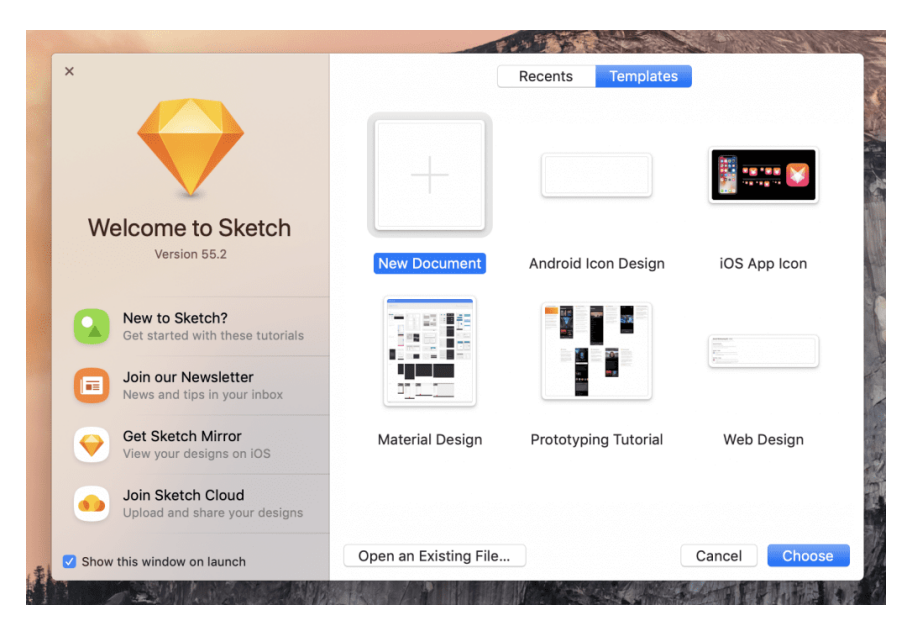

Рис. 2.1. Інтерфейст програми *Sketch*

До переваг даної програми варто віднести:

‒ Спеціалізація на роботі з інтерфейсом користувача та дизайном веб-сайтів, надаючи широкий набір інструментів для ефективного створення макетів.

‒ Інтуїтивність інтерфейсу робить *Sketch* привабливим для користувачів усіх рівнів навичок, забезпечуючи простоту та легкість використання.

‒ Жива спільнота користувачів *Sketch* сприяє обміну досвідом, а наявність великої кількості плагінів розширює можливості програми.

‒ Можливість одночасної роботи декількох дизайнерів над одним проектом, а також легка можливість обміну проектами сприяють колективному та ефективному робочому процесу.

Недоліками програми є:

‒ Обмеженість – він доступний тільки для операційної системи *MacOS*, що обмежує коло користувачів.

‒ *Sketch* може бути менш ефективним для проектів, які вимагають підготовки матеріалів для друку.

‒ *Sketch* може мати проблеми з обміном файлами та взаємодією із іншими графічними програмами, що може впливати на робочий процес у тих випадках, коли необхідно використовувати інші інструменти.

‒ Деякі функції фотообробки, які можуть бути необхідні для роботи зі зображеннями, можуть бути обмеженими у *Sketch* порівняно із спеціалізованими програмами, такими як *Adobe Photoshop*.

Усупереч своїм недолікам, *Sketch* залишається потужним та популярним інструментом для веб-дизайну завдяки своїм унікальним можливостям та спрощеному використанню.

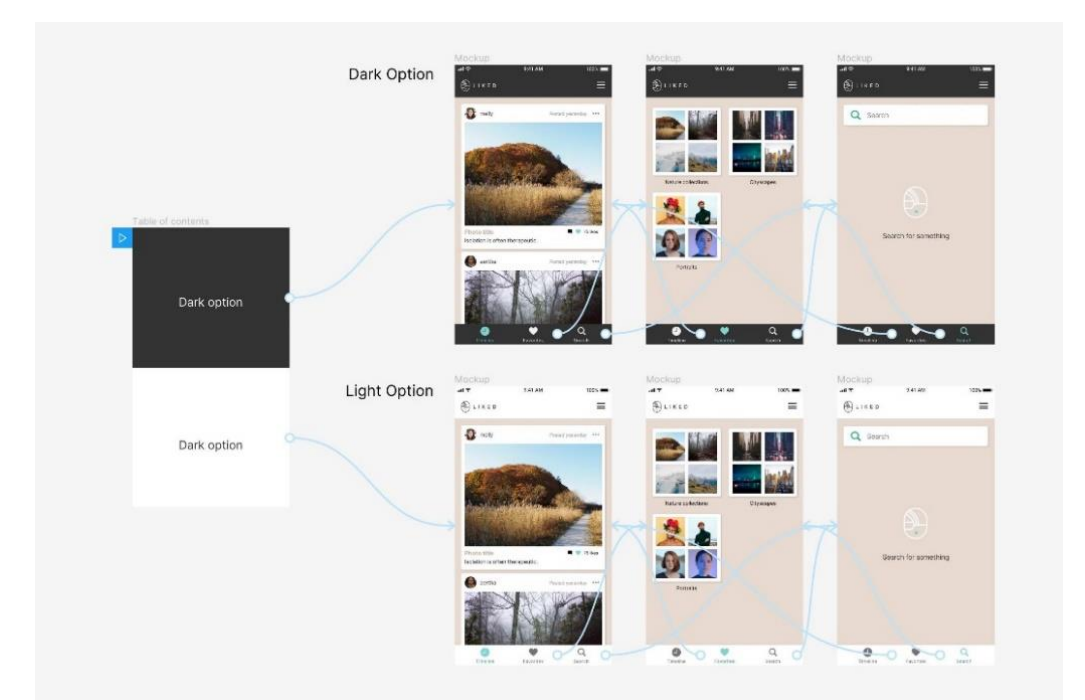

2) *Figma*

Рис. 2.2. Інтерфейс платформи *Figma*

*Figma* є хмарною платформою для дизайну та прототипування. Вона дозволяє розробникам працювати над проектами в реальному часі, сприяючи співпраці в команді (рис. 2.2). *Figma* особливо ефективна при створенні інтерактивних та адаптивних дизайнів, що є важливими аспектами для веб-порталу музею [13].

Перевагами даної платформи є:

‒ Figma базується на хмарних технологіях, що робить його доступним з будьякого пристрою та дозволяє командам працювати в реальному часі над одним проектом.

‒ Figma не лише служить інструментом для створення дизайнів, але також надає засоби для створення інтерактивних прототипів, що полегшує процес взаємодії та тестування.

‒ Можливість використання готових компонентів та легка інтеграція із зовнішніми ресурсами роблять Figma ефективним інструментом для швидкої розробки.

‒ Figma включає в себе зручні засоби для відстеження версій, коментування та призначення завдань, що полегшує керування проектами.

‒ До недоліків платформи варто віднести:

‒ Оскільки Figma базується на хмарних технологіях, відсутня можливість роботи в офлайн-режимі, що може бути не зручним в умовах обмеженого доступу до Інтернету.

‒ У порівнянні з Adobe Illustrator, Figma може бути менш потужним інструментом для векторної графіки, що може вплинути на якість створених ілюстрацій.

‒ Деякі розширені функції та можливості доступні лише у платній версії, що може викликати обмеження для користувачів із обмеженим бюджетом.

‒ У порівнянні з Adobe Photoshop, Figma може бути менше потужним інструментом для роботи з растровою графікою та фотообробки.

Загалом, *Figma* є потужним та універсальним інструментом для веб-дизайну та спільної роботи в команді завдяки своїм функціональним можливостям та можливості працювати в реальному часі. Однак варто врахувати його обмеження та особливості в порівнянні з іншими графічними програмами.

3) *CorelDRAW*

*CorelDRAW* визначається своєю високою продуктивністю та відмінною підтримкою векторної графіки (рис. 2.3).

33

Цей інструмент відзначається широким спектром функцій для створення векторних малюнків та ілюстрацій, що може бути корисним для створення унікальних графічних елементів музейного веб-порталу [14].

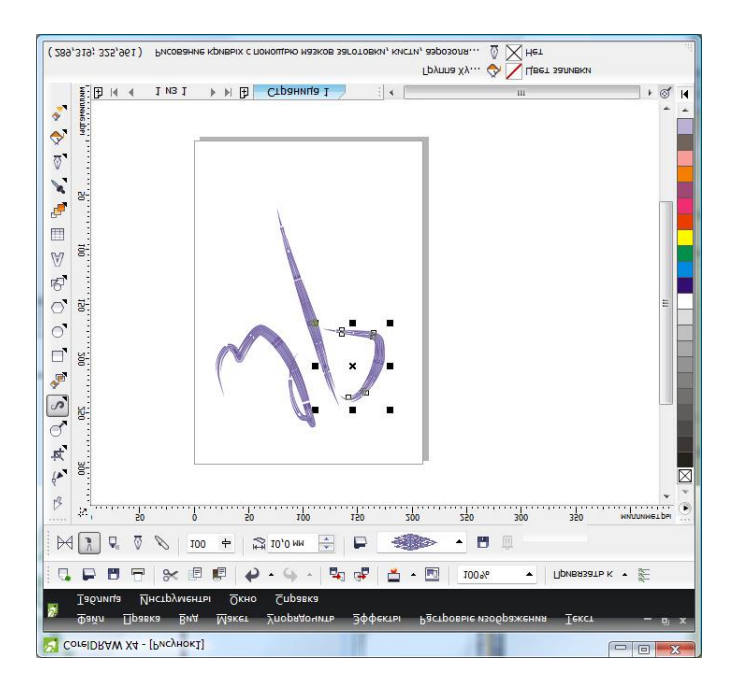

Рис. 2.3. Інтерфейс програми *CorelDRAW*

Перевагами цієї програми є:

‒ *CorelDRAW* славиться своєю високою продуктивністю та відмінною реакцією на введення, що полегшує швидку та ефективну роботу.

‒ Програма пропонує широкий набір інструментів для роботи з векторною графікою, включаючи ілюстрації та логотипи, забезпечуючи при цьому високу якість.

‒ *CorelDRAW* включає інструменти для ефективної роботи з растровою графікою, що дозволяє комбінувати роботу із векторною та растровою графікою в одній програмі.

‒ *CorelDRAW* володіє великим арсеналом різноманітних інструментів та ефектів, що дозволяє розробникам творити різноманітні графічні елементи.

Недоліки програми включають:

‒ У порівнянні із спеціалізованими інструментами для прототипування та роботи з інтерфейсом, *CorelDRAW* може бути менш зручним у створенні складних веб-прототипів.

‒ У порівнянні із програмами, такими як *Adobe Illustrator* чи *Figma*, *CorelDRAW* може бути менше популярним серед веб-дизайнерів, що може впливати на рівень доступності матеріалів та підтримки спільноти.

‒ *CorelDRAW* може бути менш доступним для користувачів із обмеженим бюджетом через його комерційний характер та вартість ліцензій.

‒ Вивчення інтерфейсу *CorelDRAW* може займати більше часу, особливо для користувачів, які раніше працювали з іншими графічними програмами.

Усупереч своїм недолікам, CorelDRAW залишається потужним інструментом для роботи з графікою, зокрема для створення векторної та растрової графіки, і може бути вигідним вибором для тих, хто шукає високий рівень функціональності та продуктивності.

4) *Adobe Creative Cloud*

*Adobe Creative Cloud* є стандартом у сфері графічного дизайну (рис. 2.4). У складі цього пакету входять *Adobe Illustrator* та *Adobe Photoshop*, що є ключовими інструментами для створення векторної та растрової графіки відповідно.

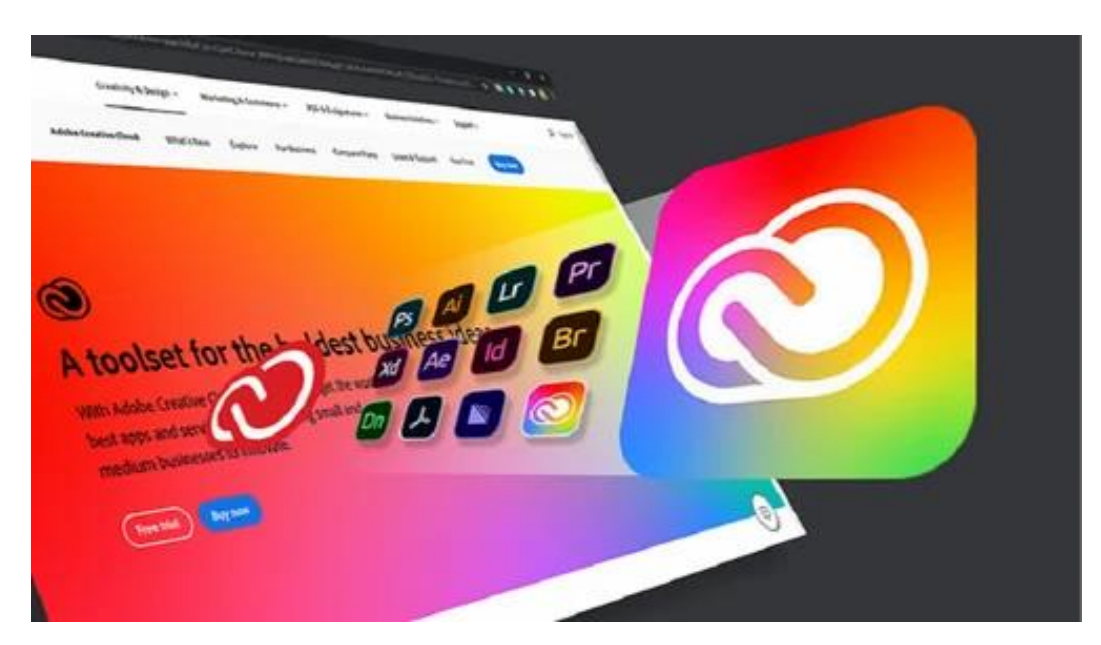

Рис. 2.4. Пакет *Adobe Creative Cloud*

*Adobe Illustrator* визначається своєю спроможністю працювати з векторами, забезпечуючи високу якість та масштабованість графічних елементів, тоді як *Adobe* *Photoshop* відомий своєю потужною редагувальною та оброблювальною функціональністю, ідеально підходячи для роботи з фотографіями [15].

*Adobe Illustrator* служить важливим інструментом для векторної графіки. За допомогою *Illustrator* можна створювати високоякісні векторні зображення, такі як логотипи, іконки та ілюстрації, які мають чітку та виразну геометрику. Для вебпорталу музею магнітного запису, де прецизія та різноманіття важливі, Illustrator дозволяє створювати графічні елементи, які зберігають якість при будь-якому масштабі.

*Illustrator* також забезпечує можливість створювати складні векторні об'єкти, які можуть бути використані для декорування веб-сайту та створення унікальних дизайнів [16].

*Adobe Photoshop*, зокрема, використовується для роботи з растровими зображеннями та фотографіями. Його потужні інструменти обробки та редагування забезпечують можливість оптимізувати та вдосконалювати графічний контент. Функції ретушування, корекції кольору та різноманітні ефекти дозволяють досягти високої естетичності зображень.

*Photoshop* ідеально підходить для обробки фотографій артефактів музейної колекції та створення фотоілюстрацій для веб-порталу. Зокрема, використання шарів дозволяє зручно організовувати та редагувати різні елементи зображення.

Об'єднуючи можливості *Adobe Illustrator* та *Adobe Photoshop*, розробники можуть створювати консистентний та ефектний графічний дизайн для веб-порталу музею техніки магнітного запису. Векторна та растрова графіка взаємодіють, надаючи музейному порталу не лише естетичний вигляд, але й високий ступінь інформативності та визначеності [17].

Загальний вибір програмних інструментів повинен базуватися на конкретних вимогах та завданнях проекту, тому оптимальний підхід передбачає комбінацію інструментів *Adobe Illustrator* та *Adobe Photoshop* для досягнення максимальної креативності та ефективності в підготовці графічних елементів для веб-порталу музею техніки магнітного запису.
# **2.3. Вибір технологій для реалізації веб-порталу**

Розробка веб-порталу віртуального музею передбачає використання низки базових веб-технологій, серед яких *HTML*, *CSS* та фреймворк *Bootstrap*.

*HTML* відповідає за структуру та розмітку контенту на сторінках порталу (рис. 2.5).

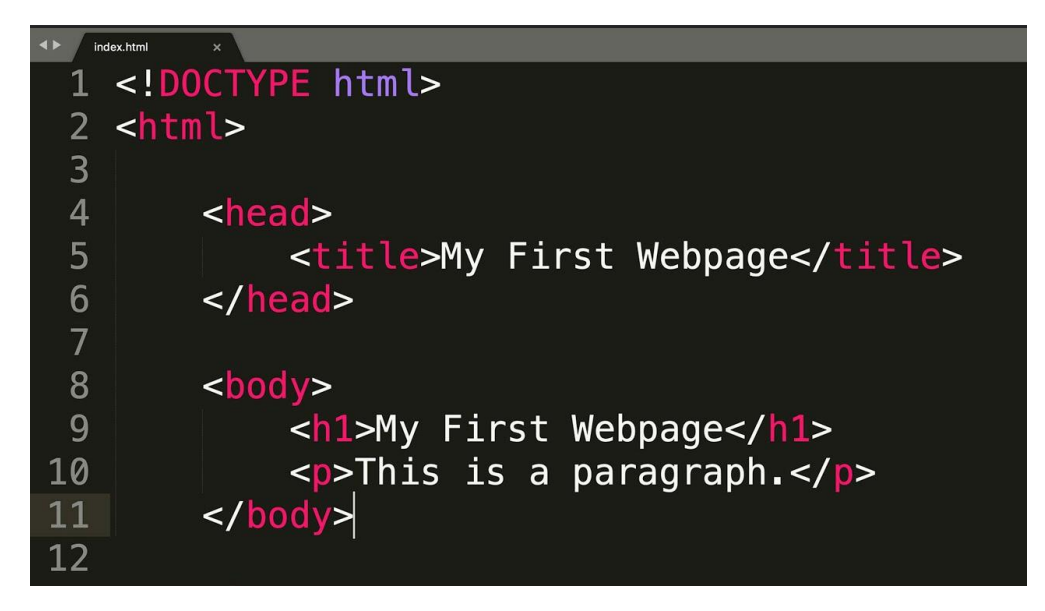

Рис. 2.5. Приклад структури *HTML*

*HTML*, що розшифровується як "*Hypertext Markup Language*" (Мова розмітки гіпертексту), є основною мовою розмітки, використовуваною у веб-розробці для створення структури та організації контенту на веб-сайтах. Ця мова, вперше представлена Тімоті Бернерс-Лі в 1991 році, здатна визначити різноманітні елементи, такі як заголовки, абзаци, таблиці, зображення та посилання, надаючи відділення їх семантики [18].

Основним завданням *HTML* є створення структури документа, яка дозволяє браузерам ефективно інтерпретувати та відображати інформацію. Його синтаксис базується на тегах, які обгортають контент та вказують його тип та роль. Наприклад, тег *<p>* визначає абзац, а тег *<img>* вставляє зображення. Важливою характеристикою *HTML* є його здатність до гіпертекстового посилання, яке сприяє створенню взаємодії між різними сторінками та ресурсами в Інтернеті.

При розробці веб-додатків *HTML* виконує роль фундаменту, на якому базується весь веб-сайт. Вірно структурований *HTML* є необхідною умовою для досягнення ефективного відображення та інтерактивності. Крім того, правильна семантична розмітка дозволяє вдосконалити *SEO*-оптимізацію, поліпшуючи видимість веб-сайту у пошукових системах.

Інновації та розвиток *HTML* продовжуються, забезпечуючи розробникам інструменти для створення динамічних та високофункціональних веб-додатків. Високий ступінь стандартизації та поширення використання *HTML* підтверджують його ключову роль у сучасній веб-розробці.

Каскадні Таблиці Стилів (*CSS*), що відображають абревіатуру "*Cascading Style Sheets*", визначають ключовий аспект веб-розробки, а саме стилізацію та зовнішній вигляд веб-документів. *CSS* з'явився як стандартна технологія в 1996 році і значно вдосконалив можливості створення та керування дизайном в Інтернеті (рис. 2.6).

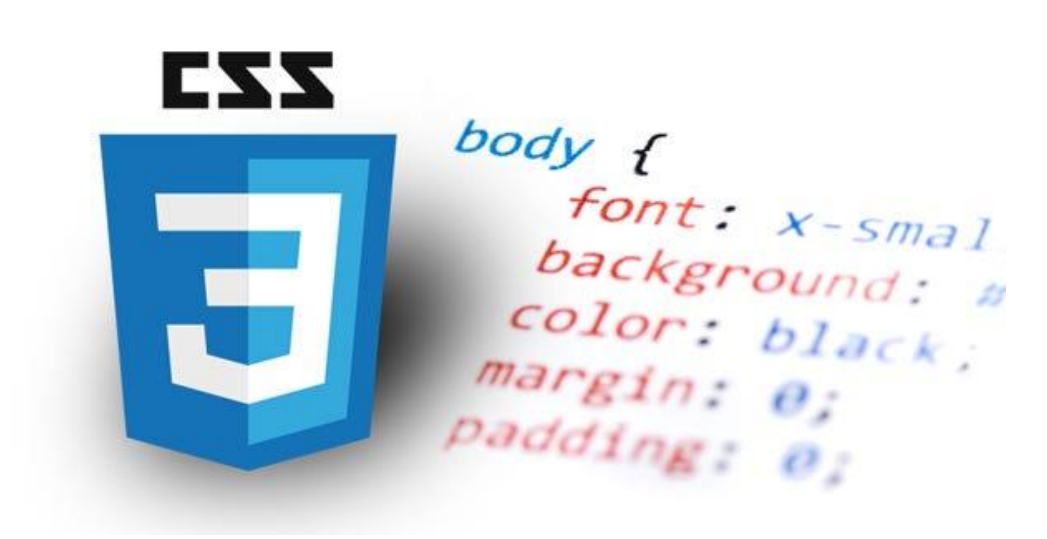

Рис. 2.6. Каскадні таблиці стилів

Основною функцією *CSS* є розподіл стилів та властивостей між структурою *HTML*, що визначається за допомогою тегів, та їх зовнішнім виглядом. Це забезпечує розділення контенту та його презентації, дозволяючи веб-розробникам ефективно змінювати вигляд сторінок без модифікації їх структури [19].

Каскадний характер *CSS* передбачає визначення пріоритетів для різних рівнів стилів, що дозволяє легко управляти внеском різних таблиць стилів у вигляд кінцевого документа. Цей механізм також забезпечує уніфікований та систематизований підхід до оформлення веб-сайтів.

*CSS* визначає такі аспекти дизайну як кольори, шрифти, розташування елементів та анімаційні ефекти. Він дозволяє розробникам створювати адаптивні та естетично збалансовані веб-додатки, а також прискорює процес розробки завдяки можливості використання стилів на різних сторінках.

Нинішній стан розвитку *CSS* свідчить про його необхідність у сучасному вебпросторі. З постійними оновленнями та доповненнями, *CSS* залишається невід'ємною частиною інструментарію веб-розробника, забезпечуючи високий рівень керованості та ефективності в області стилізації веб-сайтів.

Фреймворк *Bootstrap*, створений командою розробників у *Twitter*, є потужним фреймворком для швидкої та ефективної розробки адаптивних веб-інтерфейсів. Вперше представлений у 2011 році, він став важливим інструментом у веб-розробці, забезпечуючи розробникам гнучку та стандартизовану основу для творчості [20].

Однією з ключових характеристик *Bootstrap* є його багатофункціональність. Він постачається з бібліотекою готових стилів, компонентів та *JavaScript*-плагінів, які значно спрощують процес верстки та дозволяють розробникам ефективно створювати веб-додатки різного роду. Використання *Bootstrap* забезпечує єдність стилю та легко забезпечує високий рівень консистентності в дизайні.

Сітчаста система *Bootstrap* є однією з його ключових переваг, дозволяючи розробникам створювати адаптивний дизайн, який легко пристосовується до різних розмірів екранів. Компоненти, такі як навігаційні панелі, форми та модальні вікна, пропонують зручні та стилізовані рішення для поширених веб-елементів [20].

Використання *Bootstrap* значно прискорює розробку веб-додатків завдяки готовому набору інструментів і сприяє створенню сучасних та адаптивних інтерфейсів. З постійними оновленнями та вдосконаленнями, Bootstrap продовжує залишатися ключовим інструментом у сучасній веб-розробці, надаючи зручний та ефективний інструментарій для творчості та розвитку.

Узгоджене використання *HTML*, *CSS* та *Bootstrap* створює можливість ефективно та швидко реалізувати високоякісний, гнучкий та адаптивний дизайн вебпорталу віртуального музею, задовольняючи вимоги якісного відображення контенту на різних пристроях.

# **2.3. Аналіз платформ для хостингу веб-порталу**

В сучасному веб-просторі вибір ефективної хостингової платформи має ключове значення для успішної реалізації веб-порталів, зокрема, у випадку музейних ресурсів, таких як веб-портал музею магнітного запису. Для аналізу розглянемо найбільш популярні платформи і визначимо їхні особливості та переваги.

1. *Amazon Web Services (AWS)*

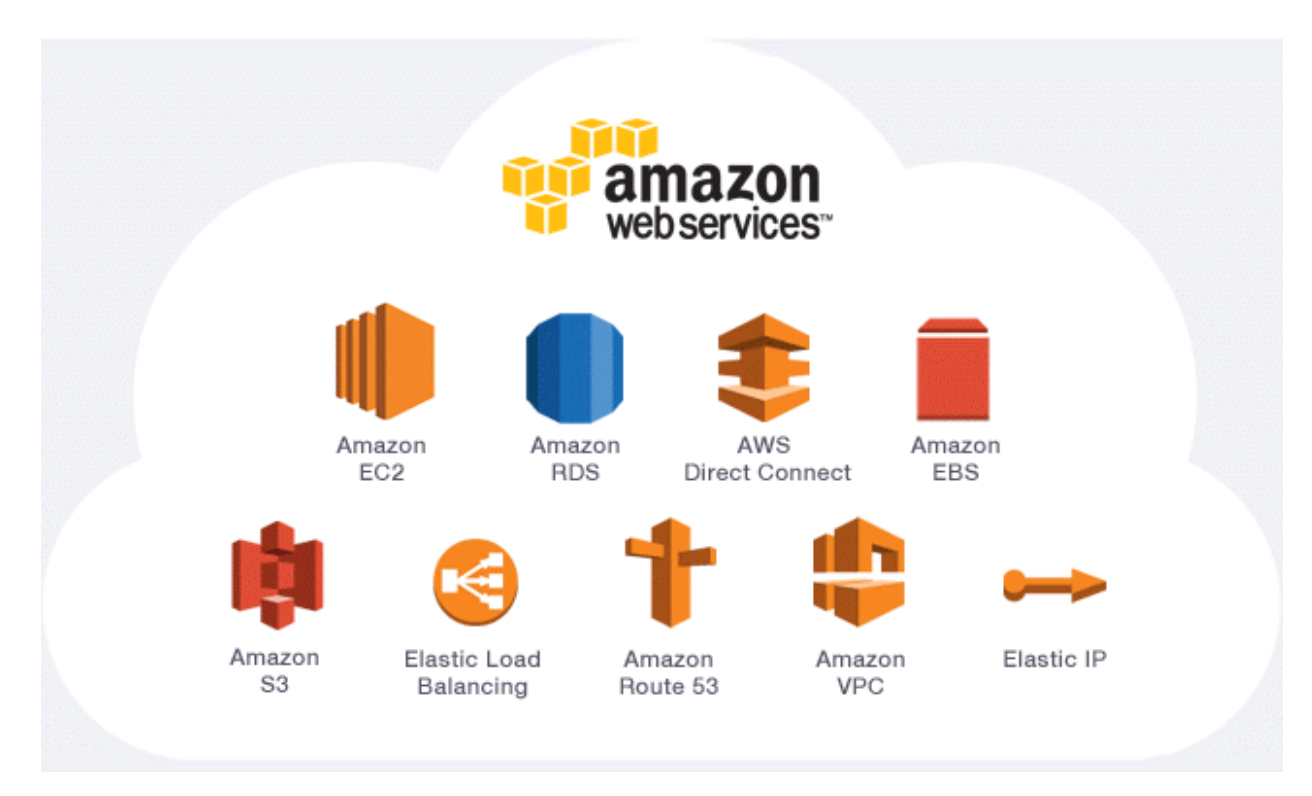

Рис. 2.7. *Amazon Web Services*

*Amazon Web Services* визначається своєю високою масштабованістю та гнучкістю. Ця платформа надає широкий спектр послуг хмарного хостингу, включаючи обчислювальні ресурси, зберігання та бази даних. *AWS* вигідний для

великих та складних веб-проектів, хоча вимагає певного рівня експертизи в управлінні хостингом (рис. 2.7) [21].

Переваги платформи включають:

‒ *AWS* надає користувачам можливість легко масштабувати і розширювати ресурси в залежності від потреб проекту, що робить його ідеальним вибором для компаній будь-якого розміру.

‒ *AWS* пропонує різноманітні послуги, включаючи хмарне сховище, обчислення, бази даних, машинне навчання, аналітику та інші, що дозволяє користувачам побудувати комплексні та різноманітні рішення.

‒ *AWS* гарантує високий рівень доступності та надійності, завдяки своїм розгалуженим центрам обробки даних та технологіям для автоматичного відновлення під час виникнення неполадок.

‒ *AWS* дозволяє користувачам платити тільки за ті ресурси, які вони фактично використовують, що робить його економічно вигідним.

До недоліків варто віднести:

‒ Для новачків інтерфейс *AWS* може виглядати складно та заплутано, що може потребувати додаткового часу для освоєння.

‒ У разі невірного конфігурування або невірного використання служб може виникнути ризик неочікуваних витрат.

‒ Робота з *AWS* вимагає стійкого інтернет-з'єднання, і в разі його відсутності можуть виникнути проблеми у доступі до ресурсів та послуг.

‒ У зв'язку з динамічним розвитком технологій, *AWS* може змінювати умови обслуговування, що може вплинути на користувачів та їхні проекти.

Не зважаючи на перелічені недоліки, *AWS* залишається лідером серед хмарних платформ, але при його використанні важливо розглядати як переваги, так і недоліки залежно від конкретних потреб та контексту проекту.

2. *Google Cloud Platform (GCP)*

*Google Cloud Platform* славиться своєю інноваційністю та високою продуктивністю. Забезпечуючи потужні обчислювальні та аналітичні ресурси, GCP підходить для різноманітних веб-проектів. Його інтеграція з іншими продуктами

41

Google, такими як Google Analytics, може полегшити аналітику та взаємодію з іншими сервісами (рис. 2.8) [22].

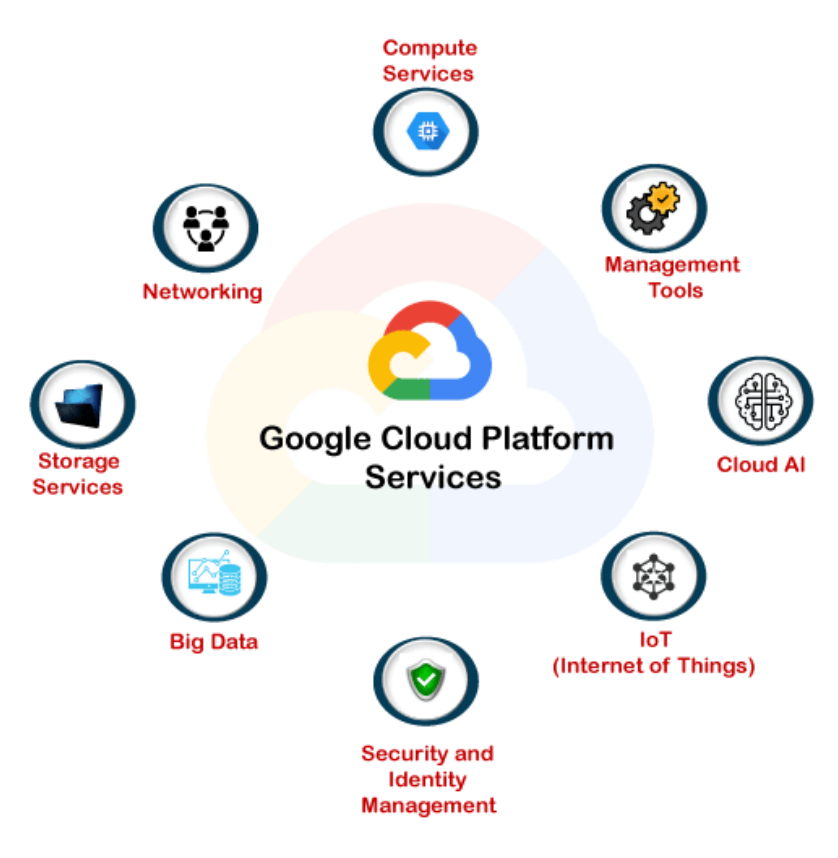

Рис. 2.8. *Google Cloud Platform*

До переваг платформи варто віднести:

‒ *GCP* володіє передовою інфраструктурою та постійно впроваджує нові технології, включаючи штучний інтелект, машинне навчання та аналітику даних.

‒ *GCP* взаємодіє з іншими продуктами *Google*, такими як *Google Workspace*, що спрощує роботу та забезпечує єдність рішень.

‒ Платформа надає широкий спектр хмарних послуг, включаючи обчислення, сховище даних, штучний інтелект, інтернет-речей та інші, що забезпечує гнучкість вибору рішень.

‒ Наявність центрів обробки даних в різних частинах світу дозволяє зменшити затримки та забезпечує високу доступність послуг.

Недоліками платформи є:

‒ Деякі користувачі вважають, що система ціноутворення *GCP* складніша порівняно з іншими хмарними платформами, що може призвести до непорозумінь у витратах.

‒ *GCP* має меншу кількість користувачів у порівнянні з *AWS*, яка має більшу кількість користувачів та ширшу екосистему, що може вплинути на доступність матеріалів для навчання та спільноти.

‒ У порівнянні з *AWS*, *GCP* може виглядати менш розвиненим в асортименті додаткових послуг та продуктів.

‒ У деяких великих корпоративних середовищах впровадження *GCP* є меншим порівняно з *AWS* або *Azure*.

Підсумовуючи, *GCP* є потужною альтернативою на ринку хмарних послуг, проте при виборі між хмарними платформами важливо враховувати конкретні потреби проекту та специфічні вимоги користувача.

3. *Microsoft Azure*

*Microsoft Azure* відомий своєю інтеграцією з екосистемою *Microsoft*, що робить його привабливим для підприємств, які вже використовують продукти *Microsoft*. *Azure* пропонує різні хмарні рішення, включаючи обчислення, зберігання та рішення для розробки великих масштабів (рис. 2.9.) [23].

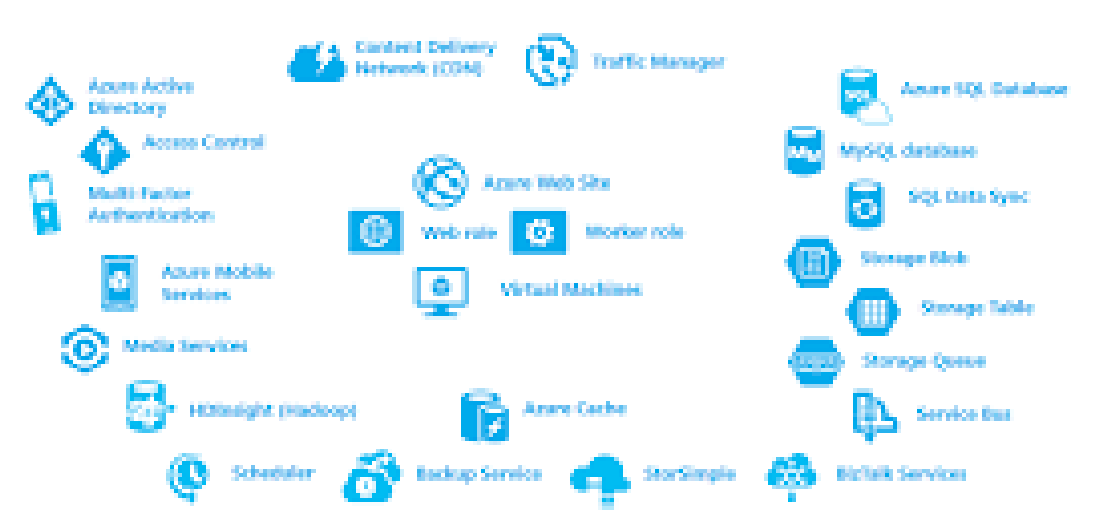

# **Microsoft Azure Cloud Platform**

Рис. 2.9. *Microsoft Azure*

Перевагами платформи є:

‒ *Azure* пропонує широкий вибір хмарних послуг, включаючи обчислення, сховище даних, штучний інтелект, аналітику, Інтернет речей та багато інших, що забезпечує гнучкість та різноманіття рішень.

‒ *Azure* глибоко інтегрований із продуктами *Microsoft*, такими як *Windows Server*, *Active Directory*, *Microsoft 365*, що полегшує використання хмарних ресурсів в екосистемі *Microsoft*.

‒ *Azure* має розгалужену географічну наявність центрів обробки даних, що дозволяє користувачам вибирати оптимальне місце для розміщення своїх *ресурсів.*

‒ *Microsoft* активно інвестує в забезпечення безпеки своїх хмарних послуг, а *Azure* відповідає високим стандартам безпеки та дотримання законодавства.

Недоліки включають:

‒ Деякі користувачі вказують на можливість вищих витрат при використанні *Azure* порівняно із конкурентами, особливо для невеликих бізнесів.

‒ Розгалуженість послуг може призвести до того, що користувачам може бути важко визначити оптимальний набір послуг для свого конкретного проекту.

‒ Для деяких застарілих або локальних застосунків міграція до *Azure* може виявитися складнішою порівняно із більш сучасними хмарними платформами.

‒ Деякі користувачі вказують, що деякі служби *Azure* можуть бути менш широкомасштабними порівняно із конкурентами.

*Microsoft Azure* є серйозним учасником ринку хмарних послуг і може бути ефективним вибором для організацій, особливо тих, які вже використовують продукти *Microsoft*. Однак важливо враховувати потреби проекту та особливості бізнесу при виборі платформи хмарних послуг.

4. *Bluehost*

*Bluehost* є популярним вибором для власників веб-сайтів, що шукають просте та надійне хостингове рішення. Ця платформа пропонує спільний хостинг, віртуальні сервери та інші послуги. Вона визначається своєю легкістю використання та гарним співвідношенням ціни та якості (рис. 2.10.) [24].

44

# **H** bluehost

Рис. 2.10*. Bluehost*

Перевагами платформи є:

‒ *Bluehost* відомий своєю спеціалізацією в галузі веб-хостингу, що робить його ефективним рішенням для власників веб-сайтів та онлайн-проектів.

‒ *Bluehost* пропонує різні тарифи, що дозволяє клієнтам вибирати оптимальний план в залежності від їхніх потреб та бюджету.

‒ Багато тарифів *Bluehost* включають безкоштовний домен та *SSL*-сертифікат, що полегшує створення та захист веб-сайту.

‒ *Bluehost* надає круглодобову підтримку для клієнтів та має велику спільноту користувачів, що дозволяє отримувати швидку допомогу та поради.

Недоліки даної платформи:

‒ Основний фокус *Bluehost* на веб-хостингу може призвести до обмежень у варіантах розгортання для більш складних проектів чи тих, що потребують специфічних конфігурацій.

‒ На спільних хостингах може бути обмежений ресурсами, і при зростанні трафіку або складності веб-сайту може знадобитися оновлення до більш високого тарифу.

‒ Деякі додаткові послуги, такі як регулярні резервні копії або додатковий рівень безпеки, можуть вимагати додаткової оплати.

‒ Після закінчення акційного періоду ціни можуть збільшитися, що варто враховувати при виборі тарифу.

*Bluehost* вважається популярним і доступним хостинг-провайдером, зокрема для власників малих бізнесів та особистих проектів. Проте перед вибором важливо розглянути специфічні потреби вашого веб-проекту.

# 5. *SiteGround*

SiteGround є популярним вибором серед користувачів, що цінують високий рівень підтримки та швидкість роботи веб-сайтів. За допомогою технології *Solid State Drive (SSD)* та власного кешування, *SiteGround* пропонує високу продуктивність для різноманітних типів веб-проектів (рис. 2.11) [25].

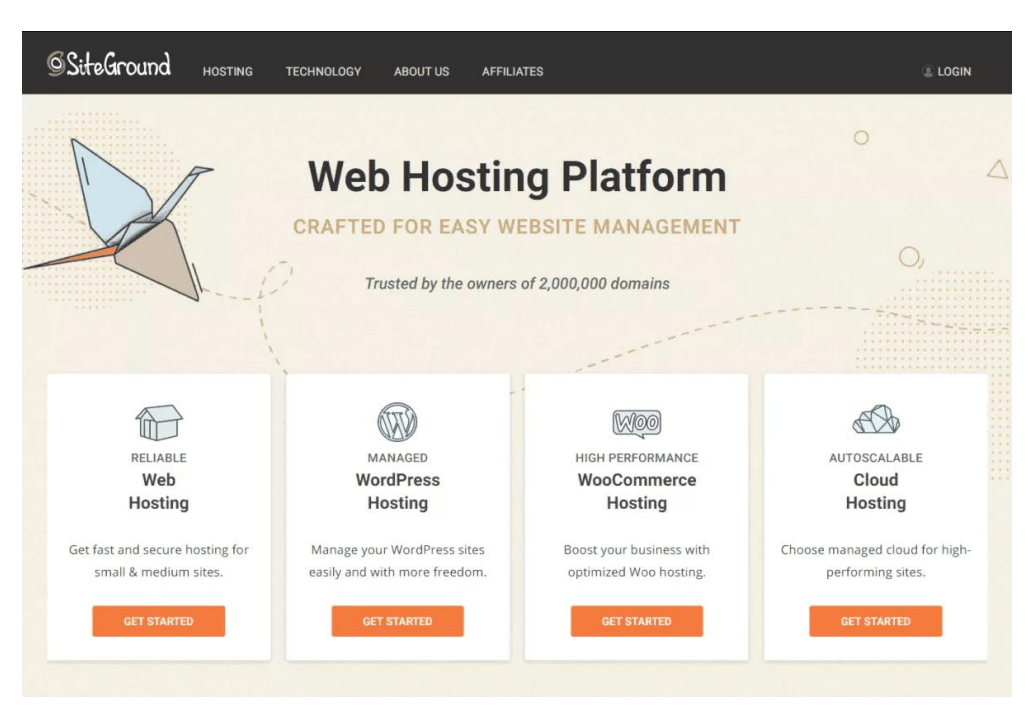

Рис. 2.11. *SiteGround*

Перевагами платформи є*:*

‒ *SiteGround* відомий своєю високою швидкістю завантаження сторінок та надійністю хостинг-серверів, що робить його привабливим для веб-проектів з високими вимогами до продуктивності.

‒ *SiteGround* використовує передові технології кешування та мережі доставки контенту (*CDN*), що покращує продуктивність та забезпечує ефективне розподілення контенту.

‒ Багато тарифів *SiteGround* включають безкоштовний *SSL*-сертифікат та *CDN*, що допомагає забезпечити безпеку та швидке завантаження сторінок.

‒ *SiteGround* володіє відмінною репутацією у сфері обслуговування клієнтів, забезпечуючи оперативну та ефективну підтримку *24/7*.

Недоліки включають:

‒ На деяких тарифах *SiteGround* можуть бути обмеження у використанні ресурсів, що може вплинути на веб-сайти з великим обсягом трафіку або високою навантаженістю.

‒ Хоча *SiteGround* підтримує різні типи хостингу, обмежена гнучкість у варіантах розгортання порівняно з іншими хостинг-провайдерами.

‒ Після закінчення акційного періоду ціни можуть збільшитися, що варто враховувати при плануванні бюджету.

‒ Деякі додаткові послуги, такі як регулярні резервні копії або додатковий рівень безпеки, можуть вимагати додаткової оплати.

*SiteGround* є популярним вибором серед користувачів, які цінують швидкість та високу якість обслуговування. Однак перед вибором важливо враховувати потреби конкретного проекту та бюджет.

Серед різноманітних хостингових рішень, Hostinger привертає увагу своєю репутацією та набором функцій. Проведемо аналіз цієї хостингової платформи з орієнтацією на особливості та відмінності, що можуть виявитися важливими для музейного веб-порталу (рис. 2.12).

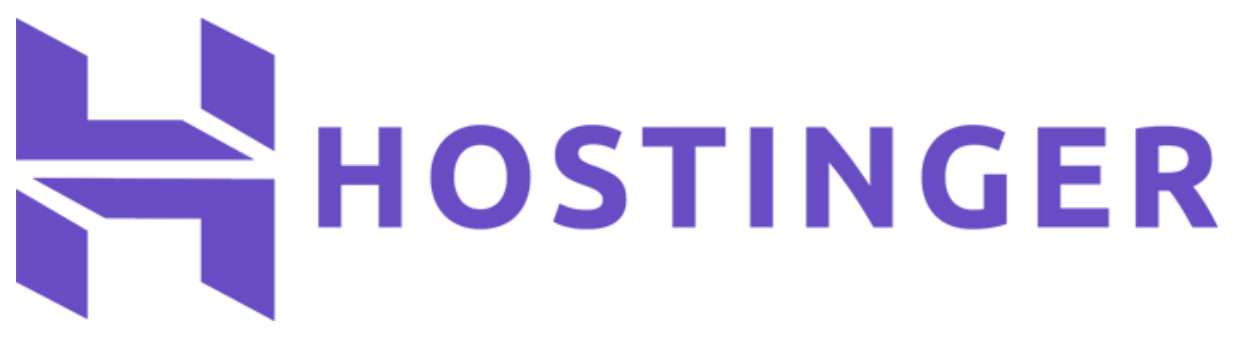

Рис. 2.12. *Hostinger*

Щодо технічних характеристик, *hostinger.com* пропонує швидке та надійне хостингове середовище, забезпечене сучасними технологіями. Їх сервери використовують *SSD*-накопичувачі для підвищення швидкодії завантаження сторінок, що може бути важливим аспектом для забезпечення комфортного користувацького досвіду на веб-порталі музею [26].

*Hostinger.com* також славиться своєю простотою в управлінні та використанням. Інтуїтивний інтерфейс контрольної панелі дозволяє швидко налаштувати та управляти веб-сайтом, що може виявитися корисним при підтримці та розвитку музейного порталу.

Особливо слід відзначити можливості масштабування та гнучкі плани хостингу, які дозволяють адаптувати ресурси сервера відповідно до зростання вебтрафіку. Це стає ключовим елементом, оскільки веб-портали музеїв часто піддаються коливанням обсягу відвідувань.

Необхідно також врахувати захист від кіберзагроз та регулярні резервні копії, що є критичними для забезпечення безпеки та надійності музейного веб-порталу.

У висновку, враховуючи специфічні потреби музейного веб-порталу магнітного запису, платформа *hostinger.com* може виявитися високоефективною, забезпечуючи необхідні ресурси та функціонал для успішної реалізації цього проекту.

### **Висновки до розділу**

У даному розділі було детально проаналізовано ключові технології, методи та інструменти, необхідні для успішної розробки веб-порталу віртуального музею магнітного запису.

По-перше, визначено основні етапи реалізації проекту – від формулювання вимог до тестування готового веб-ресурсу. Дотримання цієї послідовності дозволить системно підійти до розробки та уникнути можливих помилок.

По-друге, обґрунтовано вибір програмних засобів для підготовки якісних графічних матеріалів веб-порталу. Розглянуті інструменти – *Sketch*, *Figma*, *CorelDRAW*, *Adobe Creative Cloud* – мають свої переваги і недоліки, тому доцільно поєднувати їх можливості.

По-третє, проаналізовано ключові технології для реалізації вебпорталу – *HTML*, *CSS* та фреймворк *Bootstrap*. Їх використання дозволить прискорити розробку та забезпечити адаптивність ресурсу.

48

По-четверте, досліджено провідні платформи хостингу, визначено їх переваги й недоліки з огляду на функціональні та ресурсні потреби веб-порталу музею.

Отже, у розділі сформовано методологічне та технологічне підґрунтя для ефективної розробки і подальшого впровадження веб-порталу віртуального музею магнітного запису.

# **РОЗДІЛ 3**

# **ПРАКТИЧНА РЕАЛІЗАЦІЯ МОДЕРНІЗАЦІЇ ВЕБСАЙТУ МУЗЕЮ ТЕХНІКИ МАГНІТНОГО ЗАПИСУ**

# **3.1. Порівняльний аналіз існуючих веб-порталів**

Оскільки аналіз існуючих веб-ресурсів є важливим етапом створення вебпорталу, було проведено аналіз попередніх варіантів сайтів, створених для віртуального музею техніки магнітного запису АТ «Науково-дослідний інститут електромеханічних приладів», що дозволило виявити існуючі плюси та мінуси.

Першим було розглянуто сайт [https://ndiemp.omeka.net/,](https://ndiemp.omeka.net/) що наведений на рисунку 3.1.

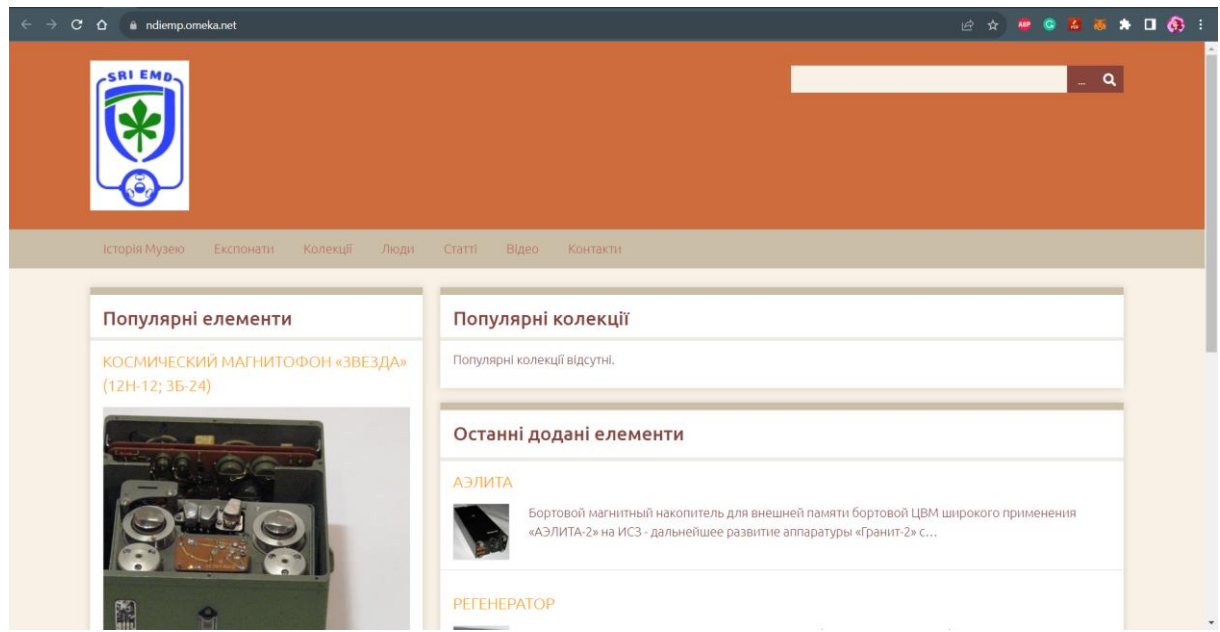

Рис.3.1. Головна сторінка сайту<https://ndiemp.omeka.net/>

Сайт має просту структуру з основним меню, що дозволяє користувачам легко зорієнтуватися і переглядати окремі експонати. Це дозволяє створити зручний інтерфейс для відвідувачів, які шукають певну інформацію. Мінімалістичний дизайн без зайвих прикрас підкреслює серйозний характер музею.

Однак, варто зазначити, що сайт має невелику кількість контенту у вигляді описів експонатів та їх фото. (рис. 3.2).

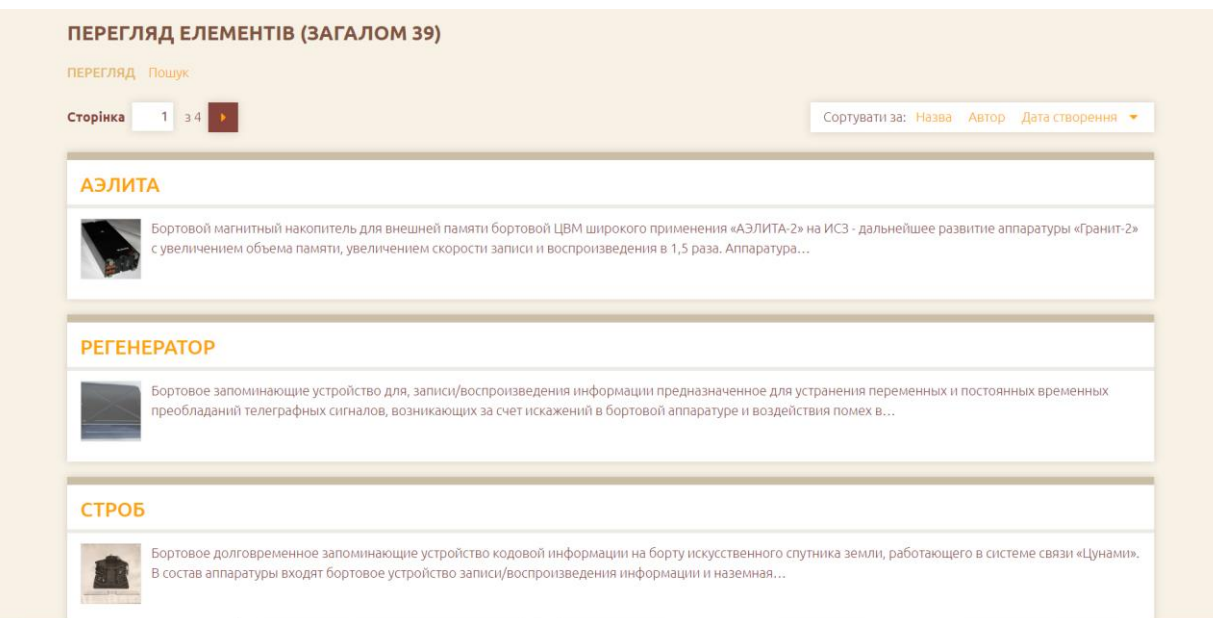

Рис. 3.2. Вигляд категорії «Експонати»

Для створення більш насиченої та захоплюючої атмосфери музею, необхідно розширити кількість представленої інформації.

Також, відсутня інформація про сам музей, його історію та діяльність. Це може призвести до незрозумілості для відвідувачів та перешкоджати їхній взаємодії з музеєм.

Також, варто враховувати, що відсутні інтерактивні елементи та мультимедіа. Використання таких елементів може зробити сайт більш привабливим та зацікавити відвідувачів. Крім того, відсутня адаптація під мобільні пристрої, що може ускладнити доступ до сайту для користувачів, які використовують смартфони та планшети.

Підсумовуючи, можна виділити такі переваги та недоліки сайту:

Позитивні сторони:

‒ Простий та зрозумілий інтерфейс

- ‒ Є можливість детально розглянути окремі експонати, прочитати опис
- ‒ Фотографії експонатів високої якості

Недоліки:

- ‒ Відсутня загальна інформація про музей та його діяльність
- ‒ Мало контенту на сайті всього кілька сторінок
- ‒ Немає структурованої навігації між розділами
- ‒ Бракує мультимедіа відео, аудіо, *3D* моделей
- ‒ Не адаптовано для перегляду на мобільних пристроях

Наступним було проаналізовано сайт [https://ndanyliuuk.wixsite.com/my-site,](https://ndanyliuuk.wixsite.com/my-site) представлений на рисунку 3.3.

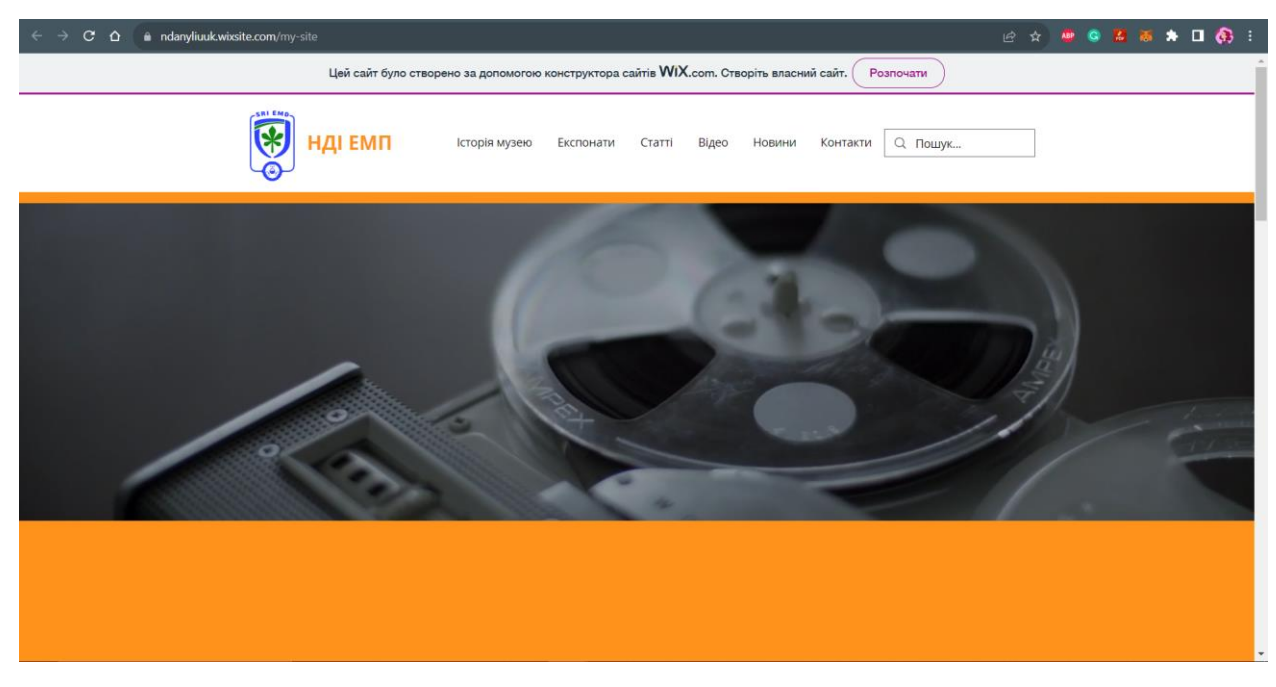

Рис. 3.3. Головна сторінка сайту<https://ndanyliuuk.wixsite.com/my-site>

Тут присутні сторінки про музей та його відділи, що дозволяє відвідувачам докладніше ознайомитися з музеєм та його районами.

Використано більше візуальних матеріалів, що додає більше життя та кольору до сайту.

Також, є можливість завантажити публікації у *PDF*, що дозволяє користувачам зберігати та ділитися інформацією про музей (рис. 3.4).

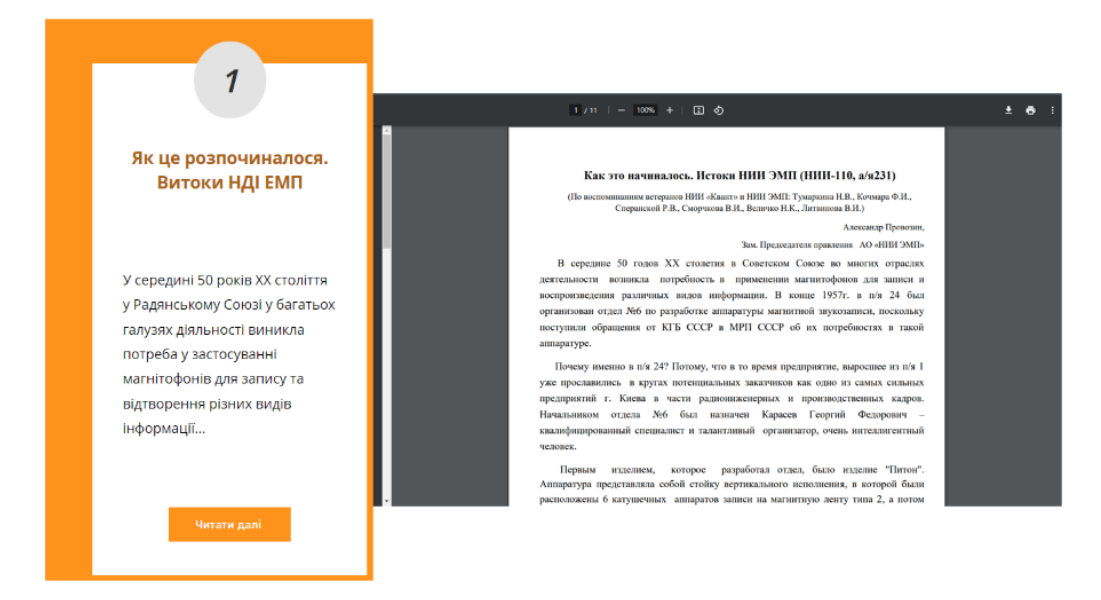

Рис. 3.4. Розділ «Статті»

Варто зазначити, що дизайн перевантажений зайвими елементами і шрифтами, що може перешкоджати користувачам знаходити необхідну інформацію. Також, навігація сайтом не є достатньо інтуїтивною, що може викликати плутанину та втрату інтересу відвідувачів.

Тобто сайт має наступні переваги та недоліки:

Позитивні сторони:

- Є інформація про відділи музею та публікації для завантаження
- ‒ Використовуються різні шрифти та кольори
- ‒ Є можливість залишити відгук

Недоліки:

- Занадто яскравий та перевантажений дизайн
- ‒ Багато непотрібних анімацій та ефектів
- ‒ Публікації представлені лише у вигляді файлів *PDF*
- ‒ Немає цілісної концепції та незрозуміла навігаційна структура
- ‒ Не вистачає мультимедіа та *3D*-моделей експонатів

Загалом, обидва варіанти потребують доопрацювання. Тому при подальшій роботі над модифікацією веб-порталу, варто зосередитися на створенні цілісного

іміджу музею за допомогою контенту та візуальних матеріалів. Варто додати більше інтерактивності, таких як віртуальні тури та *3D* моделі експонатів, щоб залучити більше відвідувачів та підвищити їх зацікавленість. Також, важливо спростити дизайн та зробити навігацію більш інтуїтивною, щоб забезпечити комфортний досвід користувачів.

# **3.2. Аналіз цільової аудиторії**

Аналіз цільової аудиторії є важливим етапом у розробці будь-якого продукту чи проекту, у тому числі й веб-порталу музею магнітного запису. Адже саме розуміння потреб, інтересів та поведінкових особливостей ключових груп користувачів дозволяє створити максимально корисний та зручний для них ресурс.

Відповідно до цілей та завдань веб-порталу віртуального музею магнітного запису, можна виокремити такі основні сегменти цільової аудиторії:

‒ Науковці та дослідники в галузі магнітного запису. Це фахівці, які цікавляться історією розвитку та сучасним станом цієї технології. Вони потребують доступу до найбільш повної та достовірної інформації.

‒ Студенти та аматори. Для цієї аудиторії веб-портал може слугувати джерелом освітнього контенту з історії магнітного запису.

‒ Шанувальники ретро-техніки. Їх цікавлять унікальні експонати музею, можливість дізнатися цікаві факти про них.

Врахування потреб цих груп при розробці дизайну, контентної концепції та функціоналу веб-порталу дозволить створити по-справжньому корисний та затребуваний веб-ресурс.

# **3.3. Розробка структури веб-порталу**

Розробка зручної та інтуїтивно зрозумілої структури є запорукою створення якісного веб-порталу.

На основі проведеного аналізу веб-сайтів – <https://ndiemp.omeka.net/> та <https://ndanyliuuk.wixsite.com/my-site> було визначено, що оптимальною  $\epsilon$  комбінація простого та інтуїтивного меню, як на першому ресурсі, з більш розгалуженою структурою розділів та підрозділів для представлення різноманітного контенту про музей.

Відповідно, для модернізованої версії веб-порталу було спроектовано структуру, що поєднує переваги існуючих рішень. Вона включає такі основні розділи:

- ‒ Головна
- ‒ Музей
- ‒ Експонати та Колекції
- ‒ Історія Підприємства
- ‒ Люди
- ‒ Статт
- ‒ Відео
- ‒ Контакти

Кожен з розділів може мати вкладки з додатковою деталізацією контенту.

Така структура дозволить відвідувачам швидко орієнтуватися на ресурсі та знаходити потрібну інформацію, а також забезпечить можливості для наповнення веб-порталу різноманітним контентом про музей та його експонати.

# **3.4. Підготовка графічних матеріалів**

Важливим етапом в розробці сайтів є підготовка графічних матеріалів.

Для роботи на цьому етапі було використано нейронні фільтри (*Neural Filters*) *Photoshop.*

Робота з нейронними фільтрами в *Photoshop* дозволяє ефективно відновлювати та покращувати якість фотографій. Одним з ключових інструментів є *Neural Filters* – набір алгоритмів на основі штучного інтелекту для обробки зображень [27].

Було використано один з найпопулярніших нейронних фільтрів для реставрації фото – *JPEG Artifact Removal.* Він призначений для видалення характерних артефактів стиснення *JPEG*, таких як блокові структури, розмиття та інші викривлення, що з'являються внаслідок багаторазового збереження зображень у цьому форматі (рис. 3.5).

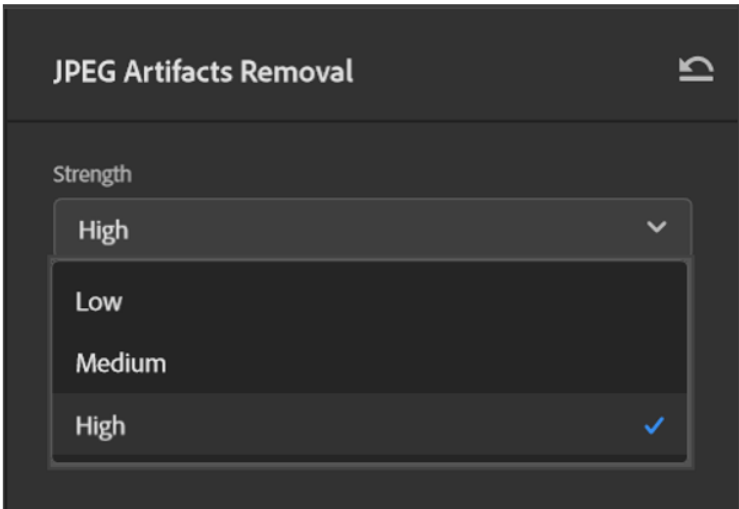

Рис. 3.5. Меню фільтра *JPEG Artifact Removal*

Також було використано фільтр *Photo Restoration* – він відновлює деталі та чіткість фото. Його алгоритм аналізує загальний вміст зображення і відновлює втрачені чи пошкоджені ділянки (рис.3.6.).

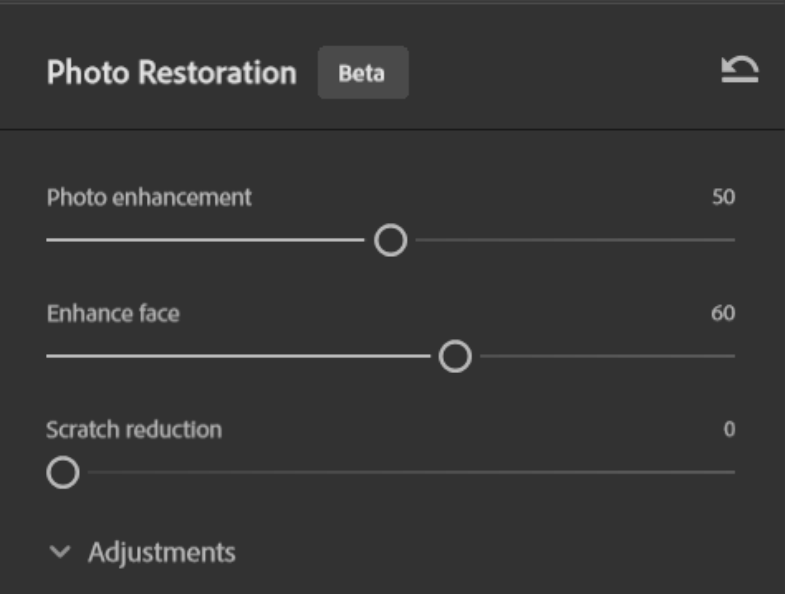

Рис. 3.6. Меню фільтра *Photo Restoration*

Комбінація цих інструментів дозволяє «оживити» старі та пошкоджені знімки. На рисунку 3.7 наведено приклад результату відновлення фото «до» та «після».

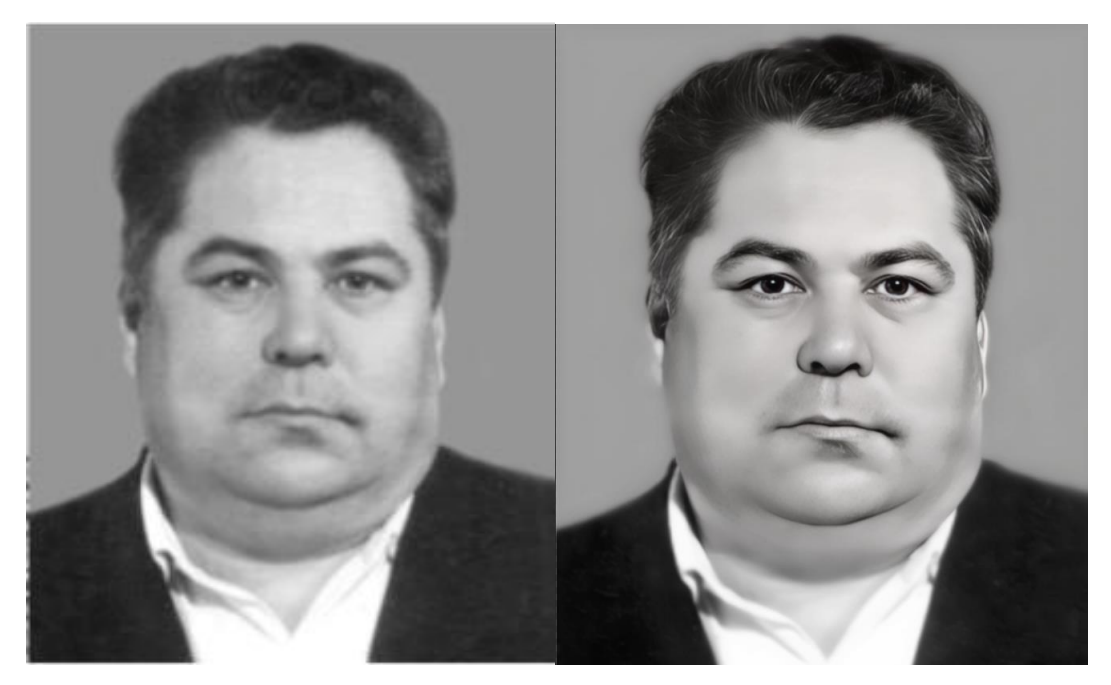

Рис.3.7. Результат відновлення фото

Загалом таким чином було відновлено 133 зображень для розділу «ЛЮДИ»(рис.3.8).

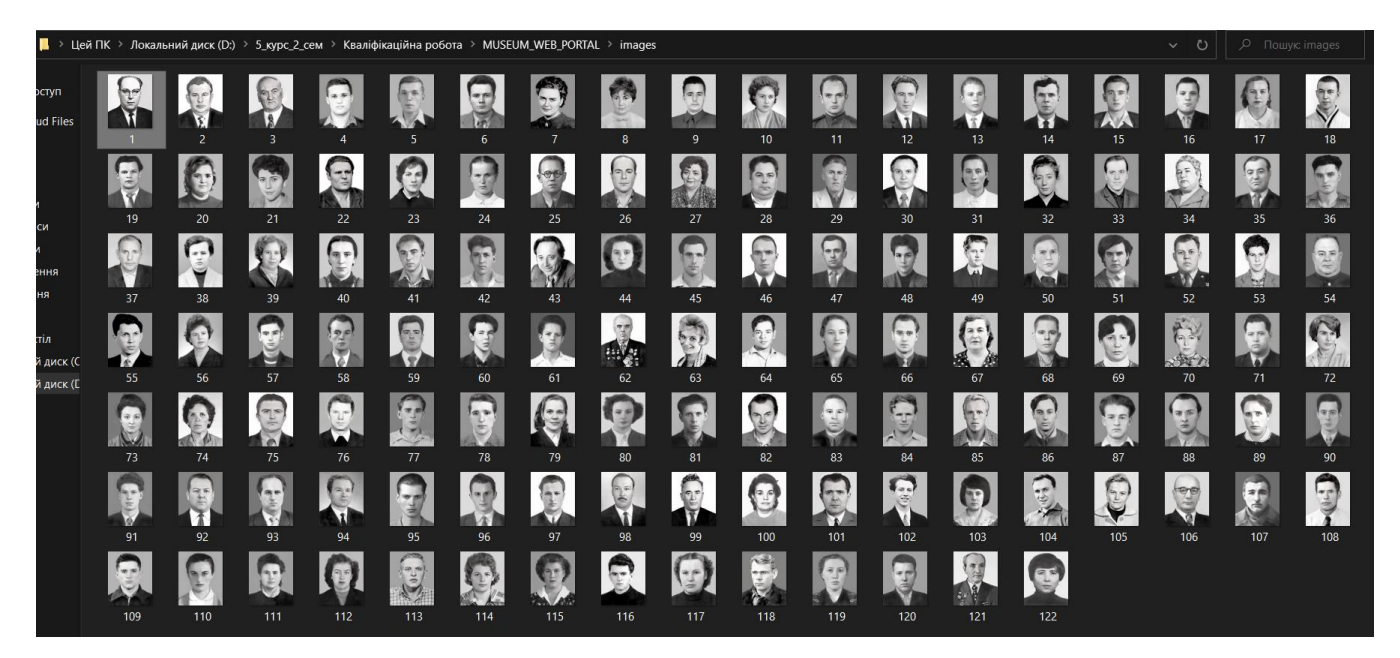

Рис.3.8. Відновлені фото

# **3.5. Проєктування веб-порталу музею техніки магнітного запису**

Під час проектування вебсайту мезею було використано текстовий редактор *Brackets*.

*Brackets* – це програма для розробки веб-сайтів, яка була створена компанією *Adobe Systems* та базується на мовах *HTML*, *CSS* та *JavaScript* (рис. 3.9). Один з головних функціональних можливостей цього редактора – можливість бачити зміни за допомогою попереднього перегляду в режимі реального часу. Редактор має широкий спектр додаткових модулей для полегшення його функціональності [28].

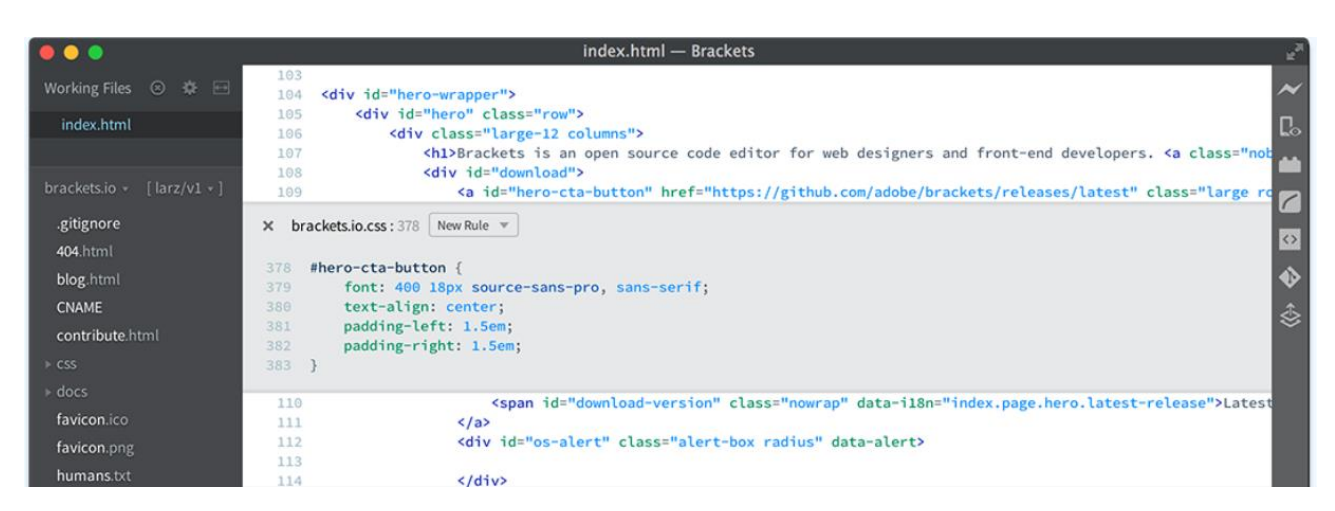

Рис. 3.9. Вигляд робочого простору редактора *Brackets*

Спершу було створено новий файл – *Index.html* додано базову структуру *HTML* (рис. 3.10).

```
1 <! DOCTYPE html>
2 \times <html>
3 V <head>
\overline{4}<title>Museum Website</title>
5 \times/head6 <body>
    \langle/body>
\tau8 \le/html>
```
Рис. 3.10. Створення базової структури файлу *html*

Щоб забезпечити адаптивне відображення веб-сайту на різних пристроях, таких як мобільні телефони, планшети тощо, було додано тег *<meta name="viewport" content="width=device-width, initial-scale=1.0">.* Основні атрибути:

‒ *name="viewport"* – вказує, що метадані стосуються налаштуваня відображення.

‒ *width=device-width* – визначає ширину відображення, яка повинна відповідати фізичній ширині екрану пристрою. Це робить сторінку адаптивною до ширини екрану пристрою.

‒ *initial-scale=1.0* – визначає початковий рівень масштабування, тобто, що сторінка має починати відображатися без масштабування.

‒ Далі було створено файл *Style.css.* Щоб усунути відсстанні та відступи, які можуть бути встановлені різними браузерами за замовчуванням, було додано «*margin*» та «*padding*» (рис. 3.11).

```
3 margin: 0;<br>4 padding: 0<br>5 }
```
Рис. 3.11. Забезпечення постійного вигляду сторінки

Далі за допомогою тегу *<link>* було підключено зовнішній файл стилів (*CSS*) до *HTML* -документу (рис. 3.12).

|    | html                                                                    |           |  |  |  |
|----|-------------------------------------------------------------------------|-----------|--|--|--|
|    | $2 \sqrt{\text{th}}$                                                    |           |  |  |  |
|    | $3 \vee$ <head></head>                                                  |           |  |  |  |
| 4  | <meta content="width=device-width, initial-scale=1.0" name="viewport"/> |           |  |  |  |
| 5  | <title>Museum Website</title>                                           |           |  |  |  |
| 6  | <link href="s" rel="stylesheet"/>                                       |           |  |  |  |
|    | $\langle$ /head>                                                        |           |  |  |  |
| 8  | <body></body>                                                           |           |  |  |  |
| 9  | $\langle$ /body>                                                        |           |  |  |  |
| 10 |                                                                         |           |  |  |  |
|    |                                                                         |           |  |  |  |
|    |                                                                         | Style.css |  |  |  |

Рис. 3.12. Підключення файлу стилів *css*

За допомогою тегу *<link>* було встановлено зв'язок із зовнішнім файлом стилів бібліотеки *Bootstrap*, який розташований на *CDN* (*Content Delivery Network* — Мережа передачі контенту), що дозволило в подальшому використовувати стилі та компоненти *Bootstrap* у проєкті (рис. 3.13).

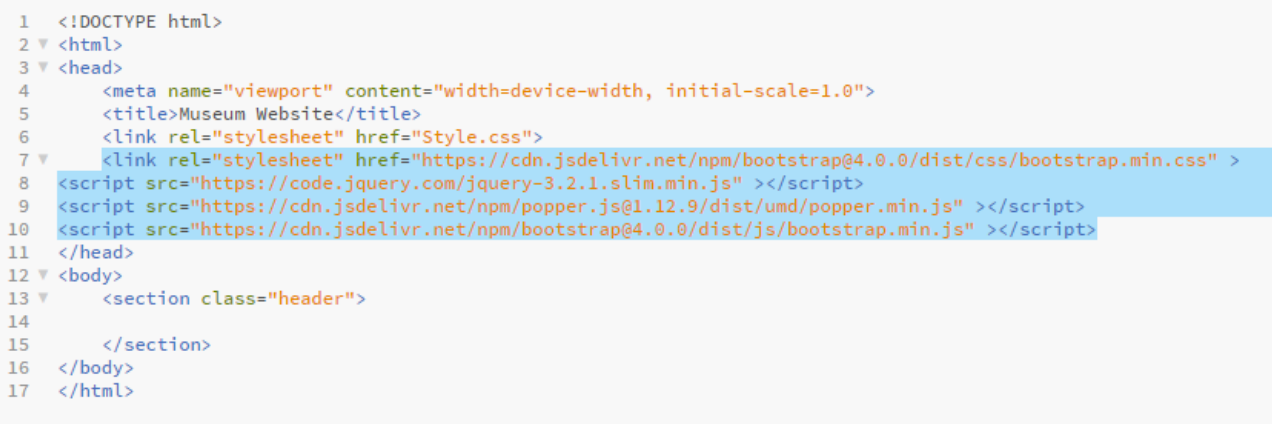

Рис. 3.13.Приєднання бібліотеки *Bootstrap* до проєкту

Також за допомогою тегу *<link>* було підключенно *Font Awesome* – бібліотеку, що містить широкий вибір іконок, до *HTML*-документу (рис. 3.14).

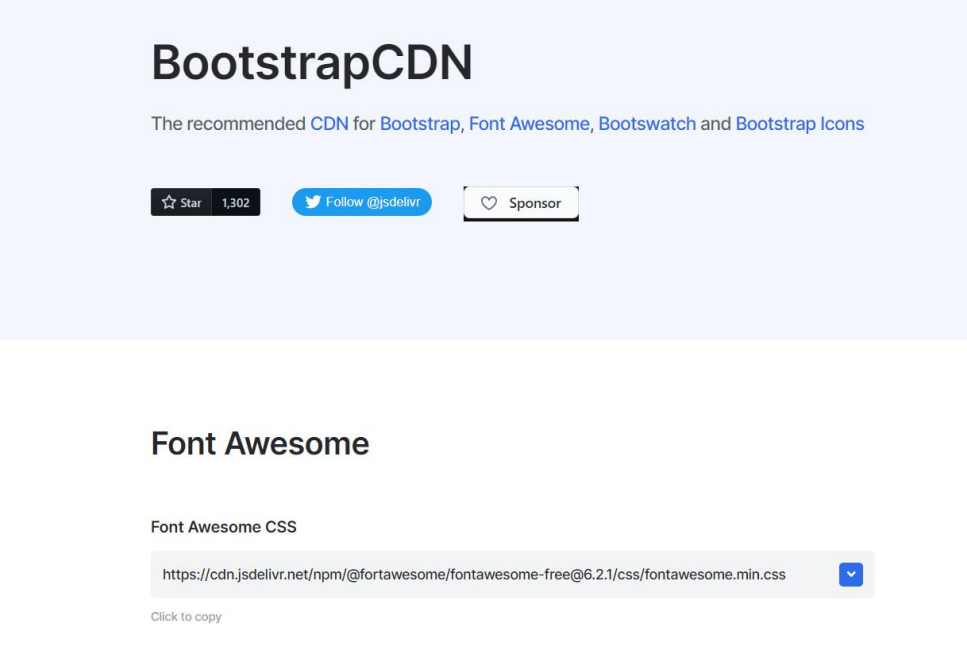

Рис. 3.14. Підключення бібліотеки *Font Awesome*

Далі було розпочато роботу над домашньою сторінкою порталу.

За допомогою елементу *<section>* з класом *«header»* було додано блок хедеру для головної сторінки порталу та,для подальшої зручності редагування та читання файлу, написано коментар, що позначає початок блоку (рис. 3.15).

<head>  $<$ bod $v$ > <section class="header"> </section>

Рис. 3.15 Блок *«header»*

В файлі *Style.css* було створено форматування:

‒ *min-height: 100vh* – встановлює мінімальну висоту шапки на всю висоту в'юпорта (екрану).

‒ *width: 100%* – шапка займає всю доступну ширину.

‒ *background-image* – встановлює фонове зображення шапки і накладає поверх лінійний градієнт з прозорістю.

‒ *background-position: center* – вирівнює зображення по центру.

‒ *background-size: cover* – масштабує зображення, щоб воно заповнювало всю шапку.

‒ *position: relative* – позиціонує шапку відносно екрану.

Тобто таким чином було створено повнорозмірну шапку з фоновим зображенням та накладеним поверх нього прозорим градієнтом.

Далі було створено навігаційну панель та додано логотип, що був попередньо підготовлений за допомогою *Adobe Illustrator.* Вона є семантичною розміткою шапки односторінкового сайту з навігацією, основним заголовком, описом та кнопкою переходу на наступну сторінку:

‒ *<section>* з класом *.header* – контейнер для всієї шапки.

‒ *<nav>* – навігація сайту, в якому розміщено логотип та меню.

61

‒ *.nav-links* – блок зі списком посилань меню, що стилізується і керується за допомогою *JavaScript*.

‒ Список *<ul>* з посиланнями на різні сторінки та розділи сайту.

‒ *<div class="text-box">* – блок з заголовком, описом та кнопкоюпосиланням.

Далі було додано заголовок з назвою підприємства та кнопку, що в подальшому буде спрямовувати користувача до розділу «Історія підприємства».

Також було створено стиль форматування навігаційної панелі.

Спершу було стилізовано навігаційне меню (*nav*):

‒ *display: flex* – задаємо *flex*-властивості, щоб розташувати елементи гнучко.

‒ *padding: 2% 6%* – задаємо відступи всередині навігації. Верх/низ – *2%* від висоти, ліворуч/праворуч – по *6%* від ширини.

‒ *justify-content: space-between* – розподіляємо вміст по горизонталі між початком і кінцем контейнера.

‒ *align-items: center* – вирівнюємо елементи вертикально по центру.

Таким чином було зролено адаптивну навігацію, логотип в якій знаходиться ліворуч, а меню - праворуч. При зменшенні екрана вони залишаться приліпленими до країв завдяки *flexbox*. Відступи додають простору всередині.

Далі було стилізовано елементи навігаційного меню:

‒ встановили фіксовану ширину *175px* для логотипу.

‒ .*nav-links* – блок з посиланнями меню. Займає всю вільну ширину *(flex: 1*) та вирівнює текст по правому краю (*text-align: right*).

‒ *.nav-links ul li* – елементи списку меню. Зняли маркери (*list-style: none*), розташували горизонтально (*display: inline-block*), додали відступи зсередини (*padding*).

‒ *.nav-links ul li a* – текст посилань меню. Встановили білий колір шрифту (*color: #fff*), видалили підкреслення *(text-decoration: none*), встановили розмір шрифту *14* пікселів (*font-size: 14px*).

Таким чином булостворено горизонтальне меню, яке розтягується на всю ширину вільного простору та вирівнює посилання по правому краю навігації.

Результати цього етапу наведені на рисунку 3.16.

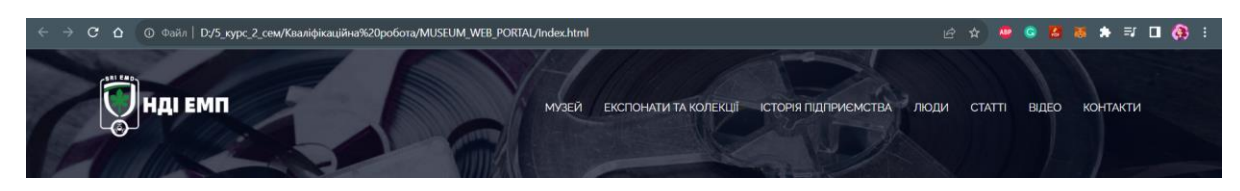

Рис. 3.16. Панель навігації порталу

Наступним кроком стало додавання *::after* для створення анімованої лінії під елементами навігаційного меню при наведенні курсора. Основні параметри були визначені для створення початкового вигляду лінії, а також для визначення анімації при наведенні на елементи списку меню (рис. 3.17).

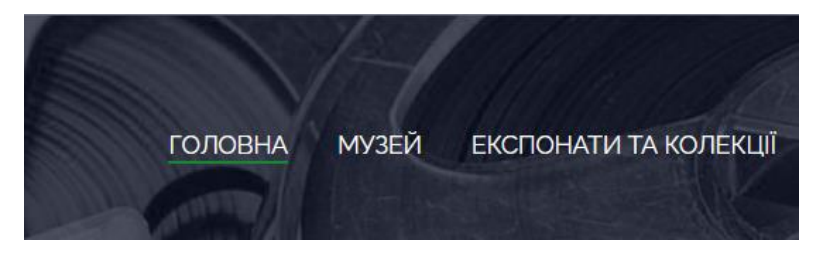

Рис. 3.17. Робота з псевдоелементом *::after*

Після цього було налаштовано стилі *CSS* та додано анімацію кнопки при наведенні курсору миші користувачем.

Спершу було задано ширину *.text-box 90%* щоб залишити відступи по краях.

Далі було встановлено колір тексту білим *color: #fff*. Блок було позиціоновано абсолютно та відцентровано *translate(-50%, -50%*).

Для тексту було задано вирівнювання по центру *text-align: center* та задано розмір шрифту для заголовка *62px* і опису *20px*.

Кнопку *.hero-btn* було стилізовано під білий колір шапки.

Також було доданоанімацію зміни кольору та фону для кнопки при наведенні.

Наступним кроком стало забезпечення адаптивності веб-порталу. Для цього скористались медіа-запитом в *CSS*, який використовується для адаптивного дизайну і змінює стилі елементів на різних розмірах екранів.

Результат роботи наведено на рисунку 3.18.

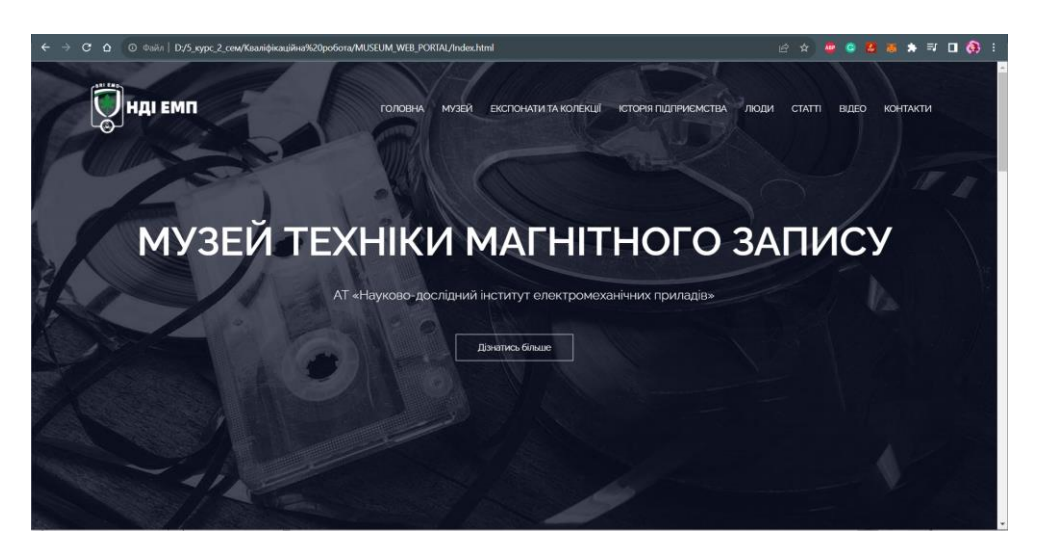

Рис. 3.18. Головна сторінка веб-порталу

*@media* – це директива в *CSS*, яка вказує, що правила всередині блоку застосовуватимуться лише при виконанні зазначеної медіа-умови.

В даному випадку було використано медіа-умову – *max-width: 700px*. Ця умова виконується тільки якщо ширина екрану є меншою або дорівнює 700 пікселів.

Тобто, даний медіа-запит адаптує розмір заголовків під менші екрани (смартфони), щоб контент залишався читабельним (рис. 3.19).

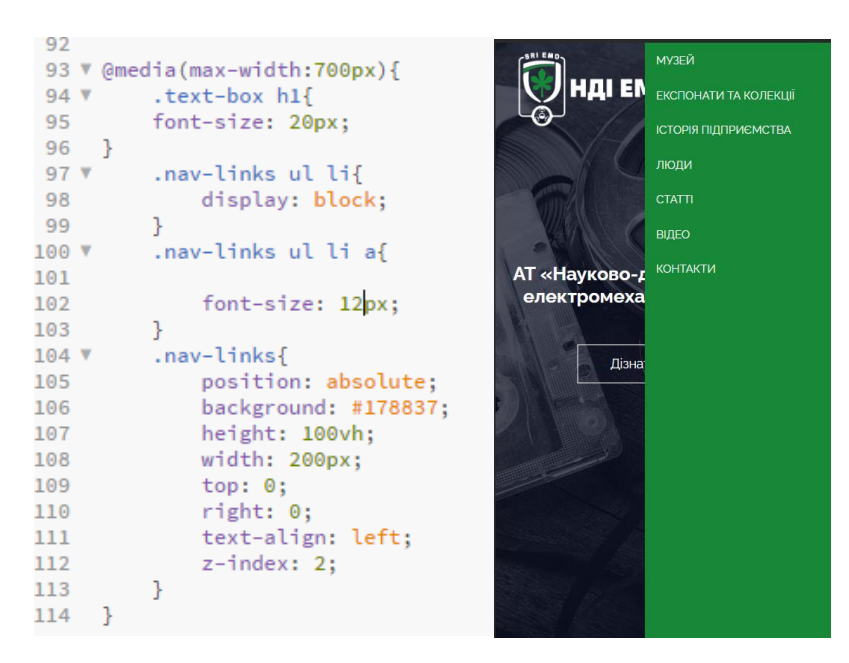

Рис. 3.19. Формування медіа-запиту

Далі було додано іконки за допомогою яких можна буде відкривати та закривати бічне меню на мобільних пристроях.

З сайту бібліотеки шрифтів та іконок *FontAwesome* було завантажено інонки *"Close"* та *"Menu"* (рис. 3.20).

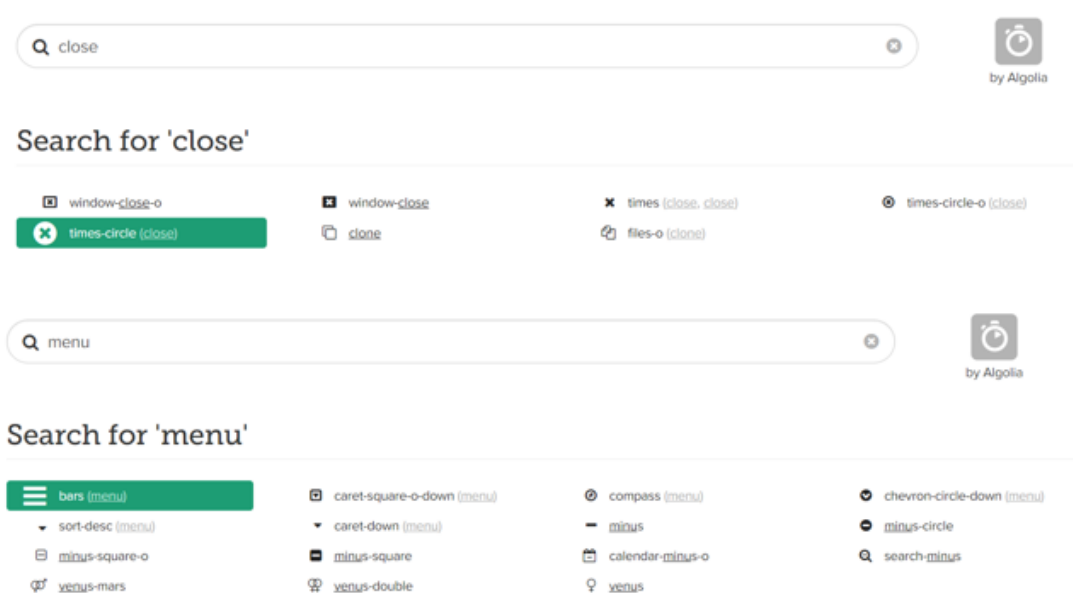

Рис. 3.20. Бібліотека *FontAwesome*

Далі було проведено налаштування форматування. За допомогою функції *onclick="show/hideMenu()" JavaScript* було налаштовано анімацію відкриття та закриття меню (рис. 3.26).

```
------JS_for_icons_animation-------->
<script>
var navLinks = document.getElementById("navLinks");
 function showMenu(){
     navLinks.style.right = "0";
 ł
    function hideMenu(){
    navLinks.style.right = "-200px";
</script>
```
Рис. 3.21. Фрагмент коду для анімації закривання/відкривання бічної панелі

Наступни кроком стало додавання короткої інформації про склад музею та його поточну діяльність.

Далі було проведено налаштування форматування та забезпечено коректне відображення інформації на екранах різних пристроїв (рис. 3.22).

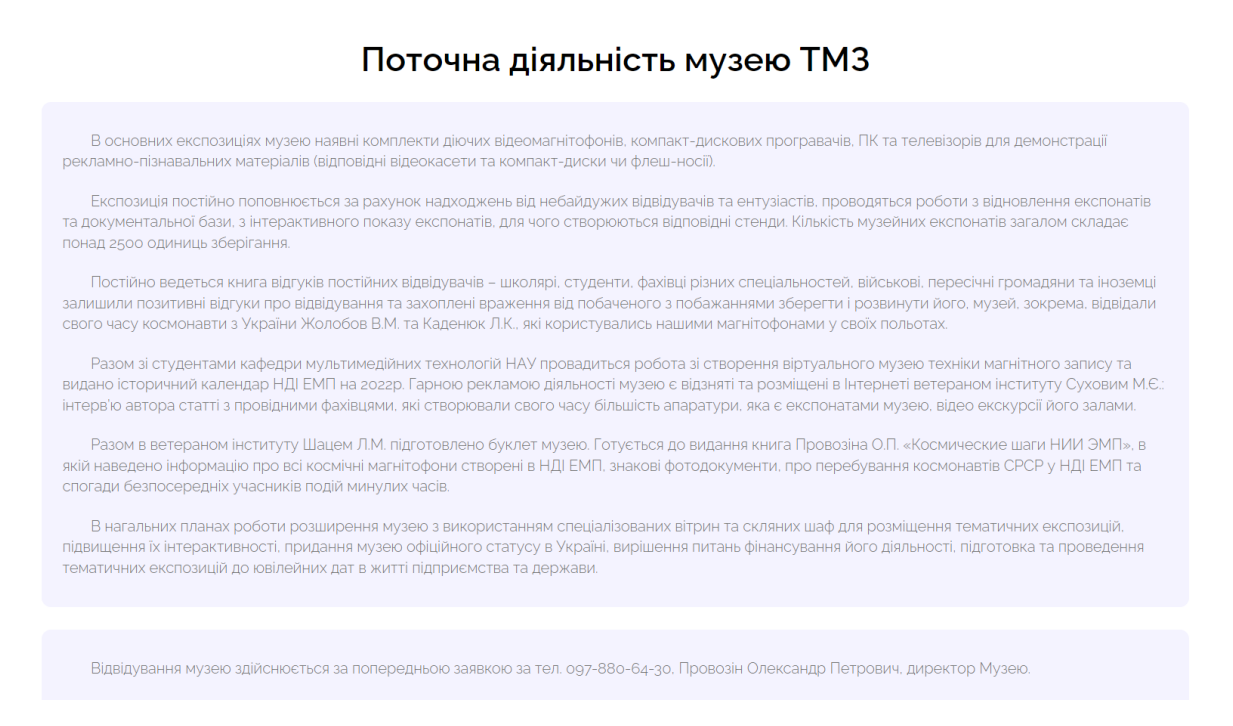

Рис. 3.22. Форматування сторінки

Далі було створено секцію яка надає коротку інформацію про склад музею та зображення найцікавіших експонатів, поміщених в колаж (рис. 3.23).

```
80
        \langle/section\rangle<!_____________ShortInfoExibition________>
81
82
83 V
           <section class="Exib">
           <h1>Склад музею</h1>
84
85 V
          <div class="exibition-col">
86
               <img src="Material\1.png">
87
               <h3>Зал Богатирьова</h3>
88
V 68
               <p>Експозиція присвячена технології реставрації та відновлення фонограмм, колективу творців
90 технології та його керівнику Лауреату Державної премії СРСР у галузі науки і техніки, заслуженому
91 винахіднику України, її родоначальнику</p>
92
                </div>
93
           </section>
94
95
```
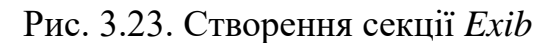

Також було забезпечено адаптивність сторінки (рис. 3.24).

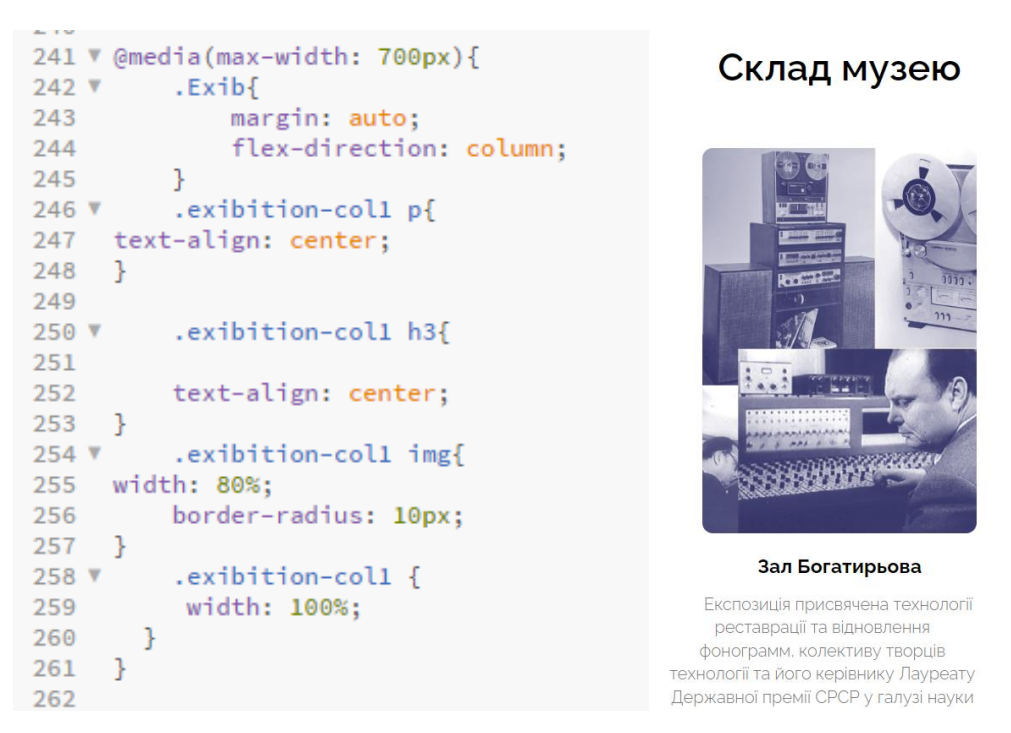

Рис. 3.24. Забезпечення адаптивності

Далі було створено футер для сторінки веб порталу, де було розміщено деяку необхідну інформацію (рис. 3.25).

При перевірці, було виявлено, що використовувати медіа-запит для налаштування адаптивності дизайну нема потреби.

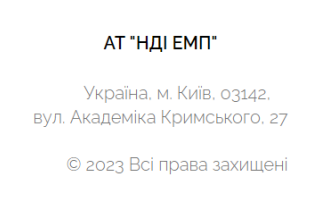

Рис. 3.25. *Footer* сторінки

Таким чином було створено головну сторінку сайту. Далі було створено розділ присвячений історії музею магнітного запису.

Для цього було продубльовано початковий файл *Index.html* та перейменовано на *Museum.html* (рис. 3.26).

| HVL Z           |                  | <b>LAIR</b>       | <b>OUNTER</b>       |
|-----------------|------------------|-------------------|---------------------|
| <b>Material</b> | 03.12.2023 19:16 | Папка файлів      |                     |
| Museum.html     | 03.12.2023 19:42 | Chrome HTML Do    | <b>12 KB</b>        |
| Index           | 03.12.2023 19:42 | Chrome HTML Do    | 12 KB               |
| Logo            | 12.11.2023 11:43 | Adobe Illustrator | 1408 K <sub>b</sub> |
| <b>ED</b> Style | 03.12.2023 19:45 | Файл CSS          | 5 KB                |

Рис. 3.26. Створення нового файлу сторінки

Далі було видалено всі фрагменти коду окрім частини для *Header* та *Footer*. Також було ми створено посилання в меню, яке перенаправляє користувача на сторінку «МУЗЕЙ» та «ГОЛОВНА» для обох файлів (рис. 3.27).

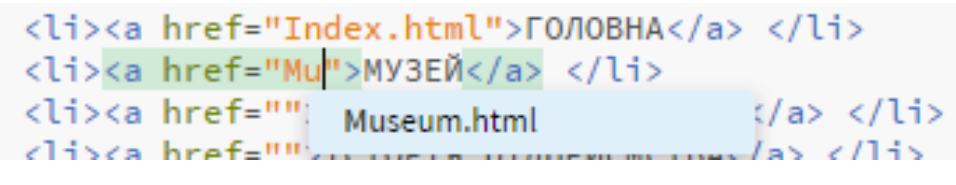

Рис. 3.27. Додавання посилання на сторінки

Хедер розділу «МУЗЕЙ» було змінено так, щоб фонове зображення не перекривало весь екран.

Далі була проведена робота по забезпеченю наповення сторінки.

Результат роботи наведений на рисунку 3.28.

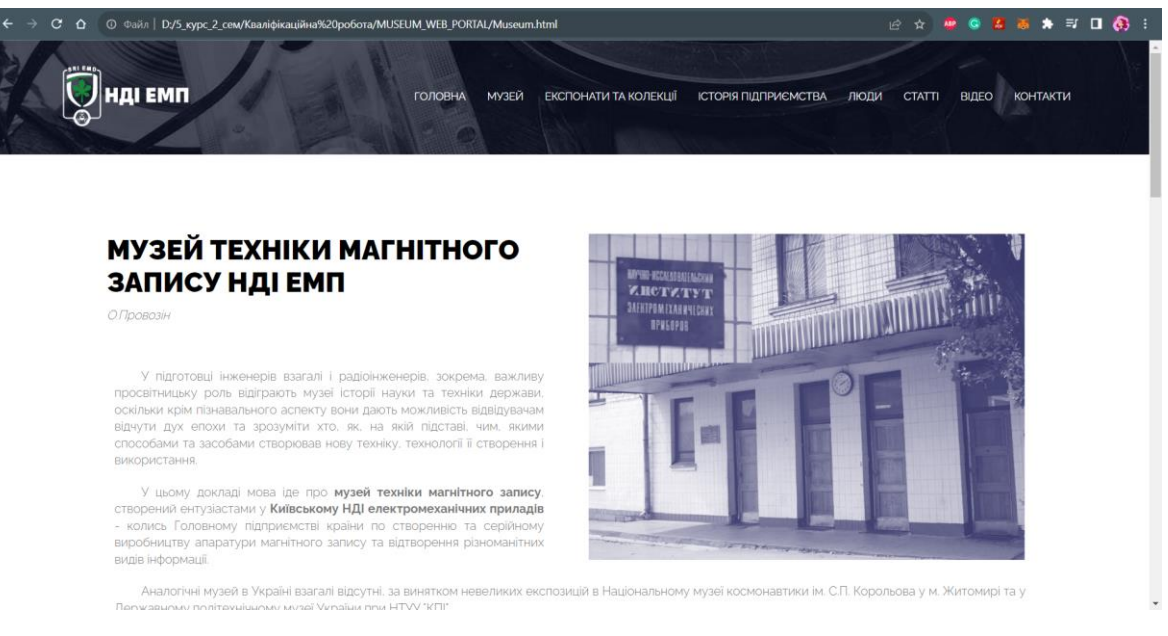

Рис. 3.28. Вигляд сторінки

На основі шаблону цього розділу було створено розділ «ІСТОРІЯ ПІДПРИЄМСТВА». Для цього було продубльовано файл *Museum.html* та перейменовано його на *History.html* та проведено роботу по наповненню сторінки.

Також були додані ефекти при наведенні для зображень та карток (.*card, img*), а саме тінь та зміщення вгору.

В цілому було створено адаптивну сторінку з різним контентом та анімаціями для кращого відображення інформації про підприємство. Результат роботи на цьому етапі представлено на рисунку 3.29.

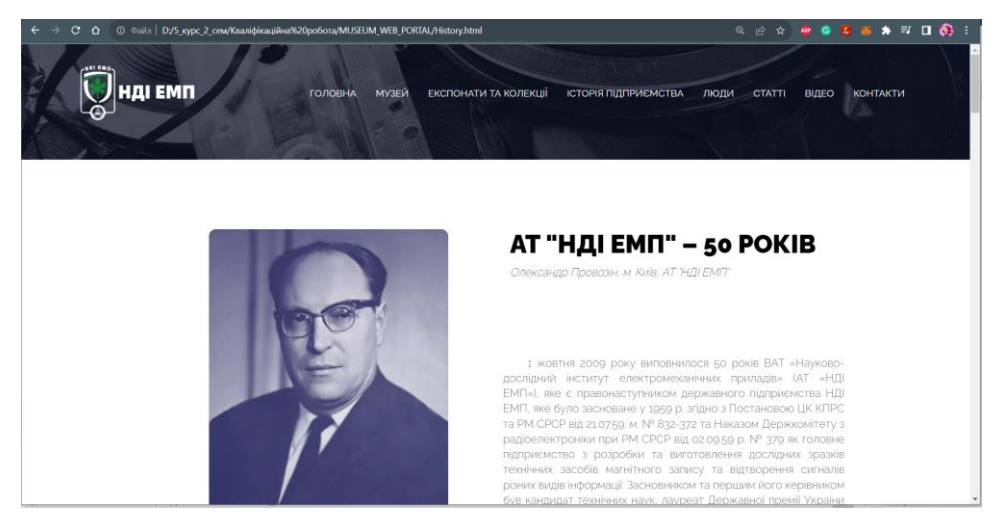

Рис. 3.29. Вигляд сторінки «Історія підприємства»

Далі було проведено роботу над реалізацією сторінки «КОНТАКТИ».

Для початку було налаштовано футер та хедер сторінки.

Далі на сайті *Google Maps* було скопійовано *HTML* – *код* та розміщено його в файл (рис. 3.32.).

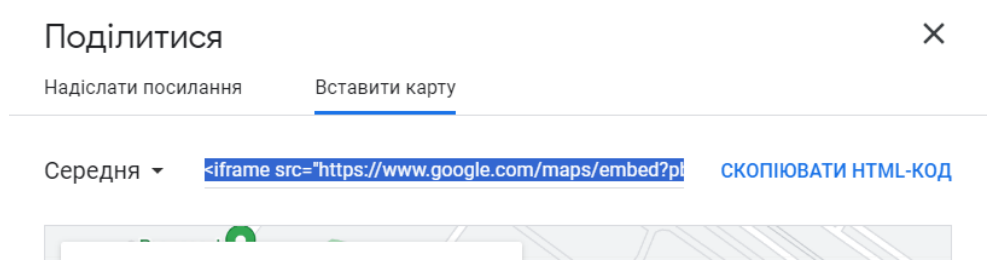

Рис. 3.32. Посилання з *Google Maps*

Далі було додано форму для зворотнього зв'язку та контактна інформація. Також було проведено налаштування адаптивності сторінки. Результат наведено на рисунку 3.33.

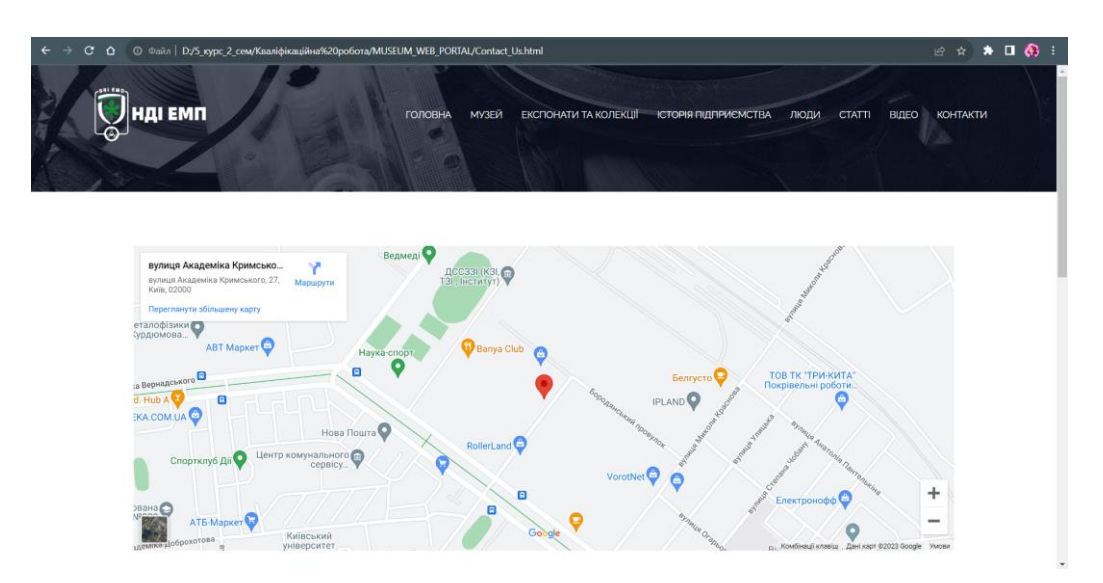

Рис. 3.33. Фрагмент сторінки «КОНТАКТИ»

Опісля, було розпочато роботу над розділом «ЛЮДИ». Для цього було скопійовано файл "*Contact\_Us.html*" та перейменовано його на "*People.html*".

Далі було налаштовано параметри хедеру (рис. 3.33).

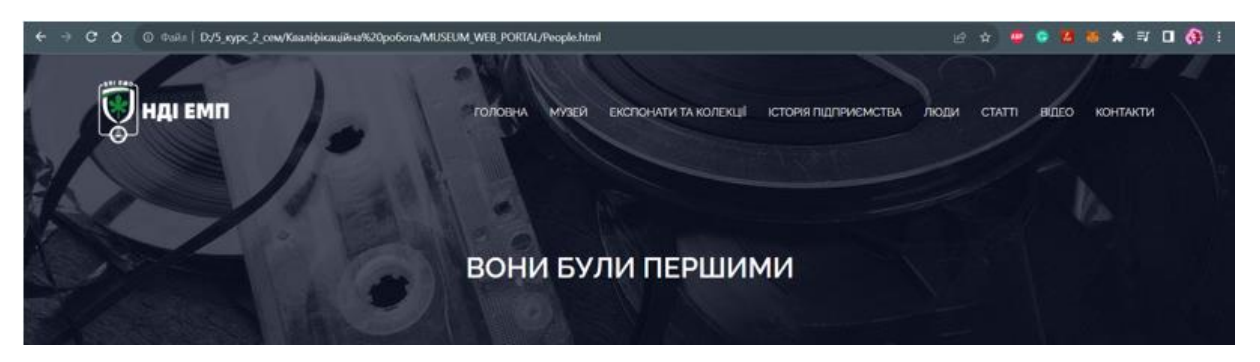

Рис. 3.33. Налаштування хедеру сторінки

Було прийнято рішення оформити галерею так, щоб була можливість більш детально розглянути кожне фото та підписи до них.

Спершу боло створено повністю адаптивний «слот» під контент, який буде Далі було створено адаптивну *CSS* сітку під зображення, яка буде автоматично розбиватися на колонки в залежності від ширини екрану. Це дозволить уникнути зайвих горизонтальних прокруток.

Далі було створено галерею, кожне зображення в якій буде відкриватися в модальному вікні лайтбокса при кліку, з відображенням тайтла під зображенням.

Результат виконання наведено на рисунку 3.34.

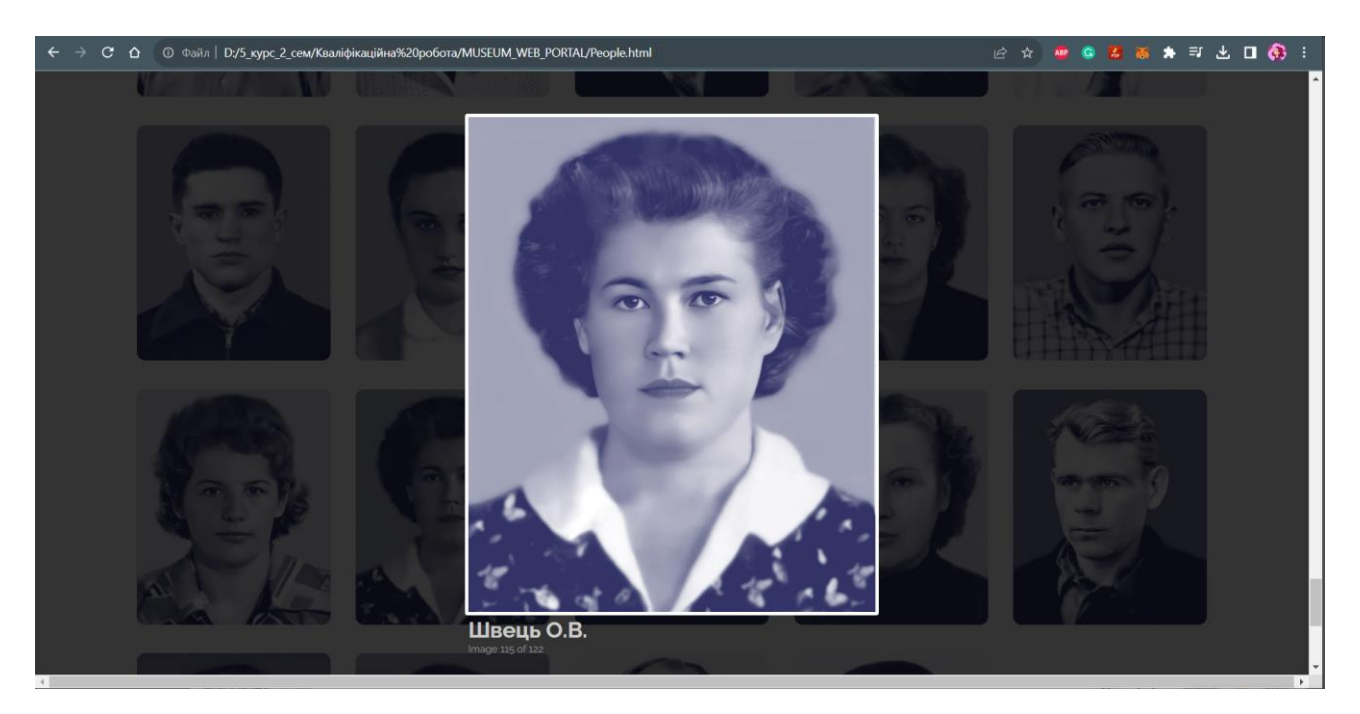

Рис. 3.34. Галерея зображень

Далі було створено файл *Articles.html* та налаштовано хедер для нього.

Сторінку було оформлено у вигляді галереї, де поміщено зображення папки, з відображенням тайтла під зображенням. При переході по кнопці, буде відкриватись файл статті з можливістю до завантаження.

Для розділу «ВІДЕО» було створено структуру з головним відео та контейнером для списку інших відео.

Спершу було створено адаптивний контейнер з відео, який горизонтально центрується на сторінці, може переносити відео на нові рядки, вирівнює їх по верху з відступом 20 пікселів між ними.

Далі було додано основний блок для відео з білим фоном, початковою шириною 700 пікселів, який при адаптивному дизайні може змінювати свою ширину.

Далі було додано до відео невеликий нижній відступ, так щоб він розтягуватися на всю ширину блоку, щоб заповнити всю область контентом.

Таким чином відео буде адаптивно змінювати свої розміри разом з батьківським елементом.

Далі було встановилено розмір шрифту заголовка відео в 20 пікселів і колір тексту сірим. Це дозволить виділити заголовок відео візуально в блоці контенту за рахунок більшого розміру і темнішого кольору в порівнянні з основним текстом. Але розмір не занадто великий, щоб не відволікати від самого відео.

Також було створено адаптивний блок для списку відео, який починається зі ширини 300 пікселів, має сіру межу зліва та відступи всередині для контенту.

За рахунок відступів з лівого боку та межі списку відео візуально відділяється від основного відео, що полегшує сприйняття контенту.

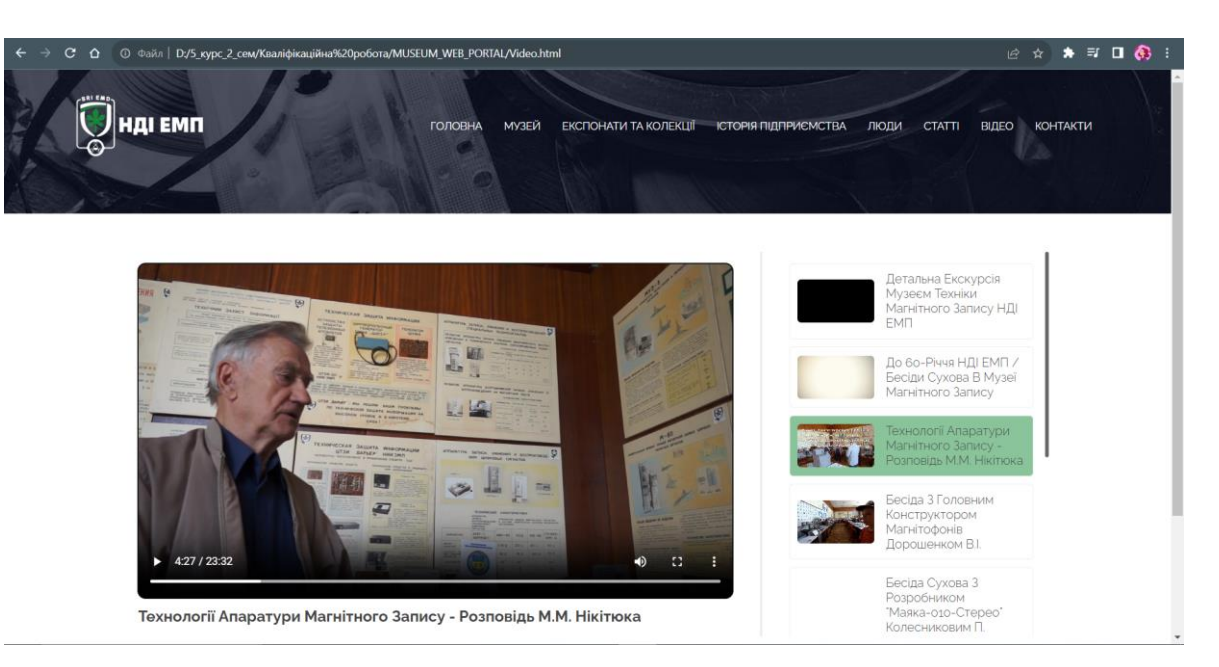

Результати роботи наведені на рисунку 3.35.

Рис. 3.35. Вигляд сторінки «ВІДЕО»

Далі була створена *HTML*-розмітка веб-сторінки музею, присвяченої експонатам та колекціям.

На сторінці було розташовано основний контент сторінки у вигляді блоку з галереєю карток. Кожна картка містить зображення експоната та короткий описовий
текст. При наведенні на зображення відбувається його збільшення та розфокусування фону згідно заданих *CSS*-анімацій. Також на картках розміщено кнопки з посиланнями для детальнішого перегляду відповідних експонатів.

Внизу сторінки було додано футер із контактною інформацією та копірайтом музею.

Окремим блоком підключено *JavaScript* для реалізації анімації бокового мобільного меню навігації.

Для перегляду експонатів було створено чотири додаткових файлів з переліком експонатів розміщених у вигляді слайдера.

Керуючись цим принципом було додано розділ з *3D* експонатами.

#### **Висновки до розділу**

У даному розділі було детально описано практичні кроки з модернізації вебпорталу віртуального музею техніки магнітного запису.

По-перше, на основі аналізу попередніх варіантів ресурсу визначено їх недоліки та можливості для вдосконалення. Це дозволило сформулювати вимоги до оновленого веб-порталу.

По-друге, спроєктовано структуру та зовнішній вигляд нової версії порталу з використанням сучасних веб-технологій – *HTML*, *CSS*, *Bootstrap*. Це забезпечило адаптивність, зручну навігацію та привабливий інтерфейс ресурсу.

По-третє, на основі розробленого шаблону створено основні сторінки вебпорталу: головну, розділи про музей, його історію та контактну сторінку.

Отже, у розділі представлена комплексна методика модернізації веб-порталу музею – від аналізу вимог до безпосередньої практичної реалізації з використанням найсучасніших веб-технологій.

#### **ВИСНОВКИ**

Веб-портали на сьогодні є невід'ємною складовою представництва багатьох організацій та закладів в мережі Інтернет. Вони дозволяють ефективно вирішувати цілий комплекс завдань – від інформування цільових аудиторій до формування позитивного іміджу, залучення відвідувачів та розширення спектру надаваних послуг.

Особливу роль в умовах сучасного інформаційного суспільства відіграють вебпортали музеїв. Адже вони надають унікальну можливість віртуально «відвідати» музейні експозиції представникам різних аудиторій: від шанувальників мистецтва та історії до дослідників та науковців.

Веб-портали музеїв відкривають двері в світ культурної спадщини та надають можливість зануритися в унікальний віртуальний простір, де кожен може оцінити красу та історичну цінність експонатів, навіть не залишаючи зручної домівки. Це створює платформу для освіти, наукових досліджень та культурного обміну.

Такі веб-портали виступають не лише інструментом доступу до мистецтва та культурної спадщини, а й важливим засобом соціокультурної взаємодії. Завдяки їм музеї можуть взаємодіяти з аудиторією на новому рівні, залучаючи інтерес і підтримку широкого кола користувачів.

У рамках дослідження, що лягло в основу даної роботи, об'єктом розгляду став веб-портал віртуального музею техніки магнітного запису АТ «Науково-дослідний інститут електромеханічних приладів».

Метою була модернізація існуючого ресурсу для підвищення його функціональності, інформативності та зручності для користувачів на основі сучасних веб-технологій. Для її досягнення було поставлені та виконані такі завдання:

У першому розділі було проведено огляд теоретичних та практичних аспектів створення веб-порталів музеїв – від концепцій і класифікацій до аналізу функцій та тенденцій розвитку.

Під час роботи над розділом встановлено, що веб-портали виявляються ефективним інструментом для покращення музейного досвіду, особливо в технологічно-орієнтованих музеях, таких як ті, які присвячені технології електромагнітного запису. Ці портали, надаючи віртуальний доступ до звукових матеріалів та інформації про них, дають відвідувачам можливість самостійно досліджувати та розуміти цей важливий аспект культурної спадщини.

Ключові функції веб-порталів, які були розглянуті в даному розділі, свідчать про мультифункціональний підхід до музейної платформи. Від популяризації музею та його колекцій до залучення відвідувачів і дослідників - веб-портали стають центральним елементом музейної стратегії, сприяючи взаємодії з аудиторією на різних рівнях.

Розглянуті ключові контент і сервіси відображають важливість розносторонньої інформації та інтерактивності для відвідувачів. Віртуальні тури, мультимедійна медіатека та інтерактивні елементи створюють змістовний та захоплюючий досвід, перетворюючи звичайне відвідування в експедицію.

Сучасні тенденції в розвитку веб-порталів музеїв, такі як адаптивність до мобільних пристроїв, використання технологій доповненої та віртуальної реальності, гейміфікація та інтеграція з соціальними мережами, свідчать про стрімкий розвиток сфери та пошук новаторських способів залучення аудиторії.

У другому розділі була проведена докладний аналіз ключових технологій, методів та інструментів, які є необхідними для успішної розробки веб-порталу віртуального музею магнітного запису.

Були визначені основні етапи реалізації проекту, розпочинаючи від формулювання вимог і завершуючи тестуванням готового веб-ресурсу. Дотримання цієї послідовності дозволить системно підходити до розробки та уникати можливих помилок в процесі виконання.

Був обґрунтований вибір програмних засобів для підготовки якісних графічних матеріалів веб-порталу. Розглянуті інструменти, такі як *Sketch*, *Figma*, *CorelDRAW*, *Adobe Creative Cloud*, були вивчені з урахуванням їхніх переваг і недоліків, що вказує на доцільність поєднання їх можливостей для досягнення найкращого результату.

Було проведено детальний аналіз ключових технологій для реалізації вебпорталу, таких як *HTML*, *CSS* та фреймворк *Bootstrap*. Використання цих технологій дозволить прискорити процес розробки та забезпечить адаптивність ресурсу до різних типів пристроїв.

Були розглянуті провідні платформи для хостингу, визначено їх переваги та недоліки з огляду на функціональні та ресурсні потреби веб-порталу музею. Це дозволило обрати оптимальне середовище для розміщення веб-ресурсу.

Захолом у цьому розділі сформовано методологічне та технологічне підґрунтя для ефективної розробки і подальшого впровадження веб-порталу віртуального музею магнітного запису.

У третьому розділі було висвітлено ретельний процес модернізації веб-порталу віртуального музею техніки магнітного запису.

По-перше, через аналіз попередніх варіантів ресурсу були ідентифіковані недоліки та можливості для вдосконалення. Це дало змогу сформулювати чіткі вимоги до оновленого веб-порталу, спрямовані на виправлення виявлених проблем.

По-друге, була розроблена структура та зовнішній вигляд нової версії порталу, використовуючи передові веб-технології, такі як *HTML*, *CSS* та *Bootstrap*. Це гарантує адаптивність до різних пристроїв, зручну навігацію та привабливий дизайн.

По-третє, на основі розробленого шаблону були створені основні сторінки вебпорталу, включаючи головну, розділи про музей, його історію та контактну сторінку. Кожна сторінка була віддана детальній увазі, забезпечуючи повноцінний та інформативний контент.

Отже, цей розділ викладає комплексний підхід до модернізації веб-порталу музею, розпочинаючи від аналізу вимог та закінчуючи безпосередньою реалізацією з використанням передових веб-технологій.

Таким чином, в рамках проведеного дослідження було успішно досягнуто поставленої мети – розроблено основу для модернізованого веб-ресурсу, спрямованого на підвищення ефективності онлайн-представництва музею техніки магнітного запису.

Отримані результати вказують на досягнення ключових завдань, таких як аналіз попередніх версій ресурсу, формулювання вимог до нового веб-порталу, а також розробка його структури та дизайну з використанням сучасних веб-технологій. Це надає музею ефективний інструмент для привертання уваги та взаємодії з різними аудиторіями через простір Інтернету.

У перспективі подальшої роботи в даному напрямі вбачається розширення функціональності ресурсу. Зокрема, планується інтеграція модулів віртуальної та доповненої реальності, що дозволить створити ще більш захопливий та інтерактивний досвід для користувачів веб-порталу. Це сприятиме залученню нових відвідувачів та збільшенню популярності музею техніки магнітного запису в онлайн-середовищі.

#### **СПИСОК БІБЛІОГРАФІЧНИХ ПОСИЛАНЬ ВИКОРИСТАНИХ ДЖЕРЕЛ**

1. Кільченко А.В. БАЗОВІ ПОНЯТТЯ І ТЕРМІНИ ВЕБ-ТЕХНОЛОГІЙ [Електронний ресурс] / Кільченко А.В., Поповський О.І., Тебенко О.В. // Інститут інформаційних технологій і засобів навчання НАПН України. – 2014. – Режим доступу до ресурсу: https://lib.iitta.gov.ua/pdf (дата звернення 10.10.2023 р). – Назва з екрана.

2. Роль музеїв у культурному та соціально-економічному розвитку країни: зарубіжний досвід. Аналітична записка [Електронний ресурс] // Національний інститут стратегічних досліджень. – Режим доступу до ресурсу: https://niss.gov.ua/doslidzhennya/gumanitarniy-rozvitok/rol-muzeiv-u-kulturnomutasocialno-ekonomichnomu-rozvitku (дата звернення 10.10.2023р.). – Назва з екран.

3. Створення веб порталу [Електронний ресурс] – Режим доступу до ресурсу: https://wdesign.net.ua/ua/web-portal.html (дата звернення 10.10.2023 р). – Назва з екрана.

4. B2B, B2C, C2C, C2B – види сайтів для бізнесу [Електронний ресурс] – Режим доступу до ресурсу: https://webstudio2u.net/ua/site-develop/432-b2b-b2c-c2cc2b.html/ (дата звернення 10.10.2023 р). – Назва з екрана.

5. B2B портал: що це таке, для чого потрібен і як підготуватися до запуску  $[E$ лектронний ресурс] – Режим доступу до ресурсу: https://horoshop.ua/ua/blog/kakproizvoditelu-sozdat-effektivnyy-b2b-portal/ (дата звернення 10.10.2023 р). – Назва з екрана.

6. Платформи обміну даними (G2G, G2B, G2C) [Електронний ресурс] – Режим доступу до ресурсу: https://medirent.ua/solutions-products/public-sectorenterprise-solutions/data-exchange-platform-g2g-g2b-g2c (дата звернення 10.10.2023 р). – Назва з екрана.

7. Sylaiou S., Marty P.F., Patias P., Styliani S. Virtual Reality and Museums: The Next Step. Heritage. 2020. Vol. 3, No 3. P. 201–212. URL: [https://www.mdpi.com/2504-](https://www.mdpi.com/2504-3900/33/8/201) [3900/33/8/201](https://www.mdpi.com/2504-3900/33/8/201) (дата звернення: 10.12.2023).– Назва з екрана.

8. Building Virtual Museum Experiences / Smithsonian Institution. Washington,2020. URL: [https://www.si.edu/Content/opanda/docs/Rpts2020/Building-](https://www.si.edu/Content/opanda/docs/Rpts2020/Building-Virtual-Museum-Experiences.pdf)[Virtual-Museum-Experiences.pdf](https://www.si.edu/Content/opanda/docs/Rpts2020/Building-Virtual-Museum-Experiences.pdf) (дата звернення: 10.12.2023).– Назва з екрана.

9. 9 Types of Web Portal with Example [Електронний ресурс] – Режим доступу до ресурсу: https://www.monocubed.com/blog/types-of-web-portal/ (дата звернення 12.10.2023 р). – Назва з екрана.

10. Ключові функції та завдання веб-порталів музеїв [Електронний ресурс] // Museum-online. – 2021. – Режим доступу: [https://museum](https://museum-online.com/ua/статті/ключові-функції-та-завдання-веб-порталів-музеїв)[online.com/ua/статті/ключові-функції-та-завдання-веб-порталів-музеїв](https://museum-online.com/ua/статті/ключові-функції-та-завдання-веб-порталів-музеїв) (дата звернення 15.10.2023 р). – Назва з екрана.

11. Сучасні тенденції розвитку музейних веб-порталів [Електронний ресурс] // Віртуальний музей.  $-2022$ . – Режим доступу:<https://virtual-museum.org/trends> (дата звернення 15.10.2023 р). – Назва з екрана.

12. Класифікація вебсайтів [Електронний ресурс] // CASES. – Режим доступу до ресурсу: https://cases.media/article/klasifikaciya-vebsaitiv (дата звернення 15.10.2023).

13. Етапи створення веб сайтів [Електронний ресурс] – Режим доступу до ресурсу: <https://webtune.com.ua/statti/web-rozrobka/etapy-stvorennya-veb-sajtiv/> (дата звернення 20.10.2023 р). – Назва з екрана.

14. Головне про зручність вебсайтів вебсайтів [Електронний ресурс] // CASES. — Режим доступу до ресурсу: https://cases.media/creativepractice/article/golovne-prozruchnist-vebsaitu (дата звернення 15.10.2023). – Назва з екрана.

15. How Sketch Took on Adobe by Making a Faster, Leaner, Cheaper Image Editor [Електронний ресурс] – Режим доступу до ресурсу: <https://nira.com/sketch-history/> (дата звернення 30.10.2023 р). – Назва з екрана.

16. What Is Figma? a 101 Intro [Електронний ресурс] – Режим доступу до ресурсу: <https://designshack.net/articles/software/what-is-figma-intro/> (дата звернення  $(05.11.2023 p)$  – Назва з екрана.

17. CorelDRAW Graphic Suite for Windows [Електронний ресурс] – Режим доступу до ресурсу: [https://www.windowsmode.com/download-coreldraw-graphic-suite](https://www.windowsmode.com/download-coreldraw-graphic-suite-for-windows/)[for-windows/](https://www.windowsmode.com/download-coreldraw-graphic-suite-for-windows/) (дата звернення 06.11.2023 р) – Назва з екрана.

18. Designed for all creatives: Adobe Creative Cloud offers the latest tools for any artistic pursuit [Електронний ресурс] – Режим доступу до ресурсу: [https://finance.yahoo.com/news/designed-creatives-adobe-creative-cloud-](https://finance.yahoo.com/news/designed-creatives-adobe-creative-cloud-211943393.html)[211943393.html?](https://finance.yahoo.com/news/designed-creatives-adobe-creative-cloud-211943393.html) (дата звернення 06.11.2023 р) – Назва з екрана.

19. Загальні відомості про робоче середовище [Електронний ресурс] // Adobe Photoshop. Посібник користувача. – 2019. – Режим доступу до ресурсу: <https://helpx.adobe.com/ua/photoshop/using/workspace–basics.html> (дата звернення 11.11. (дата звернення 20.11.2023 р) – Назва з екрана.

20. Adobe Illustrator VS CorelDraw [Електронний ресурс] – Режим доступу до ресурсу: https://intellekt.kiev.ua/uk/illustrator-vs-coreldraw/ (дата звернення 21.11. (дата звернення 20.11 2023 р) – Назва з екрана.

21. Програми для редагування зображень [Електронний ресурс] // The Gurand. – Режим доступу до ресурсу: https://sites.google.com/site/thegurand/-i (дата звернення 20.11.2023). – Назва з екрана.

22. Робота з растровими й векторними зображеннями [Електронний ресурс] // Adobe. – Режим доступу до ресурсу: https://helpx.adobe.com/ua/photoshop/using/imageessentials.html (дата звернення 20.11.2023). – Назва з екрана.

23. Загальні відомості про робоче середовище [Електронний ресурс] // Adobe Photoshop. Посібник користувача. – 2019. – Режим доступу до ресурсу: https://helpx.adobe.com/ua/photoshop/using/workspace–basics.html (дата звернення 20.11.2023 р) – Назва з екрана.

24. HTML та CSS як базові технології для веб-розробки [Електронний ресурс] // Code Magazine. – 2022. – Режим доступу: [https://codemag.com/html-css-for](https://codemag.com/html-css-for-webdev)[webdev\(](https://codemag.com/html-css-for-webdev)дата звернення 10.11.2023 р) – Назва з екрана.

25. Що потрібно знати про вибір потрібного шрифту? [Електронний ресурс]. – 2019. – Режим доступу до ресурсу: https://www.imena.ua/blog/suitable-font/ (дата звернення 10.11.2023). – Назва з екрана.

26. What is CSS [Електронний ресурс] – Режим доступу до ресурсу: [https://medium.com/beginners-guide-to-mobile-web-development/whats-new-in-css-3](https://medium.com/beginners-guide-to-mobile-web-development/whats-new-in-css-3-dcd7fa6122e1) [dcd7fa6122e1](https://medium.com/beginners-guide-to-mobile-web-development/whats-new-in-css-3-dcd7fa6122e1) (дата звернення 10.11.2023 р) – Назва з екрана.

27. What is a bootstrap? [Електронний ресурс] – Режим доступу до ресурсу: <https://www.acil.in/what-is-a-bootstrap/> (дата звернення 10.11.2023 р) .

28. An Introduction to Amazon Web Services (AWS) [Електронний ресурс] – Режим доступу до ресурсу: [https://www.zarantech.com/blog/an-introduction-to-amazon](https://www.zarantech.com/blog/an-introduction-to-amazon-web-services-aws/)[web-services-aws/](https://www.zarantech.com/blog/an-introduction-to-amazon-web-services-aws/) (дата звернення  $11.11.2023$  р) – Назва з екрана.

29. A Brief Intro to Full Stack Performance Monitoring on Google Cloud Platform [Електронний ресурс] – Режим доступу до ресурсу: [https://www.dynatrace.com/news/blog/a-brief-intro-to-full-stack-performance-monitoring](https://www.dynatrace.com/news/blog/a-brief-intro-to-full-stack-performance-monitoring-on-google-cloud-platform/)[on-google-cloud-platform/](https://www.dynatrace.com/news/blog/a-brief-intro-to-full-stack-performance-monitoring-on-google-cloud-platform/) (дата звернення  $11.11.2023$  р) – Назва з екрана.

30. Comparing The Top 3: Google Cloud, AWS & Microsoft Azure [Електронний ресурс] – Режим доступу до ресурсу: [https://www.clouve.com/blog/comparing-the-top-](https://www.clouve.com/blog/comparing-the-top-3-google-cloud-aws-microsoft-azure/) $3$ -google-cloud-aws-microsoft-azure/ (дата звернення 12.11.2023 р) – Назва з екрана.

31. Bluehost Web Hosting Review [Електронний ресурс] – Режим доступу до ресурсу: <https://www.wpkube.com/bluehost-review/> (дата звернення 20.11.2023 р) – Назва з екрана.

32. Hosting That Helps You Grow [Електронний ресурс] – Режим доступу до ресурсу:<https://eu.siteground.com/> (дата звернення 20.11.2023 р) – Назва з екрана.

33. Neural Filters overview [Електронний ресурс] – Режим доступу до ресурсу:<https://helpx.adobe.com/photoshop/using/neural-filters.html> (дата звернення  $25.11.2023$  р) – Назва з екрана.

34. What is Brackets.io? [Електронний ресурс] – Режим доступу до ресурсу: <https://www.javatpoint.com/what-is-brackets-io> (дата звернення 25.11.2023 р) – Назва з екрана.

35. Site structure: the ultimate guide [Електронний ресурс] // Youast. – Режим доступу до ресурсу: https://yoast.com/site-structure-the-ultimate-guide/ (дата звернення 20.11.2023). – Назва з екрана.

36. Р. В. Маньковська. Міжнародна рада музеїв // Енциклопедія історії України: у 10 т. / редкол.: В. А. Смолій (голова) та ін. ; Інститут історії України НАН України. – К. : Наукова думка, 2009. – С. 709-784. 25.

37. Лобода С.М. Стандартизація та управління якістю. Конспект лекцій для студентів спеціальності 186 «Видавництво та поліграфія» ОПП «Технології електронних мультимедійних видань». / Лобода С.М – К.: НАУ, 2020. – 92 с. 26.

38. Денисенко С.М. Теорія кольору. Навчальний посібник. [Електронне видання]. – К.: Вид-во Нац. Авіац.ун-ту «НАУ-друк», 2021. – 154 с. 27.

39. Основи типографіки: лабораторний практикум: [Електронне видання] / уклад.: Денисенко С.М. – К.: НАУ, 2021. – 38 с.

## **Головна сторінка Веб-порталу віртуального музею магнітного запису НДІ електромеханічних приладів**

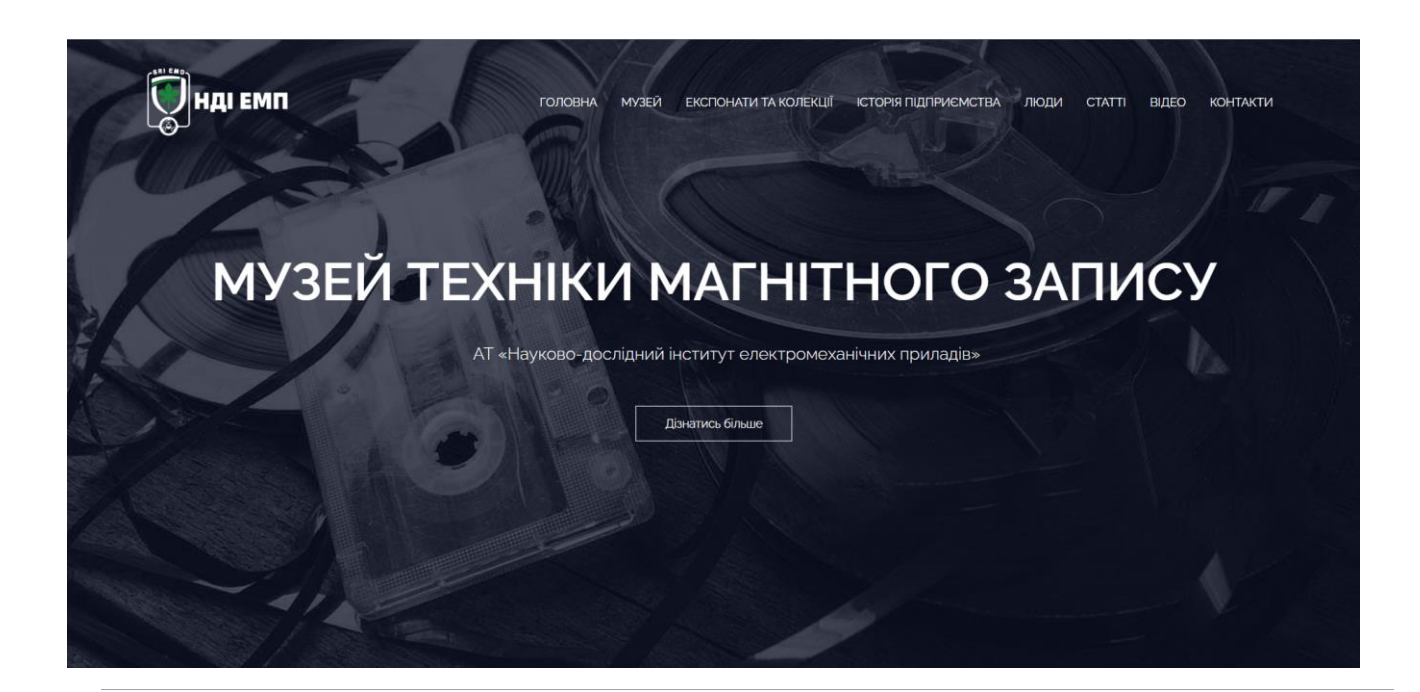

#### Поточна діяльність музею ТМЗ

В основних експозиціях музею наявні комплекти ліючих вілеомагнітофонів, компакт-лискових програвачів. ПК та телевізорів лля лемонстрації но-пізнавальних матеріалів (відповідні відеокасети та компакт-диски чи флеш-носії)

Експозиція постійно поповнюється за рахунок надходжень від небайдужих відвідувачів та ентузіастів, проводяться роботи з відновлення експонатів та документальної бази, з інтерактивного показу експонатів, для чого створюються відповідні стенди. Кількість музейних експонатів загалом складає понад 2500 одиниць зберігання

Постійно ведеться книга відгуків постійних відвідувачів - школярі, студенти, фахівці різних спеціальностей, військові, пересічні громадяни та іноземці залишили позитивні відгуки про відвідування та захоплені враження від побаченого з побажаннями зберегти і розвинути його, музей, зокрема, відвідали свого часу космонавти з України Жолобов В.М. та Каденюк Л.К., які користувались нашими магнітофонами у своїх польотах

Разом зі студентами кафедри мультимедійних технологій НАУ провадиться робота зі створення віртуального музею техніки магнітного запису та .<br>ано історичний календар НДІ ЕМП на 2022р. Гарною рекламою діяльності музею є відзняті та розміщені в Інтернеті ветераном інституту Суховим М.Є інтерв'ю автора статті з провідними фахівцями, які створювали свого часу більшість апаратури, яка є експонатами музею, відео екскурсії його залами.

Разом в ветераном інституту Шацем Л.М. підготовлено буклет музею. Готується до видання книга Провозіна О.П. «Космические шаги НИИ ЭМП», в якій наведено інформацію про всі космічні магнітофони створені в НДІ ЕМП, знакові фотодокументи, про перебування космонавтів СРСР у НДІ ЕМП та спогади безпосередніх учасників подій минулих часів.

В нагальних планах роботи розширення музею з використанням спеціалізованих вітрин та скляних шаф для розміщення тематичних експозицій підвищення їх інтерактивності, придання музею офіційного статусу в Україні, вирішення питань фінансування його діяльності, підготовка та проведення .<br>тематичних експозицій до ювілейних дат в житті підприємства та держав

Відвідування музею здійснюється за попередньою заявкою за тел. 097-880-64-30. Провозін Олександр Петрович, директор Музею

Рис. А.1. Головна сторінка

#### **Розділ «МУЗЕЙ»**

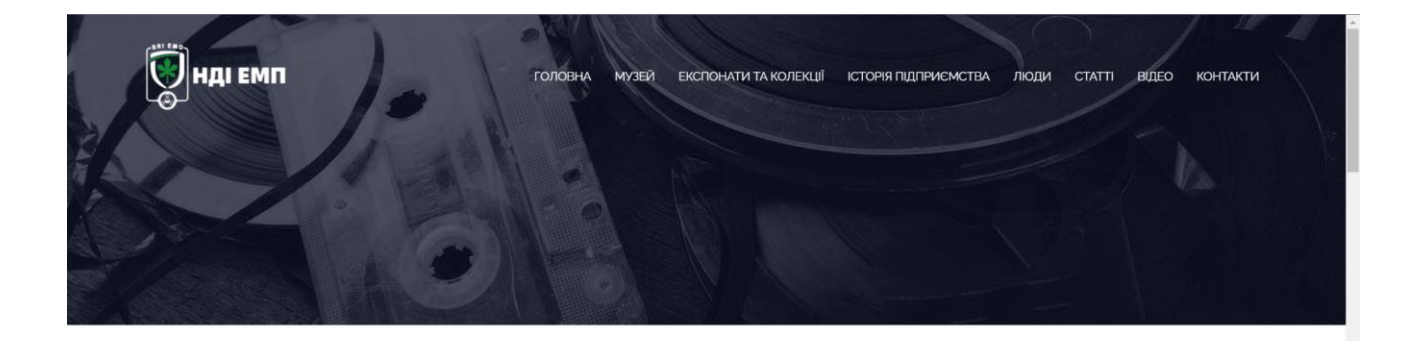

#### **МУЗЕЙ ТЕХНІКИ МАГНІТНОГО** ЗАПИСУ НДІ ЕМП

О.Провозін

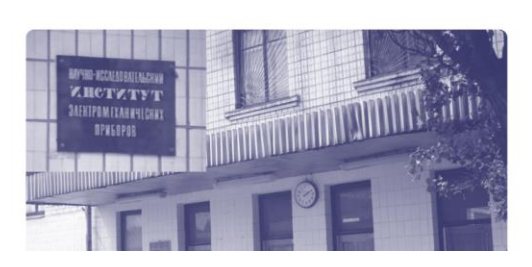

У підготовці інженерів взагалі і радіоінженерів, зокрема, важливу просвітницьку роль відіграють музеї історії науки та техніки держави. оскільки крім пізнавального аспекту вони дають можливість відвідувачам відчути дух епохи та зрозуміти хто, як, на якій підставі, чим, якими

.<br>Аналогічні музей в Україні взагалі відсутні, за винятком невеликих експозицій в Національному музеї космонавтики ім. С.П. Корольова у м. Житомирі та у Державному політехнічному музеї України при НТУУ "КПІ

В середині 50-х років. XX століття у Радянському Союзі у багатьох галузях діяльності виникла потреба у застосуванні магнітофонів для запису та відтворення різних видів інформації. Ця потреба була практично у всіх силових структурах, які відповідали за безпеку держави загалом і, як тепер, говорять за інформаційну безпеку зокрема. Потрібно було запам'ятовувати, обробляти, аналізувати, передавати, зберігати великі масиви найрізноманітнішої інформації - мовленнєвої, імпульсної (цифрової), телевізійної - стосовно питань розвідки та протидії їй, які забезпечували при своєчасному використанні обороноздатність і безпеку держави на належному рівні.

В той час використання для зазначених цілей апаратури магнітного запису-відтворення альтернативи практично не було. Відомства, фахівці яких.<br>раніше інших зрозуміли це, почали діяти, аж до організації відповідних урядових ренше наших эрозумили це, ночали дини, аж до органзаци выповдних урядових постанового ЦК КПРС та Ради Міністрів СРСР № 832-372 від 21.0759 та<br>запису-відтворення та освіти підприємств для її розробки та серійного випуску. наказом Д створено НДІ-110. який у 1966 році був перейменований в "Науково- дослідний інститут електромеханічних приладів» (НДІ ЕМП).

-<br>Неститут створювався для забезпечення потреб КДБ та Мінавіапрому СРСР, а також відгалуженого від нього нового напрямку – космонавтики, в носити с носилового, для эместности погрес и до та интакантурому стост, а также вщитляето о вда пого повозго паратурі запису та відтворення мовної інформації. Необхідність збереження оперативних вражень космонавтів, у том

НДІ ЕМП з перших років його існування Постановами ЦК КПРС та РМ СРСР № 569-264 від 22 травня 1959 р. від 11 жовтня 1960 р. №984-425 від 30 жовтня 1961 р. та наказами на найвищому рівні в СРСР доручалися розробки та постачання апаратури за такими космічними напрямками

- апаратура для запису-відтворення мовних сигналів на борту пілотованих космічних об'єктів: за розпорядженням ДКРЕ при РМ СРСР (пізніше Міністерства радіопромисловості) МНДІРС уклав договір із київським НДІ-110 на розробку магнітофона для польоту першої людини в Космос.<br>Першою ластівкою для Космосу і був створений за цим договором у 1960 р. знаменитий маг *<u>Farapiua</u>*
- апаратура запису-відтворення інформації для непілотованих об'єктів (на борту штучних супутників Землі серії "Космос" та інших: магнітофони для ШСЗ, використовувалися у складі систем зв'язку різного призначення як довгострокові оперативні запам'ятовуючі пристрої цифрових видів інформації, що надходять від відповідних пристроїв, у тому числі від пристроїв її перехоплення. Надалі ця інформація скидалася на наземні<br>приймальні пункти в зоні їхньої радіовидимості ШСЗ з його орбіти і передавалася спе

#### Рис .Б.1. Оформлення розділу «МУЗЕЙ»

#### Додаток В

#### **Розділ «ІСТОРІЯ ПІДПРИЄМСТВА»**

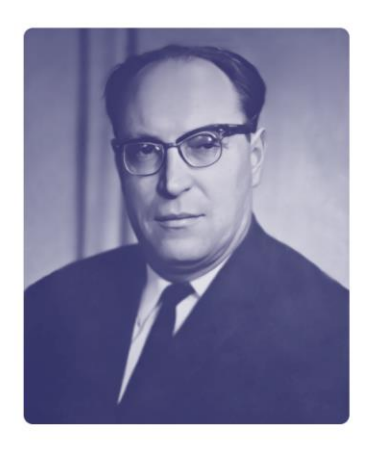

#### АТ "НДІ ЕМП" – 50 РОКІВ

Олександр Провозін, м. Київ, АТ 'НДІ ЕМП'

1 жовтня 2009 року виповнилося 50 років ВАТ «Науководослідний інститут електромеханічних приладів» (АТ «НДІ EMП»), яке є правонаступником державного підприємства НДІ ЕМП, яке було засноване у 1959 р. згідно з Постановою ЦК КПРС та РМ СРСР від 2107.59. м. № 832-372 та Наказом Держкомітету з радіоелектроніки при РМ СРСР від 02.09.59 р. № 379 як головне підприємство з розробки та виготовлення дослідних зразків технічних засобів магнітного запису та відтворення сигналів різних видів інформації. Засновником та першим його керівником був кандидат технічних наук, лауреат Державної премії України Каменєв Віктор Михайлович. Його наступниками були Шевченко<br>О.П., лауреат Державної премії СРСР Антонов В.І. (к.т.н., у майбутньому міністр Мінмашпрому України), Галаган Ю.Ф., Бондаренко Н.О.

Серед основних розробок - апаратура запису мовних та цифрових сигналів, відтворення музичних програм для космічних апаратів та літаків, у тому числі так звані «чорні ящики» та бортові оповіщувачі аварійних ситуацій, апаратура консервації інформації для систем та комплексів радіорозвідки, бортові та наземні комплекси запису та відтворення високошвидкісних цифрових потоків та відеосигналів тощо. Інформація про деякі характерні зразки створеної техніки наведена нижче за текстом.

Інститут плідно працював із Центром Управління Польотами СРСР, у ньому регулярно бували льотчики-космонавти Тітов Г.С. Биковський В.С., Попович П.Р., Береговий Г.Т., Гречка Г.М., Коваленок В.В. ., Джанібеков В.А., а Жолобов В.М. після звільнення із загону космонавтів працював в інституті.

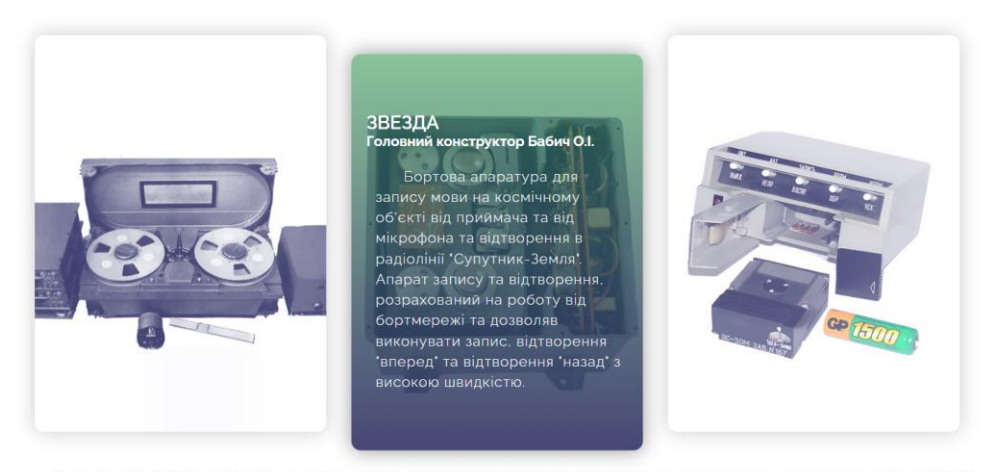

Ухвалою РМ СРСР у НДІ ЕМП з лютого 1973 р. розпочалися роботи в галузі створення апаратури з вимогами щодо протидії іноземним технічним розвідкам (засновник та перший керівник підрозділу ПД ІТП д.т.н. Железняк В.К.), яка встановлювалася на урядових об'єктах Радянського Союзу Завдяки набутому при цьому досвіду, збереженій матеріальній базі, професіоналізму та високій кваліфікації фахівців, роботи із захисту інформації сьогодні є одним із основних напрямків діяльності підприємства.

#### Рис. В.1. Вигляд розділу «ІСТОРІЯ ПІДПРИЄМСТВА»

Додаток Д

**Розділ «ЛЮДИ»**

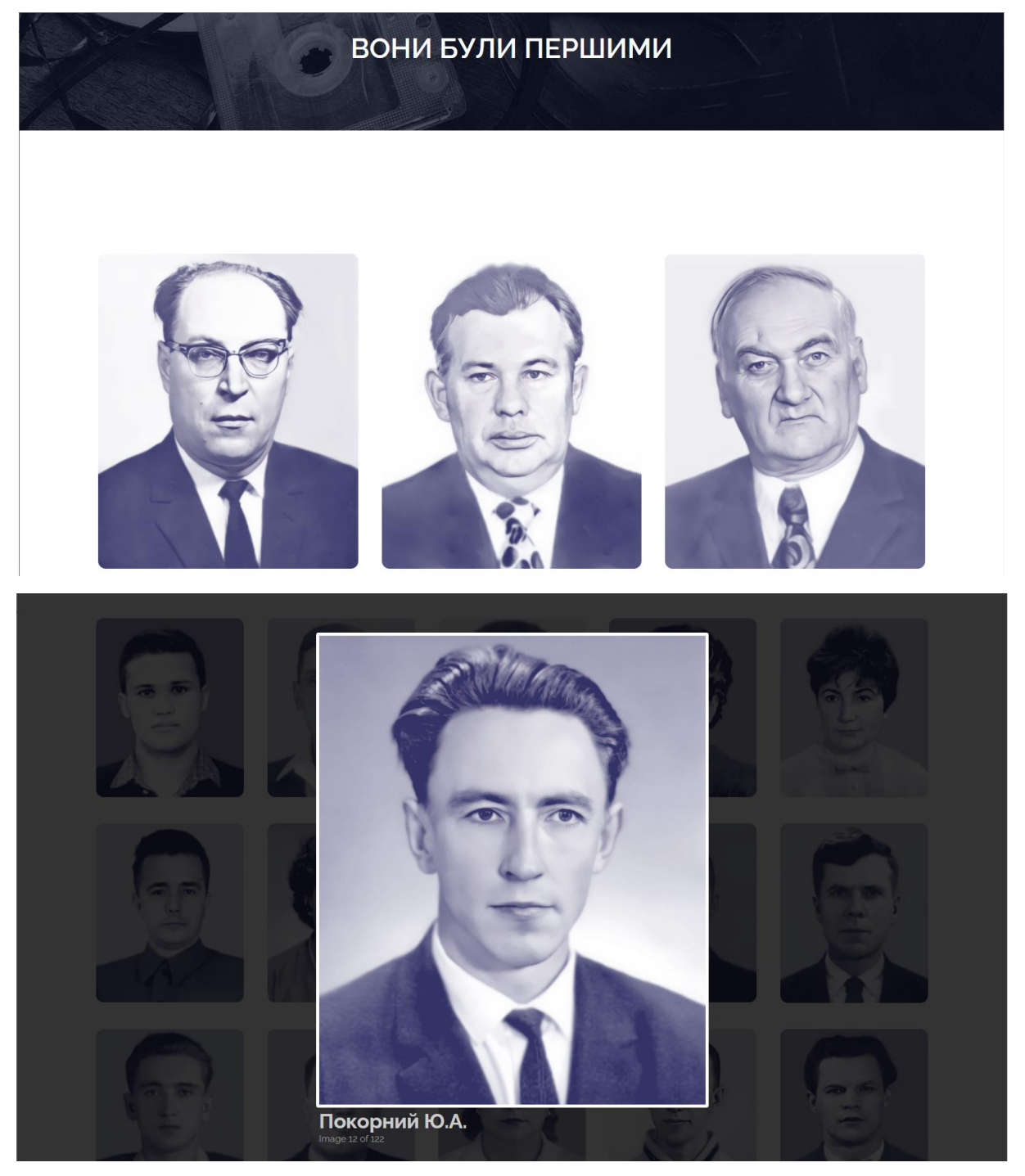

Рис.Д.1. Приклад оформлення розділу «ЛЮДИ»

### Додаток Е

### **Розділ «ВІДЕО»**

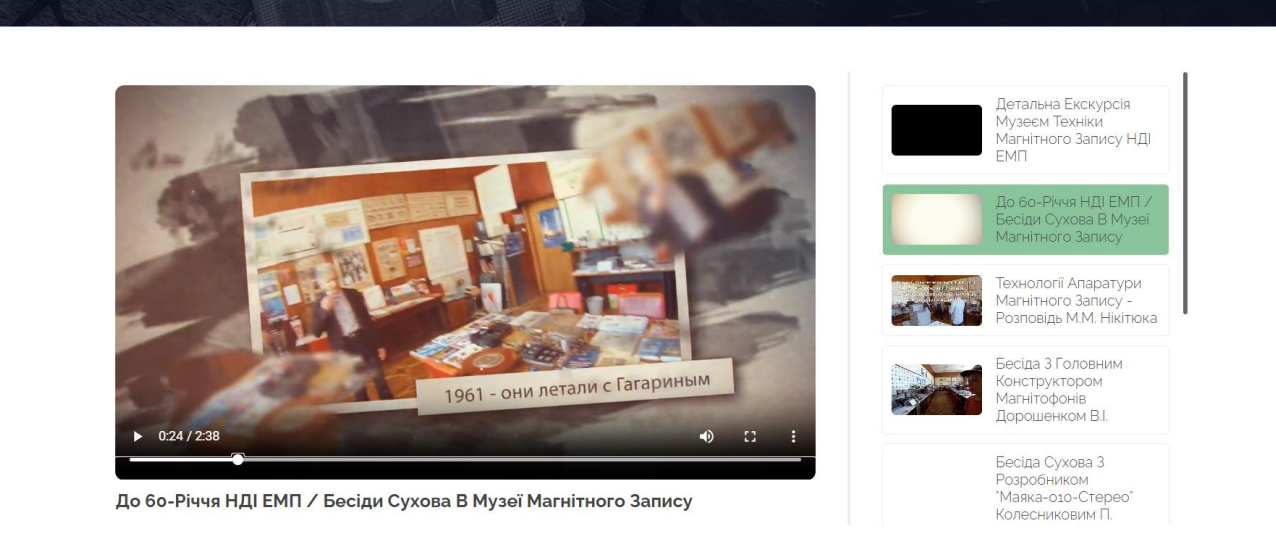

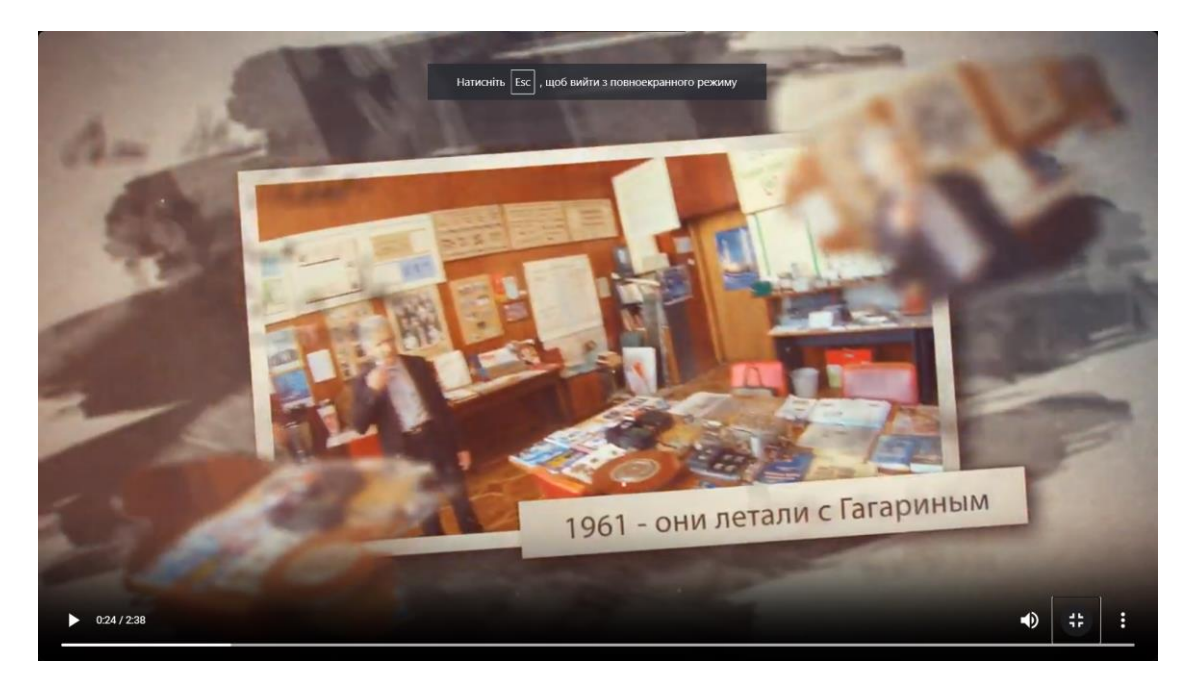

Рис. Е.1. Наповнення розділу «ВІДЕО»

#### **Адаптивний дизайн сторінок**

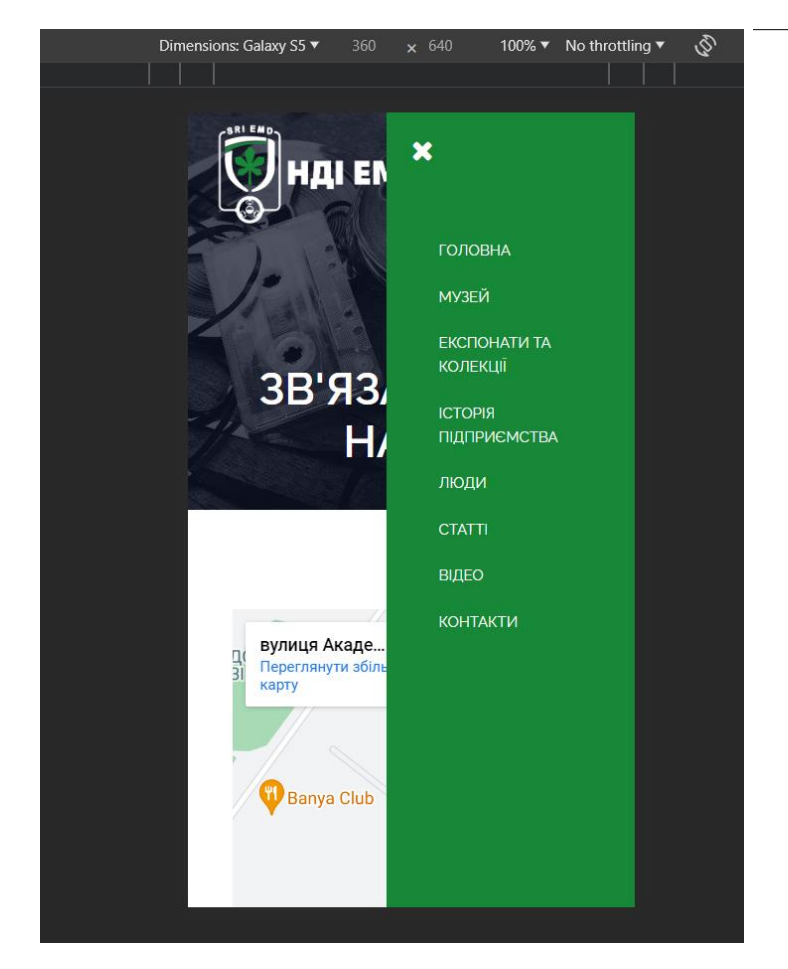

# **МУЗЕЙ TEXHIKИ МАГНІТНОГО** ЗАПИСУ НДІ **EMN**

О.Провозін

У підготовці інженерів взагалі і радіоінженерів, зокрема, важливу просвітницьку роль відіграють музеї історії науки та техніки держави, оскільки крім пізнавального аспекту вони дають можливість відвідувачам відчути дух епохи та зрозуміти хто, як, на якій підставі, чим, якими способами та засобами створював нову техніку, технології її створення і використання.

У цьому докладі мова іде про музей техніки магнітного запису.

Рис. Ж.1. Вигляд сторінки для екрану смартфонів

### **Сторінка «ЕКСПОНАТИ ТА КОЛЕКЦІЇ»**

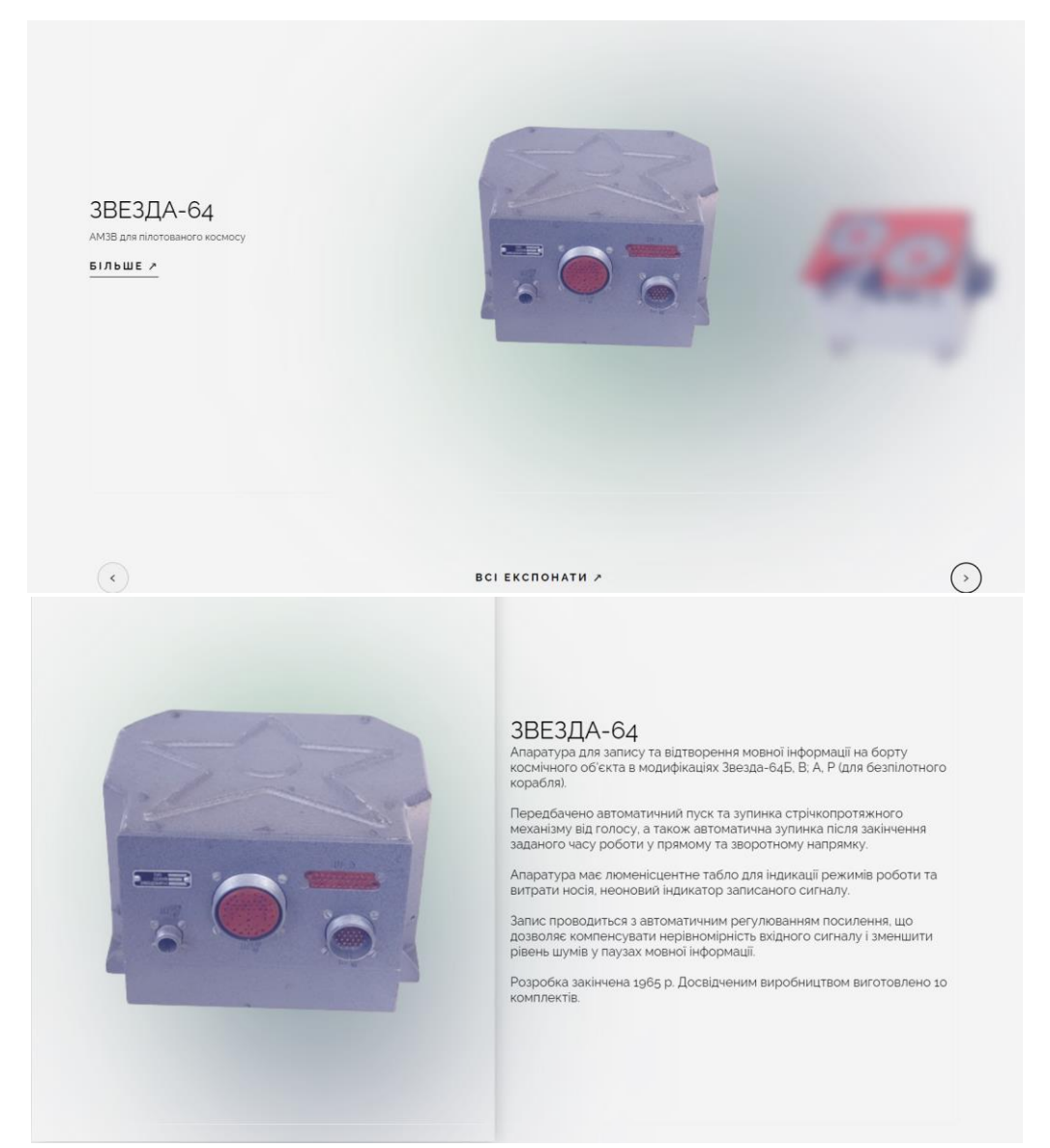

Рис. З.1. Приклад оформлення сторінки «ЕКСПОНАТИ ТА КОЛЕКЦІЇ»

## Додаток Й

## **Слайдер** *3D* **експонатів**

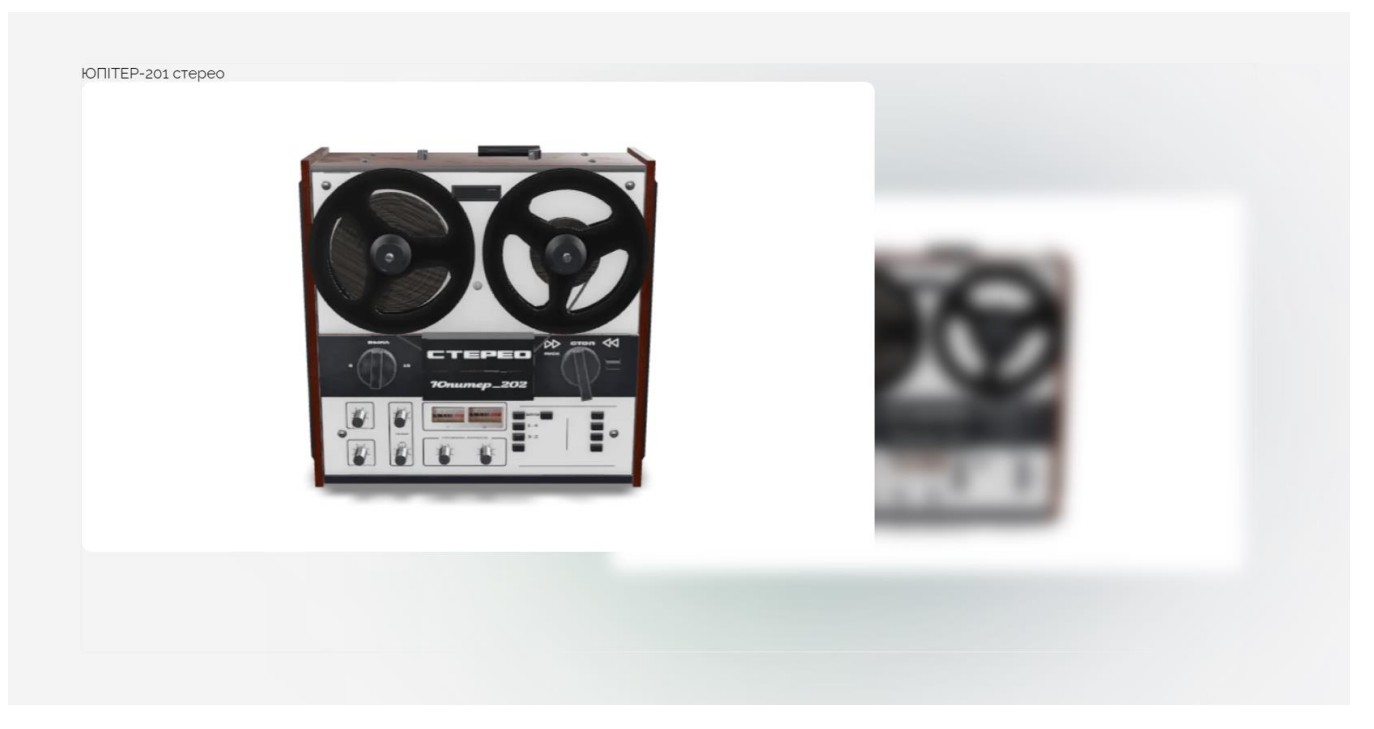

Рис. Й.1. Приклад оформлення слайдеру *3D* експонатів

## **Розділ «СТАТТІ»**

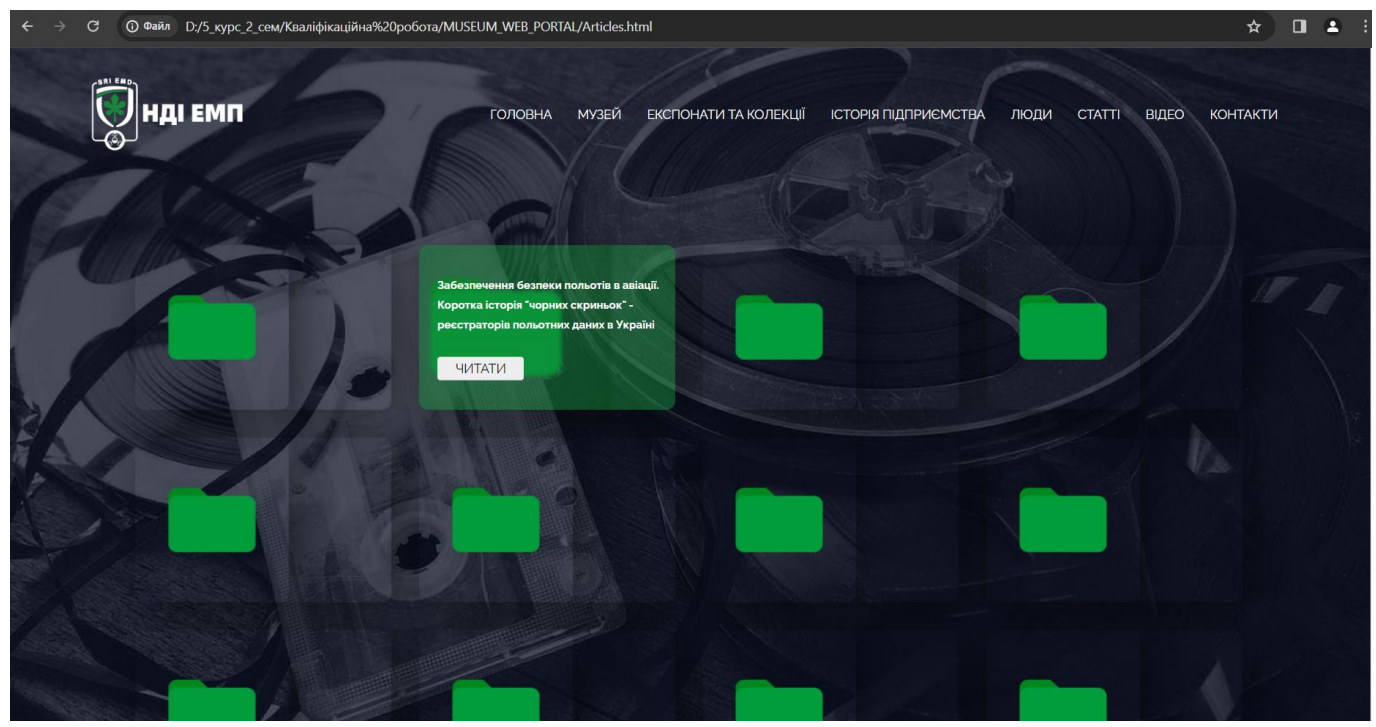

Рис. К.1. Приклад оформлення розділу «СТАТТІ»